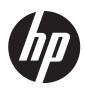

Programming Reference Guide

HP Engage One 2D Barcode Scanner

© Copyright 2017, 2018 HP Development Company, L.P.

Windows is either a registered trademark or trademark of Microsoft Corporation in the United States and/or other countries.

The information contained herein is subject to change without notice. The only warranties for HP products and services are set forth in the express warranty statements accompanying such products and services. Nothing herein should be construed as constituting an additional warranty. HP shall not be liable for technical or editorial errors or omissions contained herein.

Third Edition: July 2018

First Edition: August 2017

Document part number: 937402-003

# **Table of Contents**

| Ted | chnical Support                                     | vii  |
|-----|-----------------------------------------------------|------|
|     | Contacting Support                                  | VII  |
| Ch  | apter 1 - Getting Started                           |      |
|     | About This Manual                                   | 1-1  |
|     | Unpacking Your Device                               | 1-1  |
|     | Connecting the Device                               |      |
|     | Connecting with USB                                 |      |
|     | Reading Techniques                                  | 1-2  |
|     | Menu Bar Code Security Settings                     | 1-2  |
|     | Setting Custom Defaults                             | 1-2  |
|     | Resetting the Custom Defaults                       | 1-3  |
| Ch  | apter 2 - Programming the Interface                 |      |
|     | Introduction                                        | 2-1  |
|     | Programming the Interface - Plug and Play           | 2-1  |
|     | Keyboard Wedge                                      |      |
|     | Laptop Direct Connect                               |      |
|     | USB PC or Macintosh Keyboard                        | 2-1  |
|     | USB HID                                             | 2-2  |
|     | USB Serial (COM)                                    | 2-2  |
|     | CTS/RTS Emulation                                   | 2-2  |
|     | ACK/NAK Mode                                        | 2-2  |
|     | Keyboard Country Layout                             | 2-3  |
|     | Keyboard Style                                      |      |
|     | Keyboard Conversion                                 |      |
|     | Control Character Output                            |      |
|     | Keyboard Modifiers                                  | 2-12 |
|     | RS232 Modifiers                                     | 2-13 |
|     | RS232 Baud Rate                                     | 2-13 |
|     | RS232 Word Length: Data Bits, Stop Bits, and Parity | 2-14 |
|     | RS232 Receiver Time-Out                             |      |
|     | RS232 Handshaking                                   | 2-15 |
|     | RS232 Timeout                                       | 2-16 |
|     | XON/XOFF                                            | 2-16 |
|     | ACK/NAK                                             | 2-17 |
| Ch  | apter 3 - Input/Output Settings                     |      |
|     | Power Up Beeper                                     | 3-1  |
|     | Beep on BEL Character                               |      |
|     | Triager Click                                       |      |

| Good Read and Error Indicators           | 3-2  |
|------------------------------------------|------|
| Beeper – Good Read                       | 3-2  |
| Beeper Volume – Good Read                | 3-2  |
| Beeper Pitch – Good Read                 | 3-2  |
| Beeper Pitch – Error                     | 3-3  |
| Beeper Duration – Good Read              | 3-3  |
| LED – Good Read                          |      |
| Number of Beeps – Good Read              | 3-4  |
| Number of Beeps – Error                  | 3-4  |
| Good Read Delay                          | 3-4  |
| User-Specified Good Read Delay           | 3-4  |
| Manual Trigger Mode                      |      |
| LED Illumination - Manual Trigger        | 3-5  |
| Serial Trigger Mode                      |      |
| Read Time-Out                            | 3-5  |
| Presentation Mode                        | 3-5  |
| Idle Illumination - Presentation Mode    | 3-6  |
| Presentation Sensitivity                 | 3-6  |
| Presentation Centering                   | 3-6  |
| In-Stand Sensor Mode                     | 3-8  |
| Poor Quality Codes                       | 3-8  |
| Poor Quality 1D Codes                    | 3-8  |
| Poor Quality PDF Codes                   |      |
| CodeGate <sup>®</sup>                    | 3-9  |
| Mobile Phone Read Mode                   | 3-9  |
| Hands Free Time-Out                      | 3-9  |
| Reread Delay                             | 3-10 |
| User-Specified Reread Delay              |      |
| 2D Reread Delay                          |      |
| Character Activation Mode                | 3-11 |
| Activation Character                     |      |
| End Character Activation After Good Read |      |
| Character Activation Timeout             | 3-12 |
| Character Deactivation Mode              | 3-12 |
| Deactivation Character                   | 3-12 |
| Illumination Lights                      | 3-13 |
| Aimer Delay                              |      |
| User-Specified Aimer Delay               |      |
| Aimer Mode                               | 3-13 |
| Centering                                |      |
| No Read                                  |      |
| Video Reverse                            | 3-16 |
| Working Orientation                      | 3-16 |

# Chapter 4 - Data Editing

|     | Prefix/Suffix Overview                                 | 4-1  |
|-----|--------------------------------------------------------|------|
|     | To Add a Prefix or Suffix:                             |      |
|     | To Clear One or All Prefixes or Suffixes               | 4-2  |
|     | To Add a Carriage Return Suffix to All Symbologies     | 4-2  |
|     | Prefix Selections                                      |      |
|     | Suffix Selections                                      | 4-2  |
|     | Function Code Transmit                                 | 4-3  |
|     | Intercharacter, Interfunction, and Intermessage Delays | 4-3  |
|     | Intercharacter Delay                                   |      |
|     | User Specified Intercharacter Delay                    |      |
|     | Interfunction Delay                                    |      |
|     | Intermessage Delay                                     |      |
| Cha | pter 5 - Data Formatting                               |      |
|     | Data Format Editor Introduction                        | 5-1  |
|     | Add a Data Format                                      |      |
|     | Other Programming Selections                           |      |
|     | Terminal ID Table                                      |      |
|     | Data Format Editor Commands                            |      |
|     | Move Commands                                          |      |
|     | Search Commands                                        |      |
|     | Miscellaneous Commands                                 |      |
|     | Data Formatter                                         |      |
|     | Primary/Alternate Data Formats                         |      |
| Cha | pter 6 - Symbologies                                   |      |
|     | All Symbologies                                        | 6-1  |
|     | Message Length Description                             |      |
|     | Codabar                                                |      |
|     | Codabar Concatenation                                  | 6-3  |
|     | Code 39                                                |      |
|     | Code 32 Pharmaceutical (PARAF)                         | 6-5  |
|     | Full ASCII                                             | 6-6  |
|     | Code 39 Code Page                                      | 6-6  |
|     | Interleaved 2 of 5                                     | 6-7  |
|     | NEC 2 of 5                                             | 6-8  |
|     | Code 93                                                | 6-9  |
|     | Code 93 Code Page                                      | 6-10 |
|     | Straight 2 of 5 Industrial (three-bar start/stop)      | 6-11 |
|     | Straight 2 of 5 IATA (two-bar start/stop)              |      |
|     | Matrix 2 of 5                                          | 6-13 |
|     | Code 11                                                | 6-14 |
|     | Code 128                                               | 6-15 |
|     | ISBT 128 Concatenation                                 | 6-15 |
|     | Code 128 Code Page                                     | 6-16 |
|     |                                                        |      |

| GS1-128         |                                          | 6-17           |
|-----------------|------------------------------------------|----------------|
| UPC-A           |                                          | 6-17           |
| UPC-A/E         | AN-13 with Extended Coupon Code          | 6-19           |
| Coupon (        | GS1 DataBar Output                       | 6-20           |
| UPC-E0.         |                                          | 6-20           |
| UPC-E1.         |                                          | 6-22           |
| EAN/JAN         | I-13                                     | 6-23           |
| Conve           | ert UPC-A to EAN-13                      | 6-23           |
| ISBN            | Translate                                | 6-25           |
|                 | I-8                                      |                |
|                 |                                          |                |
|                 | aBar Omnidirectional                     |                |
|                 | aBar Limited                             |                |
|                 | aBar Expanded                            |                |
|                 | ck A                                     |                |
|                 | ck F                                     |                |
|                 |                                          |                |
|                 | 0F417                                    |                |
|                 | F417                                     |                |
|                 | nposite Codes                            |                |
|                 | EAN Version                              |                |
|                 | ulation                                  |                |
|                 | ked Code 39 (TLC39)                      |                |
|                 | )                                        |                |
|                 | Code Pagerix                             |                |
|                 | Matrix Code Page                         |                |
|                 | e                                        |                |
|                 | de                                       |                |
|                 | Code Page                                |                |
|                 | Sensible (Han Xin) Code                  |                |
|                 | odes - 2D                                |                |
|                 | e 2D Postal Codes:                       |                |
| •               | pination 2D Postal Codes:                |                |
|                 | odes - Linear                            |                |
|                 | a Post (Hong Kong 2 of 5)                |                |
|                 | a Post                                   |                |
| Chapter 7 - Uti |                                          | - 1            |
| T - A I I       | Took Code I.D. Desfin to All Complete in | <del>-</del> . |
|                 | Test Code I.D. Prefix to All Symbologies |                |
|                 | coder Revisionan Driver Revision         |                |
|                 | an Driver Revisionftware Revision        |                |
|                 | ita Format                               |                |
|                 | ila Formatili<br>iluii                   |                |
|                 | onfig-Scanning Introduction              |                |
|                 | ling HP EZConfig-Scanning from the Web   |                |
|                 | g the Factory Defaults                   |                |
| riesetting      | j ilio i acioly Delaulio                 |                |

| Chapter 6 - Serial Programming Commands                |       |
|--------------------------------------------------------|-------|
| Conventions                                            |       |
| Menu Command Syntax                                    |       |
| Query Commands                                         |       |
| Responses                                              |       |
| Trigger Commands                                       |       |
| Resetting the Custom Defaults                          |       |
| Menu Commands                                          | 8-3   |
| Chapter 9 - Product Specifications                     |       |
| HP Engage One 2D Barcode Scanner Product Specification | ns9-1 |
| Standard Cable Pinouts                                 |       |
| Serial Output                                          | 9-2   |
| USB                                                    | 9-2   |
| Chapter 10 - Maintenance and Troubleshooting           |       |
| Repairs                                                | 10-1  |
| Maintenance                                            | 10-1  |
| Cleaning the Device                                    | 10-1  |
| Inspecting Cords and Connectors                        | 10-1  |
| Replacing Cables in Corded Scanners                    | 10-1  |
| Troubleshooting a Corded Scanner                       | 10-1  |
| Appendix A - Reference Charts                          |       |
| Symbology Charts                                       | A-1   |
| Linear Symbologies                                     | A-1   |
| 2D Symbologies                                         | A-2   |
| Postal Symbologies                                     |       |
| ASCII Conversion Chart (Code Page 1252)                | A-3   |
| Lower ASCII Reference Table                            | A-4   |
| ISO 2022/ISO 646 Character Replacements                | A-7   |
| Unicode Key Maps                                       | A-9   |
| Sample Symbols                                         |       |
|                                                        |       |

Programming Chart

# **Technical Support**

# **Contacting Support**

To resolve a hardware or software problem, go to <a href="www.hp.com/support">www.hp.com/support</a>. Use this site to get more information about your product, including links to discussion forums and instructions on troubleshooting. You can also find information on how to contact HP and open a support case.

# **Getting Started**

### **About This Manual**

This guide provides installation and programming instructions for the HP Engage One 2D Barcode Scanner.

HP bar code scanners are factory programmed for the most common terminal and communications settings. If you need to change these settings, programming is accomplished by scanning the bar codes in this guide.

An asterisk (\*) next to an option indicates the default setting.

# **Unpacking Your Device**

After you open the shipping carton containing the product, take the following steps:

- · Check for damage during shipment. Report damage immediately to the carrier who delivered the carton.
- Make sure the items in the carton match your order.
- · Save the shipping container for later storage or shipping.

## Connecting the Device

### Connecting with USB

The scanner connects to a USB port on a computer.

- 1. Turn off power to the computer.
- 2. Connect the scanner's USB cable to a USB Type-A port on the I/O connectivity base.

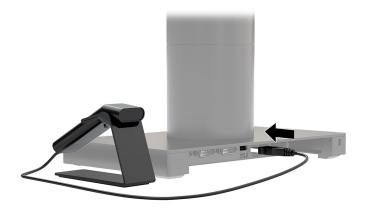

### Reading Techniques

The view finder projects an aiming beam that should be centered over the bar code, but it can be positioned in any direction for a good read. Hold the scanner over the bar code, press the button, and center the aiming beam on the bar code.

The aiming beam is smaller when the scanner is closer to the code and larger when it is farther from the code. Hold the scanner close to smaller bar codes, and farther away from large bar codes to get a proper read.

If the bar code is highly reflective (laminated, for example), you may need to tilt the scanner at an angle so the bar code can be scanned.

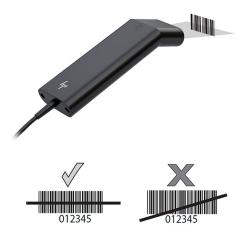

# Menu Bar Code Security Settings

HP scanners are programmed by scanning menu bar codes or by sending serial commands to the scanner. If you want to restrict the ability to scan menu codes, you can use the Menu Bar Code Security settings. Go to <a href="https://www.hp.com/support">www.hp.com/support</a> for further information.

# Setting Custom Defaults

You have the ability to create a set of menu commands as your own, custom defaults. To do so, scan the **Set Custom Defaults** bar code below before scanning the menu commands for your custom defaults. If a menu command requires scanning numeric codes from the back cover, then a **Save** code, that entire sequence will be saved to your custom defaults. When you have entered all the commands you want to save for your custom defaults, scan the **Save Custom Defaults** bar code.

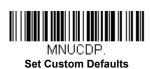

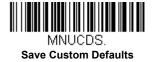

You may have a series of custom settings and want to correct a single setting. To do so, just scan the new setting to overwrite the old one. For example, if you had previously saved the setting for Beeper Volume at Low to your custom defaults, and decide you want the beeper volume set to High, just scan the **Set Custom Defaults** bar code, then scan the Beeper Volume High menu code, and then **Save Custom Defaults**. The rest of the custom defaults will remain, but the beeper volume setting will be updated.

# Resetting the Custom Defaults

If you want the custom default settings restored to your scanner, scan the **Activate Custom Defaults** bar code below. This is the recommended default bar code for most users. It resets the scanner to the custom default settings. If there are no custom defaults, it will reset the scanner to the factory default settings. Any settings that have not been specified through the custom defaults will be defaulted to the factory default settings.

DEFALT

**Activate Custom Defaults** 

# Programming the Interface

#### Introduction

This chapter describes how to program your system for the desired interface.

# Programming the Interface - Plug and Play

Plug and Play bar codes provide instant scanner set up for commonly used interfaces.

Note: After you scan one of the codes, power cycle the host terminal to have the interface in effect.

# Keyboard Wedge

If you want your system programmed for an IBM PC AT and compatibles keyboard wedge interface with a USA keyboard, scan the bar code below. Keyboard wedge is the default interface.

Note: The following bar code also programs a carriage return (CR) suffix.

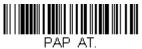

IBM PC AT and Compatibles with CR suffix

# **Laptop Direct Connect**

For most laptops, scanning the **Laptop Direct Connect** bar code allows operation of the scanner in parallel with the integral keyboard. The following **Laptop Direct Connect** bar code also programs a carriage return (CR) suffix and turns on Emulate External Keyboard (page 2-11).

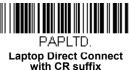

# USB PC or Macintosh Keyboard

Scan one of the following codes to program the scanner for USB PC Keyboard or USB Macintosh Keyboard. Scanning these codes also adds a CR and LF.

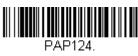

USB Keyboard (PC)

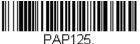

PAP125.
USB Keyboard (Mac)

TRMUSB134.

**USB Japanese Keyboard (PC)** 

### **USB HID**

Scan the following code to program the scanner for USB HID bar code scanners.

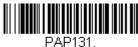

**USB HID Bar Code Scanner** 

# **USB Serial (COM)**

Scan the following code to program the scanner to emulate a regular RS232-based COM Port. If you are using a Microsoft® Windows® PC, you will need to download a driver from the HP website (www.hp.com/support). The driver will use the next available COM Port number. Apple® Macintosh computers recognize the scanner as a USB CDC class device and automatically uses a class driver.

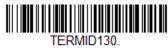

USB Serial

Note: No extra configuration (e.g., baud rate) is necessary.

#### CTS/RTS Emulation

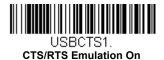

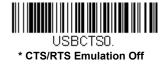

ACK/NAK Mode

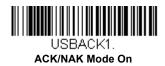

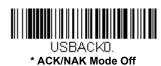

# Keyboard Country Layout

If your interface is USB Keyboard or Keyboard Wedge, your keyboard layout default is a US keyboard. To change this layout, refer to the chart below for your keyboard country. Scan the appropriate bar code below to change the layout.

By default, national character replacements are used for the following characters: #\$@[\]^'{|}~ See ISO 2022/ISO 646 Character Replacements on page A-7 to view the character replacements for each country.

### **Keyboard Countries**

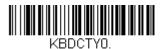

\* United States

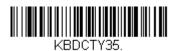

Albania

KBDCTY81.
Azeri (Cyrillic)

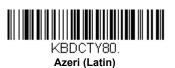

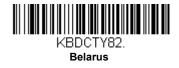

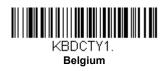

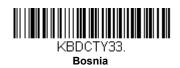

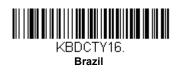

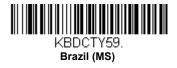

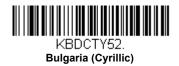

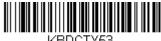

KBDCTY53.

Bulgaria (Latin)

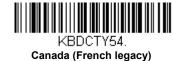

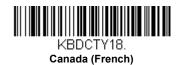

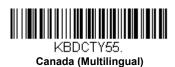

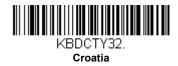

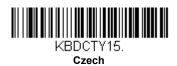

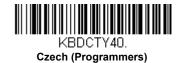

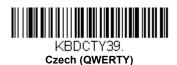

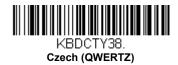

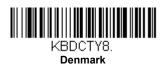

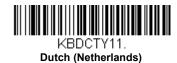

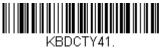

KBDCTY41. Estonia

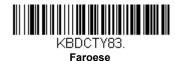

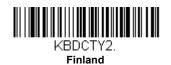

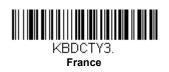

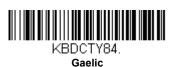

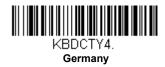

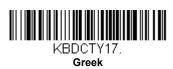

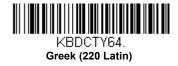

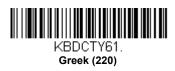

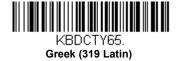

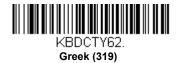

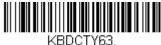

KBDCTY63.

Greek (Latin)

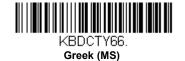

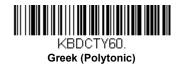

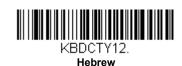

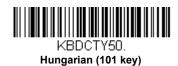

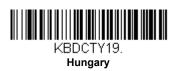

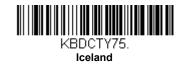

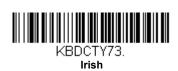

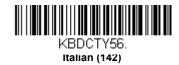

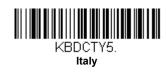

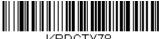

KBDCTY78. Kazakh

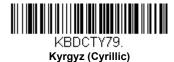

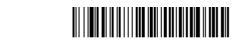

KBDCTY14. Latin America

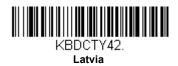

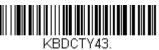

Latvia (QWERTY)

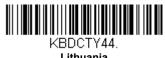

Lithuania

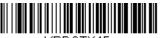

KBDCTY45. Lithuania (IBM)

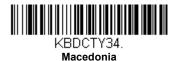

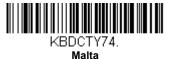

KBDCTY86. Mongolian (Cyrillic)

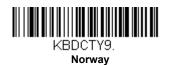

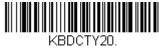

**Poland** 

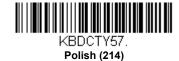

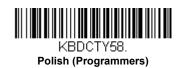

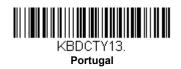

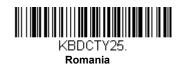

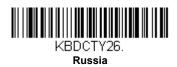

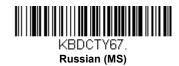

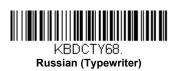

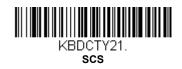

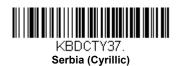

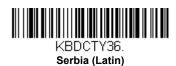

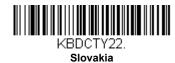

KBDCTY49.
Slovakia (QWERTY)

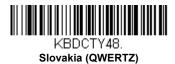

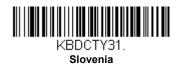

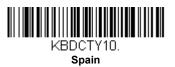

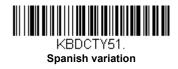

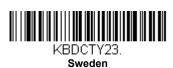

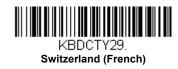

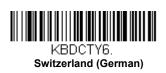

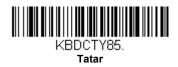

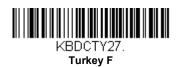

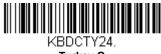

Turkey Q

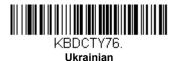

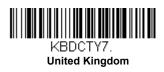

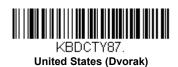

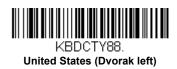

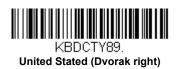

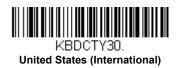

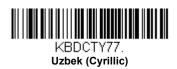

# Keyboard Style

This programs keyboard styles, such as Caps Lock and Shift Lock. If you have used Keyboard Conversion settings, they will override any of the following Keyboard Style settings. *Default = Regular*.

Regular is used when you normally have the Caps Lock key off.

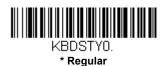

Caps Lock is used when you normally have the Caps Lock key on.

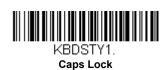

Shift Lock is used when you normally have the Shift Lock key on (not common to U.S. keyboards).

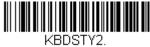

Shift Lock

**Automatic Caps Lock** is used if you change the Caps Lock key on and off. The software tracks and reflects if you have Caps Lock on or off. This selection can only be used with systems that have an LED that notes the Caps Lock status (AT keyboards).

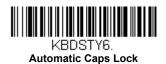

**Autocaps via NumLock** bar code should be scanned in countries (e.g., Germany, France) where the Caps Lock key cannot be used to toggle Caps Lock. The NumLock option works similarly to the regular Autocaps, but uses the NumLock key to retrieve the current state of the Caps Lock.

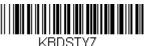

Autocaps via NumLock

Emulate External Keyboard should be scanned if you do not have an external keyboard (IBM AT or equivalent).

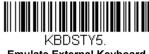

**Emulate External Keyboard** 

Note: After scanning the Emulate External Keyboard bar code, you must power cycle your computer.

# Keyboard Conversion

Alphabetic keyboard characters can be forced to be all upper case or all lowercase. So if you have the following bar code: "abc569GK," you can make the output "ABC569GK" by scanning **Convert All Characters to Upper Case**, or to "abc569gk" by scanning **Convert All Characters to Lower Case**.

These settings override Keyboard Style selections.

Note: If your interface is a keyboard wedge, first scan the menu code for Automatic Caps Lock (page 2-11). Otherwise, your output may not be as expected.

Default = Keyboard Conversion Off.

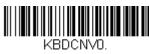

\* Keyboard Conversion Off

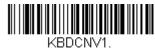

Convert All Characters to Upper Case

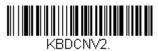

Convert All Characters to Lower Case

# **Control Character Output**

This selection sends a text string instead of a control character. For example, when the control character for a carriage return is expected, the output would display [CR] instead of the ASCII code of 0D. Refer to ASCII Conversion Chart (Code Page 1252) on page A-3. Only codes 00 through 1F are converted (the first column of the chart). *Default* = *Off.* 

Note: Control + ASCII Mode overrides this mode.

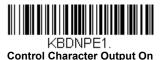

KBDNPEO.
\* Control Character Output Off

# **Keyboard Modifiers**

This modifies special keyboard features, such as CTRL+ ASCII codes and Turbo Mode.

**Control + ASCII Mode On:** The scanner sends key combinations for ASCII control characters for values 00-1F. Windows is the preferred mode. All keyboard country codes are supported. DOS mode is a legacy mode, and it does not support all keyboard country codes. New users should use the Windows mode. Refer to ASCII Conversion Chart (Code Page 1252), page A-3 for CTRL+ ASCII Values.

**Windows Mode Prefix/Suffix Off:** The scanner sends key combinations for ASCII control characters for values 00-1F, but it does not translate any prefix or suffix information.

Default = Control + ASCII Mode Off.

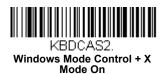

KBDCASO.
\* Control + X Mode Off

KBDCAS1.

DOS Mode Control + X Mode On

KBDCAS3.
Windows Mode Prefix/Suffix Off

Turbo Mode: The scanner sends characters to a terminal faster. If the terminal drops characters, do not use Turbo Mode. Default = Off.

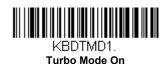

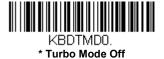

Numeric Keypad Mode: Sends numeric characters as if entered from a numeric keypad. Default = Off.

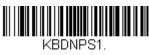

**Numeric Keypad Mode On** 

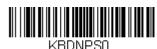

\* Numeric Keypad Mode Off

Automatic Direct Connect Mode: This selection can be used if you have an IBM AT style terminal and the system is dropping characters. Default = Off.

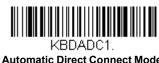

**Automatic Direct Connect Mode** 

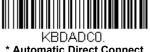

\* Automatic Direct Connect **Mode Off** 

# **RS232 Modifiers**

#### RS232 Baud Rate

Baud Rate sends the data from the scanner to the terminal at the specified rate. The host terminal must be set for the same baud rate as the scanner. Default = 115200.

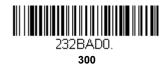

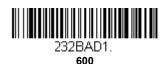

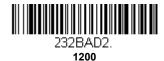

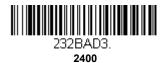

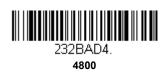

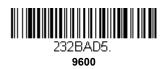

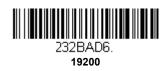

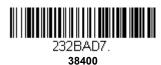

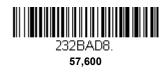

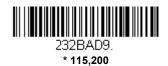

# RS232 Word Length: Data Bits, Stop Bits, and Parity

**Data Bits** sets the word length at 7 or 8 bits of data per character. If an application requires only ASCII Hex characters 0 through 7F decimal (text, digits, and punctuation), select 7 data bits. For applications that require use of the full ASCII set, select 8 data bits per character. *Default* = 8.

**Stop Bits** sets the stop bits at 1 or 2. *Default* = 1.

**Parity** provides a means of checking character bit patterns for validity. Default = None.

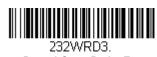

7 Data, 1 Stop, Parity Even

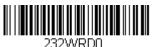

7 Data, 1 Stop, Parity None

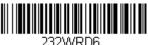

7 Data, 1 Stop, Parity Odd

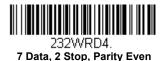

232WRD1.
7 Data, 2 Stop Parity None

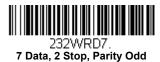

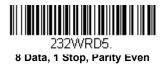

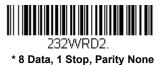

232WRD8. 8 Data, 1 Stop, Parity Odd

#### RS232 Receiver Time-Out

The unit stays awake to receive data until the RS232 Receiver Time-Out expires. A manual trigger resets the time-out. When an RS232 receiver is sleeping, a character may be sent to wake up the receiver and reset the time-out. A transaction on the CTS line will also wake up the receiver. The receiver takes 300 milliseconds to completely come up. Change the RS232 receiver time-out by scanning the bar code below, then scanning digits from the inside back cover of this manual, then scanning **Save**. The range is 0 to 300 seconds. *Default = 0 seconds (no time-out - always on).* 

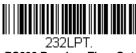

RS232 Receiver Time-Out

### RS232 Handshaking

RS232 Handshaking allows control of data transmission from the scanner using software commands from the host device. When RTS/CTS is turned **Off**, no data flow control is used.

Flow Control, No Timeout: The scanner asserts RTS when it has data to send, and will wait indefinitely for CTS to be asserted by the host.

**Two-Direction Flow Control:** The scanner asserts RTS when it is OK for the host to transmit. The host asserts CTS when it is OK for the device to transmit.

**Flow Control with Timeout:** The scanner asserts RTS when it has data to send and waits for a delay (see RS232 Timeout on page 2-16) for CTS to be asserted by the host. If the delay time expires and CTS is not asserted, the device transmit buffer is cleared and scanning may resume. *Default = RTS/CTS Off.* 

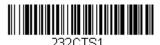

Flow Control, No Timeout

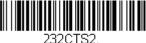

Two-Direction Flow Control

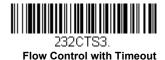

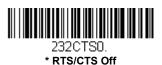

#### RS232 Timeout

When using Flow Control with Timeout, you must program the length of the delay you want to wait for CTS from the host. Set the length (in milliseconds) for a timeout by scanning the bar code below, then setting the timeout (from 1-5100 milliseconds) by scanning digits from the inside back cover, then scanning **Save**.

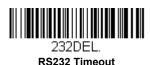

#### XON/XOFF

Standard ASCII control characters can be used to tell the scanner to start sending data (**XON/XOFF On**) or to stop sending data (**XON/XOFF Off**). When the host sends the XOFF character (DC3, hex 13) to the scanner, data transmission stops. To resume transmission, the host sends the XON character (DC1, hex 11). Data transmission continues where it left off when XOFF was sent. *Default = XON/XOFF Off*.

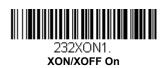

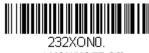

\* XON/XOFF Off

### ACK/NAK

After transmitting data, the scanner waits for an ACK character (hex 06) or a NAK character (hex 15) response from the host. If ACK is received, the communications cycle is completed and the scanner looks for more bar codes. If NAK is received, the last set of bar code data is retransmitted and the scanner waits for ACK/NAK again. Turn on the ACK/NAK protocol by scanning the **ACK/NAK On** bar code below. To turn off the protocol, scan **ACK/NAK Off**. *Default* = *ACK/NAK Off*.

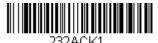

ACK/NAK On

\* ACK/NAK Off

# Input/Output Settings

### Power Up Beeper

The scanner can be programmed to beep when it's powered up. Scan the **Off** bar code(s) if you don't want a power up beep. Default = Power Up Beeper On - Scanner.

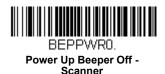

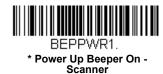

# Beep on BEL Character

You may wish to force the scanner to beep upon a command sent from the host. If you scan the **Beep on BEL On** bar code below, the scanner will beep every time a BEL character is received from the host. *Default = Beep on BEL Off.* 

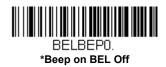

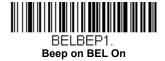

# Trigger Click

To hear an audible click every time the scanner trigger is pressed, scan the **Trigger Click On** bar code below. Scan the **Trigger Click Off** code if you don't wish to hear the click. (This feature has no effect on serial or automatic triggering.) *Default = Trigger Click Off*.

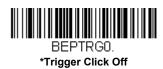

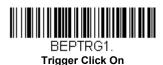

### Good Read and Error Indicators

#### Beeper - Good Read

The beeper may be programmed **On** or **Off** in response to a good read. Turning this option off, only turns off the beeper response to a good read indication. All error and menu beeps are still audible. *Default* = *Beeper* - *Good Read On*.

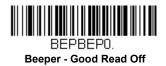

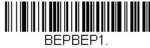

\* Beeper - Good Read On

### Beeper Volume - Good Read

The beeper volume codes modify the volume of the beep the scanner emits on a good read. Default = High.

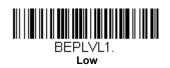

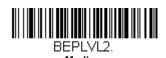

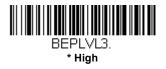

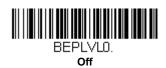

### Beeper Pitch - Good Read

The beeper pitch codes modify the pitch (frequency) of the beep the scanner emits on a good read. Default = Medium.

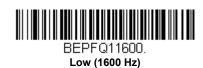

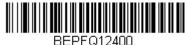

\* Medium (2400 Hz)

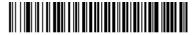

High (4200 Hz)

### Beeper Pitch - Error

The beeper pitch codes modify the pitch (frequency) of the sound the scanner emits when there is a bad read or error. Default = Razz.

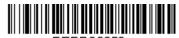

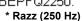

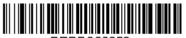

Medium (3250 Hz)

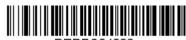

High (4200 Hz)

# Beeper Duration - Good Read

The beeper duration codes modify the length of the beep the scanner emits on a good read. Default = Normal.

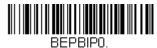

\* Normal Beep

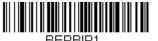

**Short Beep** 

#### LED - Good Read

The LED indicator can be programmed **On** or **Off** in response to a good read. *Default* = *On*.

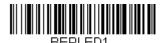

\* LED - Good Read On

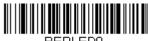

LED - Good Read Off

### Number of Beeps - Good Read

The number of beeps of a good read can be programmed from 1 - 9. The same number of beeps will be applied to the beeper and LED in response to a good read. For example, if you program this option to have five beeps, there will be five beeps and five LED flashes in response to a good read. The beeps and LED flashes are in sync with one another. To change the number of beeps, scan the bar code below and then scan a digit (1-9) bar code and the **Save** bar code on the **Programming Chart** inside the back cover of this manual. *Default* = 1.

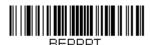

Number of Good Read Beeps/LED Flashes

### Number of Beeps - Error

The number of beeps and LED flashes emitted by the scanner for a bad read or error can be programmed from 1 - 9. For example, if you program this option to have five error beeps, there will be five error beeps and five LED flashes in response to an error. To change the number of error beeps, scan the bar code below and then scan a digit (1-9) bar code and the **Save** bar code on the **Programming Chart** inside the back cover of this manual. **Default = 1**.

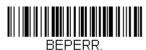

Number of Error Beeps/LED Flashes

### Good Read Delay

This sets the minimum amount of time before the scanner can read another bar code. Default = 0 ms (No Delay).

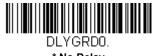

\* No Delay

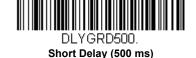

DLYGRD1000. Medium Delay (1,000 ms)

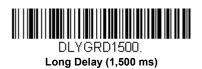

### User-Specified Good Read Delay

If you want to set your own length for the good read delay, scan the bar code below, then set the delay (from 0-30,000 milliseconds) by scanning digits from the inside back cover, then scanning **Save**.

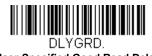

**User-Specified Good Read Delay** 

## Manual Trigger Mode

When in manual trigger mode, the scanner scans until a bar code is read, or until the trigger is released. Default = Manual Trigger-Normal.

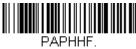

\* Manual Trigger - Normal

## LED Illumination - Manual Trigger

If you wish to set the illumination LED brightness, scan one of the bar codes below. This sets the LED illumination for the scanner when the trigger is pressed. *Default = High*.

Note: The LEDs are like a flash on a camera. The lower the ambient light in the room, the brighter the LEDs need to be so the scanner can "see" the bar codes.

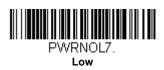

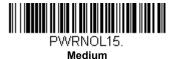

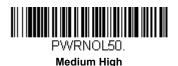

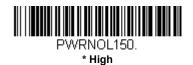

# Serial Trigger Mode

You can activate the scanner either by pressing the trigger, or using a serial trigger command (see Trigger Commands on page 8-3). When in serial mode, the scanner scans until a bar code has been read or until the deactivate command is sent. The scanner can also be set to turn itself off after a specified time has elapsed (see Read Time-Out, which follows).

#### Read Time-Out

Use this selection to set a time-out (in milliseconds) of the scanner's trigger when using serial commands to trigger the scanner. Once the scanner has timed out, you can activate the scanner either by pressing the trigger or using a serial trigger command. After scanning the **Read Time-Out** bar code, set the time-out duration (from 0-300,000 milliseconds) by scanning digits on the **Programming Chart** inside the back cover, then scanning **Save**. *Default* = 30,000 ms.

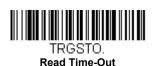

## **Presentation Mode**

Presentation Mode uses ambient light to detect bar codes. The LED dims until a bar code is presented to the scanner, then the LED brightens to read the code. If the light level in the room is not high enough, Presentation Mode may not work properly.

Scan the following bar code to program your scanner for Presentation Mode.

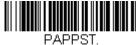

Presentation Mode

#### Idle Illumination - Presentation Mode

Scan one of the bar codes below to set the LED illumination for the scanner when it is in an idle state in Presentation Mode. Default = High.

Note: If you use one of the lower Idle Illumination settings, and there is not enough ambient light, the scanner may have difficulty detecting when a bar code is presented to it. If the scanner has difficulty "waking up" to read bar codes, you may need to set the Idle Illumination to a brighter setting.

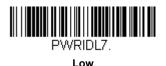

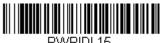

-VVRIDE15 Medium

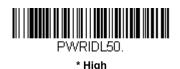

Presentation Sensitivity

Presentation Sensitivity is a numeric range that increases or decreases the scanner's reaction time to bar code presentation. To set the sensitivity, scan the **Sensitivity** bar code, then scan the degree of sensitivity (from 0-20) from the inside back cover, and **Save**. 0 is the most sensitive setting, and 20 is the least sensitive. *Default* = 1.

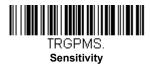

## Presentation Centering

Use Presentation Centering to narrow the scanner's field of view when it is in the stand to make sure the scanner reads only those bar codes intended by the user. For instance, if multiple codes are placed closely together, Presentation Centering will insure that only the desired codes are read.

Note: To adjust centering when the scanner is hand-held, see Centering (page 3-14).

If a bar code is not touched by a predefined window, it will not be decoded or output by the scanner. If Presentation Centering is turned on by scanning **Presentation Centering On**, the scanner only reads codes that pass through the centering window you specify using the **Top of Presentation Centering Window**, **Bottom of Presentation Centering Window**, **Left**, and **Right of Presentation Centering Window** bar codes.

In the example below, the white box is the centering window. The centering window has been set to 20% left, 30% right, 8% top, and 25% bottom. Since Bar Code 1 passes through the centering window, it will be read. Bar Code 2 does not pass through the centering window, so it will not be read.

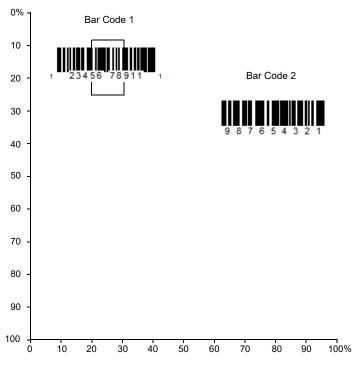

Note: A bar code needs only to be touched by the centering window in order to be read. It does not need to pass completely through the centering window.

Scan Presentation Centering On, then scan one of the following bar codes to change the top, bottom, left, or right of the centering window. Then scan the percent you want to shift the centering window using digits on the inside back cover of this manual. Scan Save. Default Presentation Centering = 40% for Top and Left, 60% for Bottom and Right.

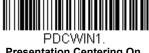

**Presentation Centering On** 

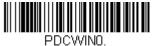

\* Presentation Centering Off

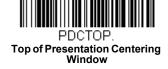

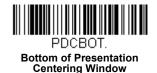

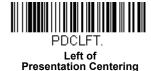

Window

PDCRGT.

Right of Presentation Centering

## In-Stand Sensor Mode

This feature senses when the scanner is removed from the stand and tells it to begin manual triggering. When **Sensor On** is enabled, the scanner defaults to Presentation Mode when it is in the stand, and to Manual Trigger Mode when it is removed from the stand. *Default = Sensor On*.

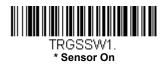

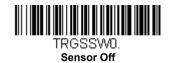

# **Poor Quality Codes**

# Poor Quality 1D Codes

This setting improves the scanner's ability to read damaged or badly printed linear bar codes. When **Poor Quality 1D Reading On** is scanned, poor quality linear bar code reading is improved, but the scanner's snappiness is decreased, making it less aggressive when reading good quality bar codes. This setting does not affect 2D bar code reading. *Default = Poor Quality 1D Reading Off.* 

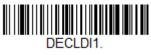

Poor Quality 1D Reading On

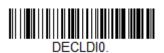

\* Poor Quality 1D Reading Off

## Poor Quality PDF Codes

This setting improves the scanner's ability to read damaged or badly printed PDF codes by combining information from multiple images. When Poor Quality PDF On is scanned, poor quality PDF code reading is improved, but the scanner's snappiness is decreased, making it less aggressive when reading good quality bar codes. This setting does not affect 1D bar code reading. Default = Poor Quality PDF Reading Off.

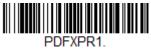

Poor Quality PDF Reading On

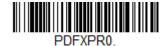

\* Poor Quality PDF Reading Off

# CodeGate<sup>®</sup>

When CodeGate is On, the trigger is used to allow decoded data to be transmitted to the host system. The scanner remains on, scanning and decoding bar codes, but the bar code data is not transmitted until the trigger is pressed. When CodeGate is Off, bar code data is transmitted when it is decoded. Default = CodeGate Off Out-of-Stand.

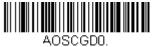

\* CodeGate Off Out-of-Stand

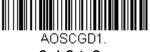

CodeGate On Out-of-Stand

## Mobile Phone Read Mode

When this mode is selected, your scanner is optimized to read bar codes from mobile phone or other LED displays. However, the speed of scanning printed bar codes may be slightly lower when this mode is enabled

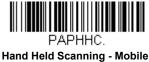

Note: To turn off Mobile Phone Read Mode, scan the Manual Trigger Mode bar code (see page 3-5).

## Hands Free Time-Out

The Scan Stand and Presentation Modes are referred to as "hands free" modes. If the scanner's trigger is pressed when using a hands free mode, the scanner changes to manual trigger mode. You can set the time the scanner should remain in manual trigger mode by setting the Hands Free Time-Out. Once the time-out value is reached, (if there have been no further trigger presses) the scanner reverts to the original hands free mode.

Scan the **Hands Free Time-Out** bar code, then scan the time-out duration (from 0-300,000 milliseconds) from the inside back cover, and **Save**. *Default* = 5,000 ms.

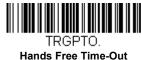

# Reread Delay

This sets the time period before the scanner can read the *same* bar code a second time. Setting a reread delay protects against accidental rereads of the same bar code. Longer delays are effective in minimizing accidental rereads. Use shorter delays in applications where repetitive bar code scanning is required. Reread Delay only works when in Presentation Mode (see page 3-5). *Default = Medium*.

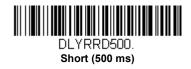

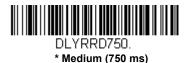

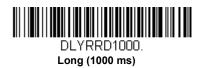

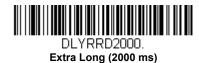

# **User-Specified Reread Delay**

If you want to set your own length for the reread delay, scan the bar code below, then set the delay (from 0-30,000 milliseconds) by scanning digits from the inside back cover, then scanning **Save**.

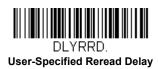

## 2D Reread Delay

Sometimes 2D bar codes can take longer to read than other bar codes. If you wish to set a separate Reread Delay for 2D bar codes, scan one of the programming codes that follows. **2D Reread Delay Off** indicates that the time set for Reread Delay is used for both 1D and 2D bar codes. *Default* = 2D Reread Delay Off.

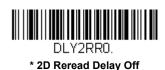

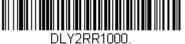

Short (1000ms)

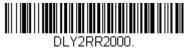

Medium (2000ms)

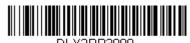

Long (3000ms)

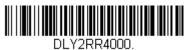

Extra Long (4000ms)

## **Character Activation Mode**

You may use a character sent from the host to trigger the scanner to begin scanning. When the activation character is received, the scanner continues scanning until either the Character Activation Timeout (page 3-12), the deactivation character is received (see Deactivation Character on page 3-12), or a bar code is transmitted. Scan the following **On** bar code to use character activation, then use Activation Character (following) to select the character you will send from the host to start scanning. Default = Off.

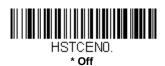

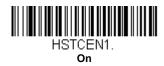

## **Activation Character**

This sets the character used to trigger scanning when using Character Activation Mode. On the ASCII Conversion Chart (Code Page 1252), page A-3, find the hex value that represents the character you want to use to trigger scanning. Scan the following bar code, then use the Programming Chart to read the alphanumeric combination that represents that ASCII character. Scan Save to finish.

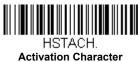

### End Character Activation After Good Read

After a bar code is successfully detected and read from the scanner, the aimer can be programmed either to remain on and scanning, or to turn off. When **End Character Activation After Good Read** is enabled, the aimer turns off and stops scanning after a good read. If you scan **Do Not End Character Activation After Good Read**, the aimer remains on after a good read. *Default = End Character Activation After Good Read*.

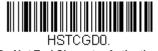

Do Not End Character Activation After Good Read

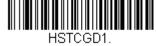

\* End Character Activation After Good Read

## **Character Activation Timeout**

You can set a timeout for the length of time the aimer remains on and attempting to decode bar codes when using Character Activation Mode. Set the length (in milliseconds) for a timeout by scanning the following bar code, then setting the timeout (from 1-65535 milliseconds) by scanning digits from the Programming Chart, then scanning Save. Default = 5000 ms.

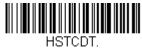

**Character Activation Timeout** 

### Character Deactivation Mode

If you have sent a character from the host to trigger the scanner to begin scanning, you can also send a deactivation character to stop scanning. Scan the following **On** bar code to use character deactivation, then use Deactivation Character (following) to select the character you will send from the host to terminate scanning. *Default = Off.* 

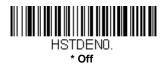

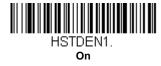

## **Deactivation Character**

This sets the character used to terminate scanning when using Character Deactivation Mode. On the ASCII Conversion Chart (Code Page 1252), page A-3, find the hex value that represents the character you want to use to terminate scanning. Scan the following bar code, then use the Programming Chart to read the alphanumeric combination that represents that ASCII character. Scan Save to finish.

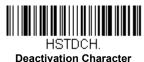

3 - 12

## **Illumination Lights**

If you want the illumination lights on while reading a bar code, scan the **Lights On** bar code, below. However, if you want to turn just the lights off, scan the **Lights Off** bar code. *Default = Lights On*.

Note: This setting does not affect the aimer light. The aiming light can be set using Aimer Mode (below).

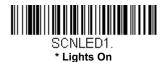

SCNLEDO.
Lights Off

# Aimer Delay

The aimer delay allows a delay time for the operator to aim the scanner before the picture is taken. Use these codes to set the time between when the trigger is pulled and when the picture is taken. During the delay time, the aiming light will appear, but the LEDs won't turn on until the delay time is over. *Default = Off.* 

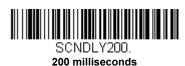

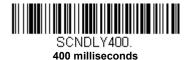

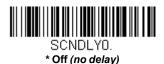

# **User-Specified Aimer Delay**

If you want to set your own length for the duration of the delay, scan the bar code below, then set the time-out by scanning digits (0 - 4,000 ms) from the Programming Chart inside the back cover of this manual, then scan **Save**.

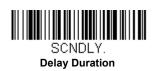

## Aimer Mode

This feature allows you to turn the aimer on and off. When the **Interlaced** bar code is scanned, the aimer is interlaced with the illumination LEDs. *Default = Interlaced*.

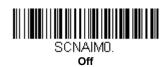

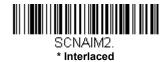

## Centering

Use Centering to narrow the scanner's field of view to make sure that when the scanner is hand-held, it reads only those bar codes intended by the user. For instance, if multiple codes are placed closely together, centering will insure that only the desired codes are read.

Note: To adjust centering when the scanner is in the stand, see Presentation Centering (page 3-6).

If a bar code is not touched by a predefined window, it will not be decoded or output by the scanner. If centering is turned on by scanning **Centering On**, the scanner only reads codes that pass through the centering window you specify using the **Top of Centering Window**, **Bottom of Centering Window**, **Left**, and **Right of Centering Window** bar codes.

In the example below, the white box is the centering window. The centering window has been set to 20% left, 30% right, 8% top, and 25% bottom. Since Bar Code 1 passes through the centering window, it will be read. Bar Code 2 does not pass through the centering window, so it will not be read.

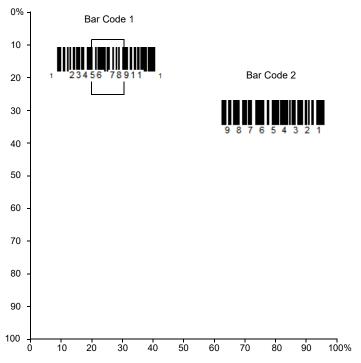

Note: A bar code needs only to be touched by the centering window in order to be read. It does not need to pass completely through the centering window.

Scan **Centering On**, then scan one of the following bar codes to change the top, bottom, left, or right of the centering window. Then scan the percent you want to shift the centering window using digits on the inside back cover of this manual. Scan **Save**. Default Centering = 40% for Top and Left, 60% for Bottom and Right.

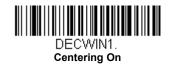

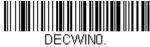

\* Centering Off

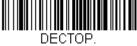

Top of Centering Window

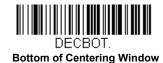

DECLFT.
Left of Centering Window

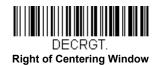

## No Read

With No Read turned **On**, the scanner notifies you if a code cannot be read. If using an EZConfig-Scanning Tool Scan Data Window (see page 7-2), an "NR" appears when a code cannot be read. If No Read is turned **Off**, the "NR" will not appear. Default = Off.

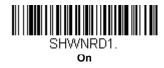

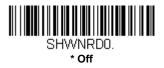

If you want a different notation than "NR," for example, "Error," or "Bad Code," you can edit the output message (see Data Formatting beginning on page 5-1). The hex code for the No Read symbol is 9C.

## Video Reverse

Video Reverse is used to allow the scanner to read bar codes that are inverted. The **Video Reverse Off** bar code below is an example of this type of bar code. Scan **Video Reverse Only** to read *only* inverted bar codes. Scan **Video Reverse and Standard Bar Codes** to read both types of codes.

Note: After scanning Video Reverse Only, menu bar codes cannot be read. You must scan Video Reverse Off or Video Reverse and Standard Bar Codes in order to read menu bar codes.

Note: Images downloaded from the unit are not reversed. This is a setting for decoding only.

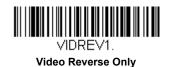

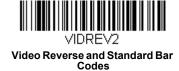

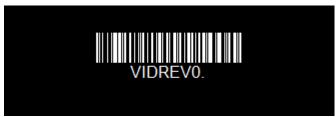

\* Video Reverse Off

# **Working Orientation**

Some bar codes are direction-sensitive. For example, KIX codes and OCR can misread when scanned sideways or upside down. Use the working orientation settings if your direction-sensitive codes will not usually be presented upright to the scanner. Default = Upright.

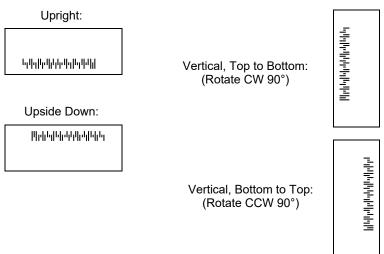

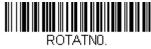

\* Upright

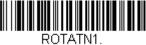

Vertical, Bottom to Top

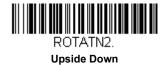

ROTATN3.

Vertical, Top to Bottom

# **Data Editing**

## Prefix/Suffix Overview

When a bar code is scanned, additional information is sent to the host computer along with the bar code data. This group of bar code data and additional, user-defined data is called a "message string." The selections in this section are used to build the user-defined data into the message string.

Prefix and Suffix characters are data characters that can be sent before and after scanned data. You can specify if they should be sent with all symbologies, or only with specific symbologies. The following illustration shows the breakdown of a message string:

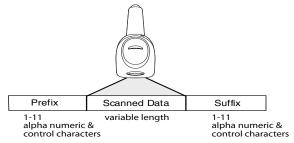

## Points to Keep In Mind

- It is not necessary to build a message string. The selections in this chapter are only used if you wish to alter the default settings. Default prefix = None. Default suffix = None.
- · A prefix or suffix may be added or cleared from one symbology or all symbologies.
- You can add any prefix or suffix from the ASCII Conversion Chart (Code Page 1252), beginning on page A-3, plus Code I.D. and AIM I.D.
- · You can string together several entries for several symbologies at one time.
- Enter prefixes and suffixes in the order in which you want them to appear on the output.
- When setting up for specific symbologies (as opposed to all symbologies), the specific symbology ID value counts as an added prefix or suffix character.
- The maximum size of a prefix or suffix configuration is 200 characters, which includes header information.

## To Add a Prefix or Suffix:

- Step 1. Scan the Add Prefix or Add Suffix symbol (page 4-2).
- **Step 2.** Determine the 2 digit Hex value from the Symbology Chart (included in the Symbology Charts, beginning on page A-1) for the symbology to which you want to apply the prefix or suffix. For example, for Code 128, Code ID is "j" and Hex ID is "6A".
- **Step 3.** Scan the 2 hex digits from the Programming Chart inside the back cover of this manual or scan **9**, **9** for all symbologies.
- **Step 4.** Determine the hex value from the ASCII Conversion Chart (Code Page 1252), beginning on page A-3, for the prefix or suffix you wish to enter.

Note: To add the Code I.D., scan 5, C, 8, 0.
To add AIM I.D., scan 5, C, 8, 1.
To add a backslash (\), scan 5, C, 5, C.
To add a backslash (\), you must scan 5C twice – once to create the leading backslash and then to create the backslash itself.

- Step 5. Scan the 2 digit hex value from the Programming Chart inside the back cover of this manual.
- Step 6. Repeat Steps 4 and 5 for every prefix or suffix character.
- Step 7. Scan Save to exit and save, or scan Discard to exit without saving.

Repeat Steps 1-6 to add a prefix or suffix for another symbology.

## Example: Add a Tab Suffix to All Symbologies

- Step 1. Scan Add Suffix.
- Step 2. Scan 9, 9 from the Programming Chart inside the back cover of this manual to apply this suffix to all symbologies.
- Step 3. Scan 0, 9 from the Programming Chart inside the back cover of this manual. This corresponds with the hex value for a horizontal tab, shown in the ASCII Conversion Chart (Code Page 1252), beginning on page A-3.
- Step 4. Scan Save, or scan Discard to exit without saving.

### To Clear One or All Prefixes or Suffixes

You can clear a single prefix or suffix, or clear all prefixes/suffixes for a symbology. If you have been entering prefixes and suffixes for single symbologies, you can use Clear One Prefix (Suffix) to delete a specific character from a symbology. When you Clear All Prefixes (Suffixes), all the prefixes or suffixes for a symbology are deleted.

- Step 1. Scan the Clear One Prefix or Clear One Suffix symbol.
- Step 2. Determine the 2 digit Hex value from the Symbology Chart (included in the Symbology Charts, beginning on page A-1) for the symbology from which you want to clear the prefix or suffix.
- Step 3. Scan the 2 digit hex value from the Programming Chart inside the back cover of this manual or scan 9, 9 for all symbologies.

Your change is automatically saved.

## To Add a Carriage Return Suffix to All Symbologies

Scan the following bar code if you wish to add a carriage return suffix to all symbologies at once. This action first clears all current suffixes, then programs a carriage return suffix for all symbologies.

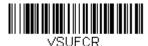

Add CR Suffix All Symbologies

#### Prefix Selections

**Add Prefix** 

**Clear One Prefix** 

Clear All Prefixes

## Suffix Selections

SUFBK2. Add Suffix

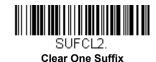

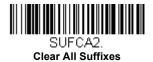

## Function Code Transmit

When this selection is enabled and function codes are contained within the scanned data, the scanner transmits the function code to the terminal. Charts of these function codes are provided in ASCII Conversion Chart (Code Page 1252) starting on page A-3. When the scanner is in keyboard wedge mode, the scan code is converted to a key code before it is transmitted.

Default = Enable.

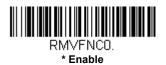

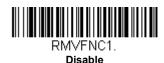

## Intercharacter, Interfunction, and Intermessage Delays

Some terminals drop information (characters) if data comes through too quickly. Intercharacter, interfunction, and intermessage delays slow the transmission of data, increasing data integrity.

## Intercharacter Delay

An intercharacter delay of up to 5000 milliseconds (in 5ms increments) may be placed between the transmission of each character of scanned data. Scan the **Intercharacter Delay** bar code below, then scan the number of 5ms delays, and the **Save** bar code using the **Programming Chart** inside the back cover of this manual.

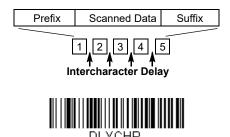

Intercharacter Delay

To remove this delay, scan the **Intercharacter Delay** bar code, then set the number of delays to 0. Scan the **Save** bar code using the **Programming Chart** inside the back cover of this manual.

Note: Intercharacter delays are not supported in USB serial emulation.

## **User Specified Intercharacter Delay**

An intercharacter delay of up to 5000 milliseconds (in 5ms increments) may be placed after the transmission of a particular character of scanned data. Scan the **Delay Length** bar code below, then scan the number of 5ms delays, and the **Save** bar code using the **Programming Chart** inside the back cover of this manual.

Next, scan the **Character to Trigger Delay** bar code, then the 2-digit hex value for a printable character to trigger the delay (see Lower ASCII Reference Table on page A-4).

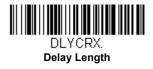

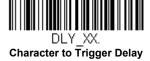

To remove this delay, scan the **Delay Length** bar code, and set the number of delays to 0. Scan the **Save** bar code using the **Programming Chart** inside the back cover of this manual.

## Interfunction Delay

An interfunction delay of up to 5000 milliseconds (in 5ms increments) may be placed between the transmission of each segment of the message string. Scan the **Interfunction Delay** bar code below, then scan the number of 5ms delays, and the **Save** bar code using the **Programming Chart** inside the back cover of this manual.

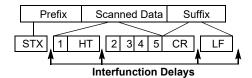

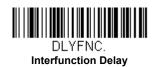

To remove this delay, scan the **Interfunction Delay** bar code, then set the number of delays to 0. Scan the **Save** bar code using the **Programming Chart** inside the back cover of this manual.

## Intermessage Delay

An intermessage delay of up to 5000 milliseconds (in 5ms increments) may be placed between each scan transmission. Scan the **Intermessage Delay** bar code below, then scan the number of 5ms delays, and the **Save** bar code using the Programming Chart inside the back cover of this manual.

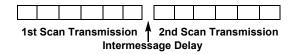

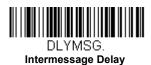

To remove this delay, scan the **Intermessage Delay** bar code, then set the number of delays to 0. Scan the **Save** bar code using the **Programming Chart** inside the back cover of this manual.

# Data Formatting

### **Data Format Editor Introduction**

You may use the Data Format Editor to change the scanner's output. For example, you can use the Data Format Editor to insert characters at certain points in bar code data as it is scanned. The selections in the following pages are used only if you wish to alter the output. *Default Data Format setting = None*.

Normally, when you scan a bar code, it gets outputted automatically; however when you create a format, you must use a "send" command (see Send Commands on page 5-3) within the format program to output data.

Multiple formats may be programmed into the scanner. They are stacked in the order in which they are entered. However, the following list presents the order in which formats are applied:

- 1. Specific Terminal ID, Actual Code ID, Actual Length
- 2. Specific Terminal ID, Actual Code ID, Universal Length
- 3. Specific Terminal ID, Universal Code ID, Actual Length
- 4. Specific Terminal ID, Universal Code ID, Universal Length
- 5. Universal Terminal ID, Actual Code ID, Actual Length
- 6. Universal Terminal ID, Actual Code ID, Universal Length
- 7. Universal Terminal ID, Universal Code ID, Actual Length
- 8. Universal Terminal ID, Universal Code ID, Universal Length

The maximum size of a data format configuration is 2000 bytes, which includes header information.

If you have changed data format settings, and wish to clear all formats and return to the factory defaults, scan the **Default Data Format** code below.

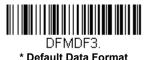

## Add a Data Format

Step 1. Scan the Enter Data Format symbol (page 5-2).

#### Step 2. Select Primary/Alternate Format

Determine if this will be your primary data format, or one of 3 alternate formats. This allows you to save a total of 4 different data formats. To program your primary format, scan **0** using the Programming Chart inside the back cover of this manual. If you are programming an alternate format, scan **1**, **2**, or **3**, depending on which alternate format you are programming. (See "Primary/Alternate Data Formats" on page 5-9 for further information.)

#### Step 3. Terminal Type

Refer to Terminal ID Table (page 5-3) and locate the Terminal ID number for your PC. Scan three numeric bar codes on the inside back cover to program the scanner for your terminal ID (you must enter 3 digits). For example, scan **0 0 3** for an AT wedge.

Note: The wildcard for all terminal types is 099.

## Step 4. Code I.D.

In the Symbology Charts, beginning on page A-1, find the symbology to which you want to apply the data format. Locate the Hex value for that symbology and scan the 2 digit hex value from the Programming Chart inside the back cover of this manual.

Note: If you are creating a data format for Batch Mode Quantity, use 35 for the Code I.D.

#### Step 5. Length

Specify what length (up to 9999 characters) of data will be acceptable for this symbology. Scan the four digit data length

from the Programming Chart inside the back cover of this manual. (Note: 50 characters is entered as 0050. 9999 is a universal number, indicating all lengths.)

### Step 6. Editor Commands

Refer to Data Format Editor Commands (page 5-3). Scan the symbols that represent the command you want to enter.

Step 7. Scan Save to save your data format, or Discard to exit without saving your changes.

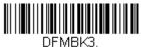

UFMBK3. Enter Data Format

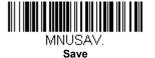

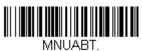

Discard

## Other Programming Selections

#### **Clear One Data Format**

This deletes one data format for one symbology. If you are clearing the primary format, scan **0** from the Programming Chart inside the back cover of this manual. If you are clearing an alternate format, scan **1**, **2**, or **3**, depending on the format you are clearing. Scan the Terminal Type and Code I.D. (see Symbology Charts on page A-1), and the bar code data length for the specific data format that you want to delete. All other formats remain unaffected.

#### **Clear all Data Formats**

This clears all data formats.

Save to exit and save your data format changes.

**Discard** to exit without saving any data format changes.

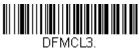

Clear One Data Format

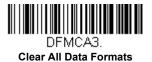

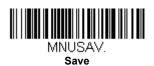

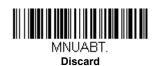

#### Terminal ID Table

| <u>Terminal</u> | Model(s)                     | <u>Terminal ID</u> |
|-----------------|------------------------------|--------------------|
| USB             | PC keyboard (HID)            | 124                |
|                 | Mac Keyboard                 | 125                |
|                 | PC Keyboard (Japanese)       | 134                |
|                 | Serial (COM driver required) | 130                |
|                 | HID POS                      | 131                |
|                 | USB SurePOS Handheld         | 128                |
|                 | USB SurePOS Tabletop         | 129                |
| Serial          | RS232 TTL                    | 000                |
|                 | RS232 True                   | 000                |
| Keyboard        | PS2 compatibles              | 003                |

### **Data Format Editor Commands**

#### Send Commands

## Send all characters

F1 Include in the output message all of the characters from the input message, starting from current cursor position, followed by an insert character. Syntax = F1xx where xx stands for the insert character's hex value for its ASCII code. Refer to the ASCII Conversion Chart (Code Page 1252), beginning on page A-3 for decimal, hex and character codes.

#### Send a number of characters

F2 Include in the output message a number of characters followed by an insert character. Start from the current cursor position and continue for "nn" characters or through the last character in the input message, followed by character "xx." Syntax = F2nnxx where nn stands for the numeric value (00-99) for the number of characters, and xx stands for the insert character's hex value for its ASCII code.

Refer to the ASCII Conversion Chart (Code Page 1252), beginning on page A-3 for decimal, hex and character codes.

F2 Example: Send a number of characters

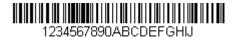

Send the first 10 characters from the bar code above, followed by a carriage return. Command string: F2100D

F2 is the "Send a number of characters" command

10 is the number of characters to send

0D is the hex value for a CR

The data is output as: 1234567890

#### F2 and F1 Example: Split characters into 2 lines

Send the first 10 characters from the bar code above, followed by a carriage return, followed by the rest of the characters.

Command string: F2100DF10D

F2 is the "Send a number of characters" command

10 is the number of characters to send for the first line

0D is the hex value for a CR

F1 is the "Send all characters" command

0D is the hex value for a CR

The data is output as: 1234567890
ABCDEFGHIJ
<CR>

## Send all characters up to a particular character

F3 Include in the output message all characters from the input message, starting with the character at the current cursor position and continuing to, but not including, the search character "ss," followed by an insert character. The cursor is moved forward to the "ss" character. Syntax = F3ssxx where ss stands for the search character's hex value for its ASCII code, and xx stands for the insert character's hex value for its ASCII code.

Refer to the ASCII Conversion Chart (Code Page 1252), beginning on page A-3 for decimal, hex and character codes.

F3 Example: Send all characters up to a particular character

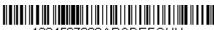

1234567890ABCDEFGHIJ

Using the bar code above, send all characters up to but not including "D," followed by a carriage return.

Command string: F3440D

F3 is the "Send all characters up to a particular character" command

44 is the hex value for a 'D"

0D is the hex value for a CR

The data is output as:

1234567890ABC

<CR>

### Send all but the last characters

E9 Include in the output message all but the last "nn" characters, starting from the current cursor position. The cursor is moved forward to one position past the last input message character included. Syntax = E9nn where nn stands for the numeric value (00-99) for the number of characters that will not be sent at the end of the message.

#### Insert a character multiple times

F4 Send "xx" character "nn" times in the output message, leaving the cursor in the current position. Syntax = F4xxnn where xx stands for the insert character's hex value for its ASCII code, and nn is the numeric value (00-99) for the number of times it should be sent.

Refer to the ASCII Conversion Chart (Code Page 1252), beginning on page A-3 for decimal, hex and character codes.

E9 and F4 Example: Send all but the last characters, followed by 2 tabs

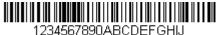

1234307030ADCDEFGHI3

Send all characters except for the last 8 from the bar code above, followed by 2 tabs.

Command string: E908F40902

E9 is the "Send all but the last characters" command

08 is the number of characters at the end to ignore

F4 is the "Insert a character multiple times" command

09 is the hex value for a horizontal tab

02 is the number of times the tab character is sent
The data is output as: 1234567890AB <tab><tab></tab

#### Move Commands

### Move the cursor forward a number of characters

F5 Move the cursor ahead "nn" characters from current cursor position. Syntax = F5nn where nn is the numeric value (00-99) for the number of characters the cursor should be moved ahead.

#### F5 Example: Move the cursor forward and send the data

Move the cursor forward 3 characters, then send the rest of the bar code data from the bar code above. End with a carriage return.

Command string: F503F10D

F5 is the "Move the cursor forward a number of characters" command

03 is the number of characters to move the cursor

F1 is the "Send all characters" command

0D is the hex value for a CR

The data is output as:

4567890ABCDEFGHIJ

<CR>

#### Move the cursor backward a number of characters

F6 Move the cursor back "nn" characters from current cursor position. Syntax = F6nn where nn is the numeric value (00-99) for the number of characters the cursor should be moved back.

## Move the cursor to the beginning

F7 Move the cursor to the first character in the input message. Syntax = F7.

FE and F7 Example: Manipulate bar codes that begin with a 1

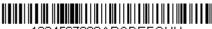

1234567890ABCDEFGHIJ

Search for bar codes that begin with a 1. If a bar code matches, move the cursor back to the beginning of the data and send 6 characters followed by a carriage return. Using the bar code above:

Command string: FE31F7F2060D

FE is the "Compare characters" command

31 is the hex value for 1

F7 is the "Move the cursor to the beginning" command

F2 is the "Send a number of characters" command

06 is the number of characters to send

0D is the hex value for a CR

The data is output as:

123456

<CR>

#### Move the cursor to the end

EA Move the cursor to the last character in the input message. Syntax = EA.

### Search Commands

### Search forward for a character

F8 Search the input message forward for "xx" character from the current cursor position, leaving the cursor pointing to the "xx" character. Syntax = F8xx where xx stands for the search character's hex value for its ASCII code.

Refer to the ASCII Conversion Chart (Code Page 1252), beginning on page A-3 for decimal, hex and character codes.

#### F8 Example: Send bar code data that starts after a particular character

1234567890ABCDEFGHIJ

Search for the letter "D" in bar codes and send all the data that follows, including the "D." Using the bar code above:

Command string: F844F10D

F8 is the "Search forward for a character" command

44 is the hex value for "D"

F1 is the "Send all characters" command

0D is the hex value for a CR

The data is output as:

**DEFGHIJ** <CR>

#### Search backward for a character

F9 Search the input message backward for "xx" character from the current cursor position, leaving the cursor pointing to the "xx" character. Syntax = F9xx where xx stands for the search character's hex value for its ASCII code. Refer to the ASCII Conversion Chart (Code Page 1252), beginning on page A-3 for decimal, hex and character codes.

## Search forward for a non-matching character

E6 Search the input message forward for the first non-"xx" character from the current cursor position, leaving the cursor pointing to the non-"xx" character. Syntax = E6xx where xx stands for the search character's hex value for its ASCII code.

Refer to the ASCII Conversion Chart (Code Page 1252), beginning on page A-3 for decimal, hex and character codes.

E6 Example: Remove zeroes at the beginning of bar code data

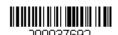

This example shows a bar code that has been zero filled. You may want to ignore the zeroes and send all the data that follows. E6 searches forward for the first character that is not zero, then sends all the data after, followed by a carriage return. Using the bar code above:

Command string: E630F10D

E6 is the "Search forward for a non-matching character" command

30 is the hex value for 0

F1 is the "Send all characters" command

0D is the hex value for a CR

The data is output as:

37692

<CR>

### Search backward for a non-matching character

E7 Search the input message backward for the first non-"xx" character from the current cursor position, leaving the cursor pointing to the non-"xx" character. Syntax = E7xx where xx stands for the search character's hex value for its ASCII

Refer to the ASCII Conversion Chart (Code Page 1252), beginning on page A-3 for decimal, hex and character codes.

## Miscellaneous Commands

## Suppress characters

FB Suppress all occurrences of up to 15 different characters, starting at the current cursor position, as the cursor is advanced by other commands. When the FC command is encountered, the suppress function is terminated. The cursor is not moved by the FB command.

Syntax = FBnnxxyy . .zz where nn is a count of the number of suppressed characters in the list, and xxyy .. zz is the list of characters to be suppressed.

FB Example: Remove spaces in bar code data

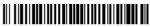

345 678 90

This example shows a bar code that has spaces in the data. You may want to remove the spaces before sending the data. Using the bar code above:

Command string: FB0120F10D

FB is the "Suppress characters" command

01 is the number of character types to be suppressed

20 is the hex value for a space

F1 is the "Send all characters" command

0D is the hex value for a CR

The data is output as:

34567890

<CR>

## Stop suppressing characters

FC Disables suppress filter and clear all suppressed characters. Syntax = FC.

## Replace characters

E4 Replaces up to 15 characters in the output message, without moving the cursor. Replacement continues until the E5 command is encountered.  $Syntax = E4nnxx_1xx_2yy_1yy_2...zz_1zz_2$  where nn is the total count of the number of characters in the list (characters to be replaced plus replacement characters);  $xx_1$  defines characters to be replaced and  $xx_2$  defines replacement characters, continuing through  $zz_1$  and  $zz_2$ .

E4 Example: Replace zeroes with CRs in bar code data

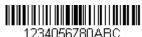

If the bar code has characters that the host application does not want included, you can use the E4 command to replace those characters with something else. In this example, you will replace the zeroes in the bar code above with carriage returns.

Command string: E402300DF10D

E4 is the "Replace characters" command

02 is the total count of characters to be replaced, plus the replacement characters (0 is replaced by CR, so total characters = 2)

30 is the hex value for 0

0D is the hex value for a CR (the character that will replace the 0)

F1 is the "Send all characters" command

0D is the hex value for a CR

The data is output as:

1234

5678

**ABC** 

<CR>

## Stop replacing characters

E5 Terminates character replacement. Syntax = E5.

## Compare characters

FE Compare the character in the current cursor position to the character "xx." If characters are equal, move the cursor forward one position. Syntax = FExx where xx stands for the comparison character's hex value for its ASCII code. Refer to the ASCII Conversion Chart (Code Page 1252), beginning on page A-3 for decimal, hex and character codes.

#### Check for a number

EC Check to make sure there is an ASCII number at the current cursor position. The format is aborted if the character is not numeric.

#### EC Example: Only output the data if the bar code begins with a number

If you want only data from bar codes that begin with a number, you can use EC to check for the number.

Command string: ECF10D

EC is the "Check for a number" command

F1 is the "Send all characters" command

0D is the hex value for a CR

If this bar code is read,

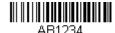

the next data format, if there is one, will be used on the data. If there

is no other format, the format fails and the raw data is output as AB1234.

If this bar code is read:

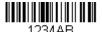

the data is output as:

## 1234AB

<CR>

#### Check for non-numeric character

ED Check to make sure there is a non-numeric ASCII character at the current cursor position. The format is aborted if the character is numeric.

### ED Example: Only output the data if the bar code begins with a letter

If you want only data from bar codes that begin with a letter, you can use ED to check for the letter.

Command string: EDF10D

ED is the "Check for a non-numeric character" command

F1 is the "Send all characters" command

0D is the hex value for a CR

If this bar code is read,

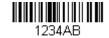

the next data format, if there is one, will be used on this data. If there

is no other format, the format fails and the raw data is output as 1234AB.

If this bar code is read:

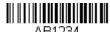

the data is output as:

AB1234

<CR>

## Insert a delay

EF Inserts a delay of up to 49,995 milliseconds (in multiples of 5), starting from the current cursor position. Syntax = EFnnnn where nnnn stands for the delay in 5ms increments, up to 9999. This command can only be used with keyboard emulation.

### Data Formatter

When Data Formatter is turned Off, the bar code data is output to the host as read, including prefixes and suffixes.

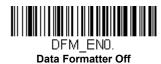

You may wish to require the data to conform to a data format you have created and saved. The following settings can be applied to your data format:

#### Data Formatter On, Not Required, Keep Prefix/Suffix

Scanned data is modified according to your data format, and prefixes and suffixes are transmitted.

#### Data Format Required, Keep Prefix/Suffix

Scanned data is modified according to your data format, and prefixes and suffixes are transmitted. Any data that does not match your data format requirements generates an error tone and the data in that bar code is not transmitted.

Default = Data Formatter On, Not Required, Keep Prefix/Suffix.

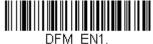

\* Data Formatter On, Not Required, Keep Prefix/Suffix

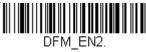

Data Format Required, Keep Prefix/Suffix

# Primary/Alternate Data Formats

You can save up to four data formats, and switch between these formats. Your primary data format is saved under **0**. Your other three formats are saved under **1**, **2**, and **3**. To set your device to use one of these formats, scan one of the bar codes below.

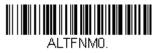

**Primary Data Format** 

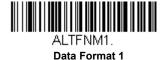

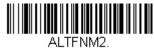

Data Format 2

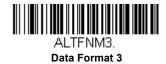

# **Symbologies**

This programming section contains the following menu selections. Refer to Chapter 8 for settings and defaults.

- · All Symbologies
- · Aztec Code
- China Post (Hong Kong 2 of 5)
- · Chinese Sensible (Han Xin) Code
- Codabar
- · Codablock A
- Codablock F
- Code 11
- Code 128
- · Code 32 Pharmaceutical (PARAF)
- Code 39
- Code 93
- Data Matrix
- EAN/JAN-13
- EAN/JAN-8
- · GS1 Composite Codes
- · GS1 DataBar Expanded
- GS1 DataBar Limited
- · GS1 DataBar Omnidirectional
- GS1 Emulation
- GS1-128

- · Interleaved 2 of 5
- Korea Post
- Matrix 2 of 5
- MaxiCode
- MicroPDF417
- MSI
- NEC 2 of 5
- · Postal Codes 2D
- · Postal Codes Linear
- PDF417
- GS1 DataBar Omnidirectional
- QR Code
- Straight 2 of 5 IATA (two-bar start/stop)
- · Straight 2 of 5 Industrial (three-bar start/stop)
- TCIF Linked Code 39 (TLC39)
- UPC-A
- UPC-A
- UPC-A/EAN-13 with Extended Coupon Code
- UPC-E0
- UPC-E1

# All Symbologies

If you want to decode all the symbologies allowable for your scanner, scan the **All Symbologies On** code. If on the other hand, you want to decode only a particular symbology, scan **All Symbologies Off** followed by the On symbol for that particular symbology.

Note: Scanner performance may be degraded after scanning **All Symbologies On**. Only scan **All Symbologies On** when needed.

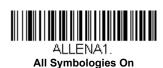

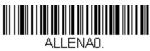

All Symbologies Off

Note: When All Symbologies On is scanned, 2D Postal Codes are not enabled. 2D Postal Codes must be enabled separately.

# Message Length Description

You are able to set the valid reading length of some of the bar code symbologies. You may wish to set the same value for minimum and maximum length to force the scanner to read fixed length bar code data. This helps reduce the chances of a misread.

**EXAMPLE:** Decode only those bar codes with a count of 9-20 characters.

Min. length = 09Max. length = 20

**EXAMPLE:** Decode only those bar codes with a count of 15 characters.

Min. length = 15Max. length = 15

For a value other than the minimum and maximum message length defaults, scan the bar codes included in the explanation of the symbology, then scan the digit value of the message length and **Save** bar codes on the <u>Programming Chart</u> inside the back cover of this manual. The minimum and maximum lengths and the defaults are included with the respective symbologies.

## Codabar

<Default All Codabar Settings>

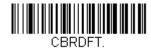

### Codabar On/Off

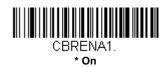

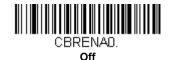

## Codabar Start/Stop Characters

Start/Stop characters identify the leading and trailing ends of the bar code. You may either transmit, or not transmit Start/Stop characters. *Default = Don't Transmit*.

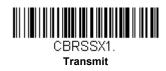

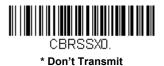

## Codabar Check Character

Codabar check characters are created using different "modulos." You can program the scanner to read only Codabar bar codes with Modulo 16 check characters. *Default = No Check Character*.

No Check Character indicates that the scanner reads and transmits bar code data with or without a check character.

When Check Character is set to *Validate and Transmit*, the scanner will only read Codabar bar codes printed with a check character, and will transmit this character at the end of the scanned data.

When Check Character is set to *Validate, but Don't Transmit*, the unit will only read Codabar bar codes printed *with* a check character, but will not transmit the check character with the scanned data.

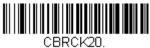

\* No Check Character

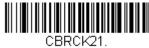

Validate Modulo 16, but Don't Transmit

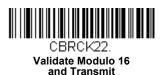

### **Codabar Concatenation**

Codabar supports symbol concatenation. When you enable concatenation, the scanner looks for a Codabar symbol having a "D" start character, adjacent to a symbol having a "D" stop character. In this case the two messages are concatenated into one with the "D" characters omitted.

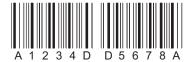

Select Require to prevent the scanner from decoding a single "D" Codabar symbol without its companion. This selection has no effect on Codabar symbols without Stop/Start D characters.

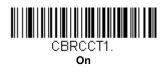

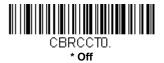

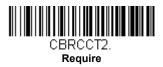

## Codabar Message Length

Scan the bar codes below to change the message length. Refer to Message Length Description (page 6-1) for additional information. Minimum and Maximum lengths = 2-60. Minimum Default = 4, Maximum Default = 60.

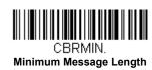

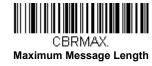

## Code 39

< Default All Code 39 Settings >

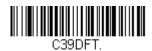

#### Code 39 On/Off

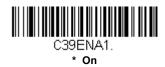

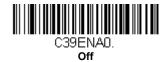

## Code 39 Start/Stop Characters

Start/Stop characters identify the leading and trailing ends of the bar code. You may either transmit, or not transmit Start/Stop characters. *Default = Don't Transmit*.

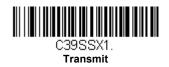

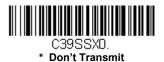

### Code 39 Check Character

No Check Character indicates that the scanner reads and transmits bar code data with or without a check character.

When Check Character is set to **Validate**, **but Don't Transmit**, the unit only reads Code 39 bar codes printed with a check character, but will not transmit the check character with the scanned data.

When Check Character is set to **Validate and Transmit**, the scanner only reads Code 39 bar codes printed with a check character, and will transmit this character at the end of the scanned data. *Default = No Check Character*.

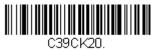

\* No Check Character

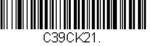

Validate, but Don't Transmit

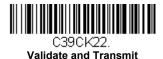

## Code 39 Message Length

Scan the bar codes below to change the message length. Refer to Message Length Description (page 6-1) for additional information. Minimum and Maximum lengths = 0-48. Minimum Default = 0, Maximum Default = 48.

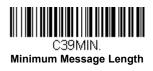

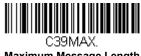

**Maximum Message Length** 

## Code 39 Append

This function allows the scanner to append the data from several Code 39 bar codes together before transmitting them to the host computer. When the scanner encounters a Code 39 bar code with the append trigger character(s), it buffers Code 39 bar codes until it reads a Code 39 bar code that does not have the append trigger. The data is then transmitted in the order in which the bar codes were read (FIFO). Default = Off.

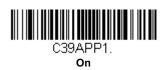

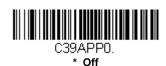

# Code 32 Pharmaceutical (PARAF)

Code 32 Pharmaceutical is a form of the Code 39 symbology used by Italian pharmacies. This symbology is also known as PARAF.

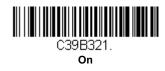

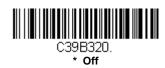

### Full ASCII

If Full ASCII Code 39 decoding is enabled, certain character pairs within the bar code symbol will be interpreted as a single character. For example: \$V will be decoded as the ASCII character SYN, and /C will be decoded as the ASCII character #. Default = Off.

| NUL %U  | DLE \$P | SP | SPACE | 0 | 0  | @ | %V | Р | Р  |   | %W | р   | +P |
|---------|---------|----|-------|---|----|---|----|---|----|---|----|-----|----|
| SOH \$A | DC1 \$Q | !  | /A    | 1 | 1  | Α | Α  | Q | Q  | а | +A | q   | +Q |
| STX \$B | DC2 \$R | "  | /B    | 2 | 2  | В | В  | R | R  | b | +B | r   | +R |
| ETX \$C | DC3 \$S | #  | /C    | 3 | 3  | С | С  | S | S  | С | +C | s   | +S |
| EOT \$D | DC4 \$T | \$ | /D    | 4 | 4  | D | D  | Т | Т  | d | +D | t   | +T |
| ENQ \$E | NAK \$U | %  | /E    | 5 | 5  | Е | Е  | U | U  | е | +E | u   | +U |
| ACK \$F | SYN \$V | &  | /F    | 6 | 6  | F | F  | ٧ | V  | f | +F | v   | +V |
| BEL \$G | ETB \$W |    | /G    | 7 | 7  | G | G  | W | W  | g | +G | w   | +W |
| BS \$H  | CAN \$X | (  | /H    | 8 | 8  | Н | Н  | Х | Х  | h | +H | х   | +X |
| HT \$I  | EM \$Y  | )  | /I    | 9 | 9  | I | I  | Υ | Υ  | i | +  | у   | +Y |
| LF \$J  | SUB \$Z | *  | /J    | : | /Z | J | J  | Z | Z  | j | +J | z   | +Z |
| VT \$K  | ESC %A  | +  | /K    | ; | %F | K | K  | [ | %K | k | +K | {   | %P |
| FF \$L  | FS %B   | ,  | /L    | < | %G | L | L  | ١ | %L | I | +L | 1   | %Q |
| CR \$M  | GS %C   | -  | -     | = | %Н | М | М  | ] | %М | m | +M | }   | %R |
| SO \$N  | RS %D   |    |       | > | %I | N | N  | ^ | %N | n | +N | ~   | %S |
| SI \$O  | US %E   | 1  | /0    | ? | %J | 0 | 0  | _ | %O | 0 | +0 | DEL | %T |

Character pairs /M and /N decode as a minus sign and period respectively. Character pairs /P through /Y decode as 0 through 9.

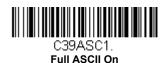

C39ASC0.

\* Full ASCII Off

## Code 39 Code Page

Code pages define the mapping of character codes to characters. If the data received does not display with the proper characters, it may be because the bar code being scanned was created using a code page that is different from the one the host program is expecting. If this is the case, scan the bar code below, select the code page with which the bar codes were created (see ISO 2022/ISO 646 Character Replacements on page A-7), and scan the value and the **Save** bar code from the Programming Chart on the inside the back cover of this manual. The data characters should then appear properly.

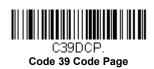

## Interleaved 2 of 5

< Default All Interleaved 2 of 5 Settings >

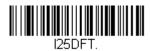

## Interleaved 2 of 5 On/Off

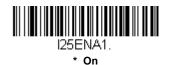

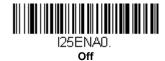

## **Check Digit**

No Check Digit indicates that the scanner reads and transmits bar code data with or without a check digit.

When Check Digit is set to **Validate**, **but Don't Transmit**, the unit only reads Interleaved 2 of 5 bar codes printed with a check digit, but will not transmit the check digit with the scanned data.

When Check Digit is set to **Validate and Transmit**, the scanner only reads Interleaved 2 of 5 bar codes printed with a check digit, and will transmit this digit at the end of the scanned data. *Default = No Check Digit*.

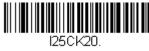

\* No Check Digit

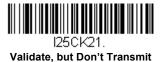

125CK22.
Validate and Transmit

## Interleaved 2 of 5 Message Length

Scan the bar codes below to change the message length. Refer to Message Length Description (page 6-1) for additional information. Minimum and Maximum lengths = 2-80. Minimum Default = 4, Maximum Default = 80.

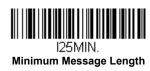

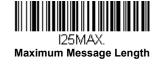

## **NEC 2 of 5**

< Default All NEC 2 of 5 Settings >

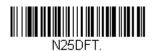

## NEC 2 of 5 On/Off

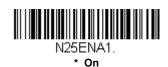

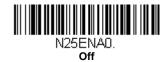

## **Check Digit**

No Check Digit indicates that the scanner reads and transmits bar code data with or without a check digit.

When Check Digit is set to **Validate**, **but Don't Transmit**, the unit only reads NEC 2 of 5 bar codes printed with a check digit, but will not transmit the check digit with the scanned data.

When Check Digit is set to **Validate and Transmit**, the scanner only reads NEC 2 of 5 bar codes printed with a check digit, and will transmit this digit at the end of the scanned data. *Default = No Check Digit*.

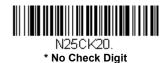

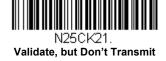

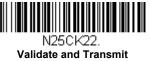

## NEC 2 of 5 Message Length

Scan the bar codes below to change the message length. Refer to Message Length Description (page 6-1) for additional information. Minimum and Maximum lengths = 2-80. Minimum Default = 4, Maximum Default = 80.

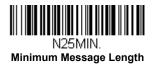

N25MAX.

Maximum Message Length

Code 93

< Default All Code 93 Settings >

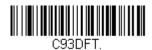

Code 93 On/Off

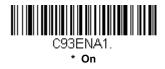

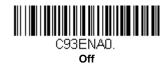

# Code 93 Message Length

Scan the bar codes below to change the message length. Refer to Message Length Description (page 6-1) for additional information. Minimum and Maximum lengths = 0-80. Minimum Default = 0, Maximum Default = 80.

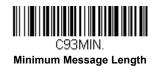

C93MAX. Maximum Message Length

## Code 93 Append

This function allows the scanner to append the data from several Code 93 bar codes together before transmitting them to the host computer. When this function is enabled, the scanner stores those Code 93 bar codes that start with a space (excluding the start and stop symbols), and does not immediately transmit the data. The scanner stores the data in the order in which the bar codes are read, deleting the first space from each. The scanner transmits the appended data when it reads a Code 93 bar code that starts with a character other than a space. *Default* = *Off.* 

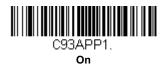

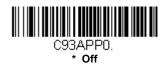

## Code 93 Code Page

Code pages define the mapping of character codes to characters. If the data received does not display with the proper characters, it may be because the bar code being scanned was created using a code page that is different from the one the host program is expecting. If this is the case, scan the bar code below, select the code page with which the bar codes were created (see ISO 2022/ISO 646 Character Replacements on page A-7), and scan the value and the **Save** bar code from the Programming Chart on the inside the back cover of this manual. The data characters should then appear properly.

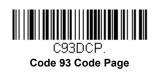

# Straight 2 of 5 Industrial (three-bar start/stop)

<Default All Straight 2 of 5 Industrial Settings>

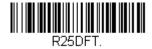

# Straight 2 of 5 Industrial On/Off

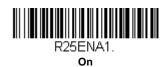

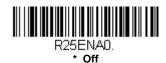

# Straight 2 of 5 Industrial Message Length

Scan the bar codes below to change the message length. Refer to Message Length Description (page 6-1) for additional information. Minimum and Maximum lengths = 1-48. Minimum Default = 4, Maximum Default = 48.

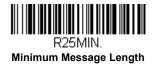

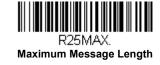

# Straight 2 of 5 IATA (two-bar start/stop)

<Default All Straight 2 of 5 IATA Settings>

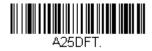

# Straight 2 of 5 IATA On/Off

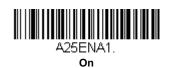

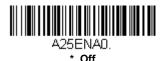

## Straight 2 of 5 IATA Message Length

Scan the bar codes below to change the message length. Refer to Message Length Description (page 6-1) for additional information. Minimum and Maximum lengths = 1-48. Minimum Default = 4, Maximum Default = 48.

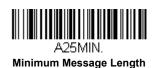

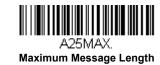

## Matrix 2 of 5

<Default All Matrix 2 of 5 Settings>

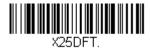

#### Matrix 2 of 5 On/Off

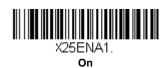

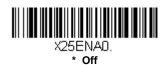

# Matrix 2 of 5 Message Length

Scan the bar codes below to change the message length. Refer to Message Length Description (page 6-1) for additional information. Minimum and Maximum lengths = 1-80. Minimum Default = 4, Maximum Default = 80.

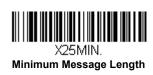

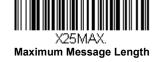

## Code 11

#### <Default All Code 11 Settings>

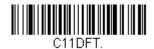

#### Code 11 On/Off

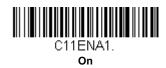

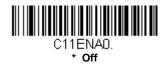

## **Check Digits Required**

This option sets whether 1 or 2 check digits are required with Code 11 bar codes. Default = Two Check Digits.

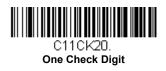

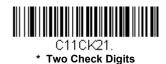

## Code 11 Message Length

Scan the bar codes below to change the message length. Refer to Message Length Description (page 6-1) for additional information. Minimum and Maximum lengths = 1-80. Minimum Default = 4, Maximum Default = 80.

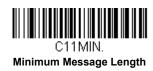

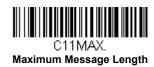

#### **Code 128**

<Default All Code 128 Settings>

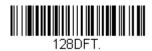

#### Code 128 On/Off

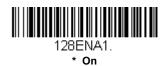

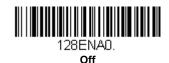

#### ISBT 128 Concatenation

In 1994 the International Society of Blood Transfusion (ISBT) ratified a standard for communicating critical blood information in a uniform manner. The use of ISBT formats requires a paid license. The ISBT 128 Application Specification describes 1) the critical data elements for labeling blood products, 2) the current recommendation to use Code 128 due to its high degree of security and its space-efficient design, 3) a variation of Code 128 that supports concatenation of neighboring symbols, and 4) the standard layout for bar codes on a blood product label. Use the bar codes below to turn concatenation on or off. *Default =Off.* 

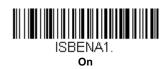

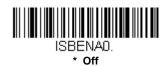

## Code 128 Message Length

Scan the bar codes below to change the message length. Refer to Message Length Description (page 6-1) for additional information. Minimum and Maximum lengths = 0-80. Minimum Default = 0, Maximum Default = 80.

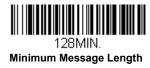

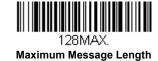

## Code 128 Append

This function allows the scanner to append the data from several Code 128 bar codes together before transmitting them to the host computer. When the scanner encounters a Code 128 bar code with the append trigger character(s), it buffers Code 128 bar codes until it reads a Code 128 bar code that does not have the append trigger. The data is then transmitted in the order in which the bar codes were read (FIFO). *Default = On*.

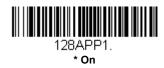

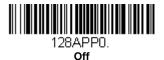

## Code 128 Code Page

Code pages define the mapping of character codes to characters. If the data received does not display with the proper characters, it may be because the bar code being scanned was created using a code page that is different from the one the host program is expecting. If this is the case, scan the bar code below, select the code page with which the bar codes were created (see ISO 2022/ISO 646 Character Replacements on page A-7), and scan the value and the **Save** bar code from the Programming Chart on the inside the back cover of this manual. The data characters should then appear properly.

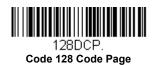

## GS1-128

#### <Default All GS1-128 Settings>

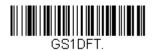

## GS1-128 On/Off

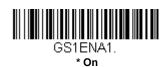

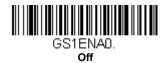

## GS1-128 Message Length

Scan the bar codes below to change the message length. Refer to Message Length Description (page 6-1) for additional information. Minimum and Maximum lengths = 1-80. Minimum Default = 1, Maximum Default = 80.

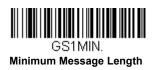

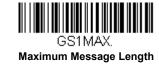

### **UPC-A**

<Default All UPC-A Settings>

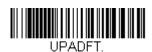

#### **UPC-A On/Off**

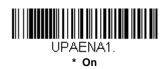

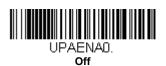

Note: To convert UPC-A bar codes to EAN-13, see Convert UPC-A to EAN-13 on page 6-23.

## **UPC-A Check Digit**

This selection allows you to specify whether the check digit should be transmitted at the end of the scanned data or not. Default = On.

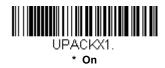

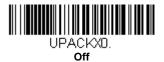

## **UPC-A Number System**

The numeric system digit of a U.P.C. symbol is normally transmitted at the beginning of the scanned data, but the unit can be programmed so it will not transmit it. *Default* = *On*.

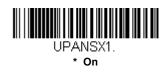

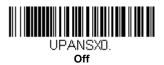

#### UPC-A Addenda

This selection adds 2 or 5 digits to the end of all scanned UPC-A data. Default = Off for both 2 Digit and 5 Digit Addenda.

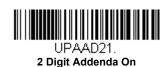

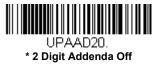

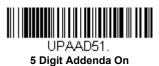

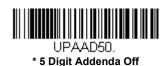

## **UPC-A Addenda Required**

When **Required** is scanned, the scanner will only read UPC-A bar codes that have addenda. You must then turn on a 2 or 5 digit addenda listed on page 6-18. **Default = Not Required**.

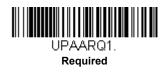

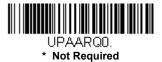

## **UPC-A Addenda Separator**

When this feature is on, there is a space between the data from the bar code and the data from the addenda. When turned off, there is no space. *Default = On*.

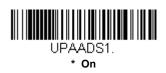

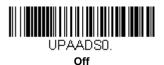

# UPC-A/EAN-13 with Extended Coupon Code

Use the following codes to enable or disable UPC-A **and** EAN-13 with Extended Coupon Code. When left on the default setting (**Off**), the scanner treats Coupon Codes and Extended Coupon Codes as single bar codes.

If you scan the **Allow Concatenation** code, when the scanner sees the coupon code and the extended coupon code in a single scan, it transmits both as one symbology. Otherwise, it transmits the first coupon code it reads.

If you scan the **Require Concatenation** code, the scanner must see and read the coupon code and extended coupon code in a single read to transmit the data. No data is output unless both codes are read. *Default* = *Off*.

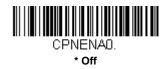

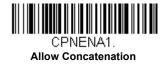

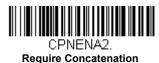

## Coupon GS1 DataBar Output

If you scan coupons that have both UPC and GS1 DataBar codes, you may wish to scan and output only the data from the GS1 DataBar code. Scan the **GS1 Output On** code below to scan and output only the GS1 DataBar code data. *Default* = *GS1 Output Off.* 

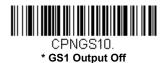

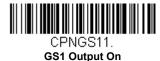

UPC-E0

<Default All UPC-E Settings>

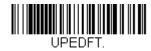

#### UPC-E0 On/Off

Most U.P.C. bar codes lead with the 0 number system. To read these codes, use the **UPC-E0 On** selection. If you need to read codes that lead with the 1 number system, use **UPC-E1** (page 6-22). *Default* = *On*.

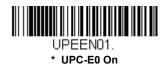

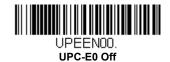

# UPC-E0 Expand

UPC-E Expand expands the UPC-E code to the 12 digit, UPC-A format. Default = Off.

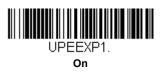

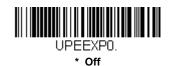

### **UPC-E0 Addenda Required**

When **Required** is scanned, the scanner will only read UPC-E bar codes that have addenda. *Default = Not Required*.

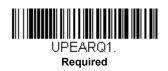

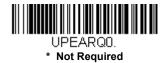

## **UPC-E0 Addenda Separator**

When this feature is **On**, there is a space between the data from the bar code and the data from the addenda. When turned **Off**, there is no space. *Default* = *On*.

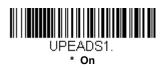

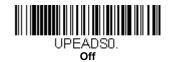

## **UPC-E0 Check Digit**

Check Digit specifies whether the check digit should be transmitted at the end of the scanned data or not. Default = On.

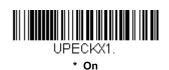

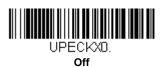

## **UPC-E0 Leading Zero**

This feature allows the transmission of a leading zero (0) at the beginning of scanned data. To prevent transmission, scan **Off**. *Default* = *On*.

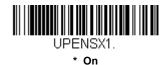

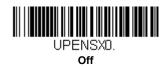

#### **UPC-E0** Addenda

This selection adds 2 or 5 digits to the end of all scanned UPC-E data. Default = Off for both 2 Digit and 5 Digit Addenda.

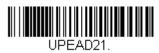

2 Digit Addenda On

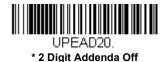

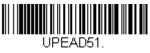

5 Digit Addenda On

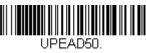

\* 5 Digit Addenda Off

## **UPC-E1**

Most U.P.C. bar codes lead with the 0 number system. For these codes, use UPC-E0 (page 6-20). If you need to read codes that lead with the 1 number system, use the **UPC-E1 On** selection. *Default* = *Off*.

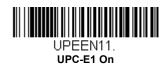

UPEEN10.
\* UPC-E1 Off

### EAN/JAN-13

#### <Default All EAN/JAN Settings>

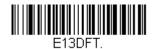

### EAN/JAN-13 On/Off

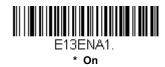

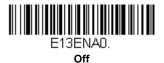

#### Convert UPC-A to EAN-13

When **UPC-A Converted to EAN-13** is selected, UPC-A bar codes are converted to 13 digit EAN-13 codes by adding a zero to the front. When **Do not Convert UPC-A** is selected, UPC-A codes are read as UPC-A.

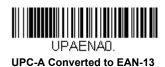

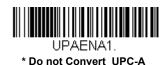

# EAN/JAN-13 Check Digit

This selection allows you to specify whether the check digit should be transmitted at the end of the scanned data or not. Default = On.

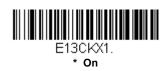

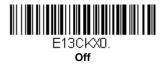

#### EAN/JAN-13 Addenda

This selection adds 2 or 5 digits to the end of all scanned EAN/JAN-13 data. *Default* = *Off for both 2 Digit and 5 Digit Addenda*.

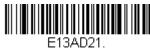

2 Digit Addenda On

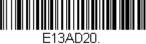

\* 2 Digit Addenda Off

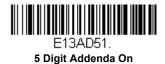

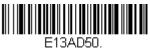

\* 5 Digit Addenda Off

## EAN/JAN-13 Addenda Required

When **Required** is scanned, the scanner will only read EAN/JAN-13 bar codes that have addenda. *Default* = *Not Required*.

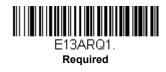

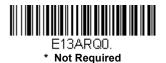

## EAN/JAN-13 Addenda Separator

When this feature is  $\mathbf{On}$ , there is a space between the data from the bar code and the data from the addenda. When turned  $\mathbf{Off}$ , there is no space.  $\mathbf{Default} = \mathbf{On}$ .

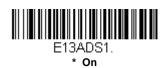

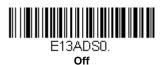

Note: If you want to enable or disable EAN13 with Extended Coupon Code, refer to UPC-A/EAN-13 with Extended Coupon Code (page 6-19).

#### ISBN Translate

When **On** is scanned, EAN-13 Bookland symbols are translated into their equivalent ISBN number format. *Default* = *Off.* 

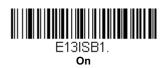

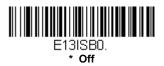

## EAN/JAN-8

<Default All EAN/JAN-8 Settings>

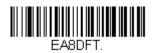

#### EAN/JAN-8 On/Off

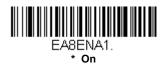

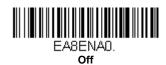

# EAN/JAN-8 Check Digit

This selection allows you to specify whether the check digit should be transmitted at the end of the scanned data or not. Default = On.

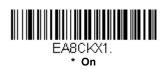

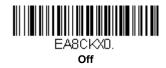

#### EAN/JAN-8 Addenda

This selection adds 2 or 5 digits to the end of all scanned EAN/JAN-8 data. *Default* = *Off for both 2 Digit and 5 Digit Addenda.* 

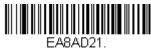

2 Digit Addenda On

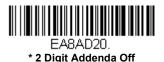

EA8AD51.
5 Digit Addenda On

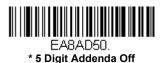

## EAN/JAN-8 Addenda Required

When Required is scanned, the scanner will only read EAN/JAN-8 bar codes that have addenda. Default = Not Required.

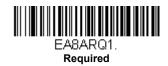

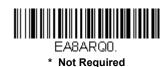

# EAN/JAN-8 Addenda Separator

When this feature is **On**, there is a space between the data from the bar code and the data from the addenda. When turned **Off**, there is no space. *Default* = *On*.

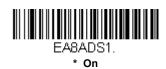

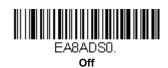

## **MSI**

#### <Default All MSI Settings>

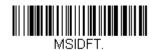

#### MSI On/Off

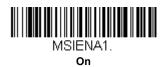

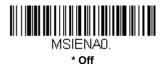

#### MSI Check Character

Different types of check characters are used with MSI bar codes. You can program the scanner to read MSI bar codes with Type 10 check characters. *Default = Validate Type 10, but Don't Transmit.* 

When Check Character is set to **Validate Type 10/11 and Transmit**, the scanner will only read MSI bar codes printed with the specified type check character(s), and will transmit the character(s) at the end of the scanned data.

When Check Character is set to **Validate Type 10/11, but Don't Transmit**, the unit will only read MSI bar codes printed with the specified type check character(s), but will not transmit the check character(s) with the scanned data.

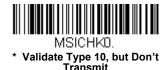

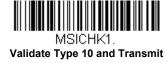

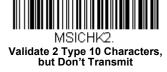

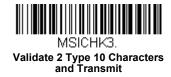

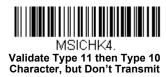

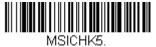

Validate Type 11 then
Type 10 Character and Transmit

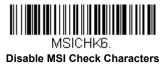

Disable MSI Check Characters

## MSI Message Length

Scan the bar codes below to change the message length. Refer to Message Length Description (page 6-1) for additional information. Minimum and Maximum lengths = 4-48. Minimum Default = 4, Maximum Default = 48.

MSIMIN.

**Minimum Message Length** 

MSIMAX.

Maximum Message Length

# GS1 DataBar Omnidirectional

< Default All GS1 DataBar Omnidirectional Settings >

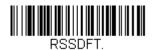

#### GS1 DataBar Omnidirectional On/Off

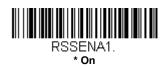

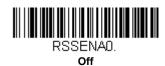

### **GS1 DataBar Limited**

< Default All GS1 DataBar Limited Settings >

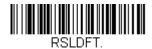

#### GS1 DataBar Limited On/Off

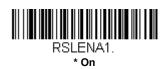

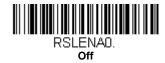

## GS1 DataBar Expanded

< Default All GS1 DataBar Expanded Settings >

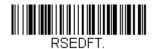

## GS1 DataBar Expanded On/Off

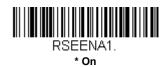

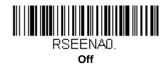

## GS1 DataBar Expanded Message Length

Scan the bar codes below to change the message length. Refer to Message Length Description (page 6-1) for additional information. Minimum and Maximum lengths = 4-74. Minimum Default = 4, Maximum Default = 74.

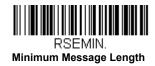

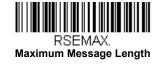

### Codablock A

<Default All Codablock A Settings>

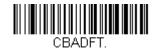

#### Codablock A On/Off

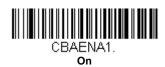

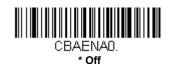

## Codablock A Message Length

Scan the bar codes below to change the message length. Refer to Message Length Description (page 6-1) for additional information. Minimum and Maximum lengths = 1-600. Minimum Default = 1, Maximum Default = 600.

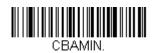

**Minimum Message Length** 

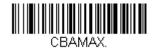

Maximum Message Length

## Codablock F

<Default All Codablock F Settings>

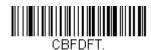

Codablock F On/Off

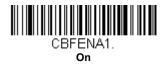

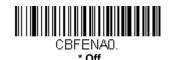

## Codablock F Message Length

Scan the bar codes below to change the message length. Refer to Message Length Description (page 6-1) for additional information. Minimum and Maximum lengths = 1-2048. Minimum Default = 1, Maximum Default = 2048.

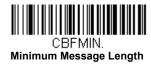

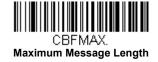

### **PDF417**

< Default All PDF417 Settings >

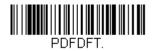

#### PDF417 On/Off

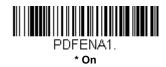

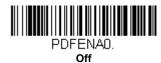

## PDF417 Message Length

Scan the bar codes below to change the message length. Refer to Message Length Description (page 6-1) for additional information. Minimum and Maximum lengths = 1-2750. Minimum Default = 1, Maximum Default = 2750.

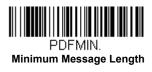

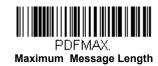

## MacroPDF417

MacroPDF417 is an implementation of PDF417 capable of encoding very large amounts of data into multiple PDF417 bar codes. When this selection is enabled, these multiple bar codes are assembled into a single data string. *Default* = *On.* 

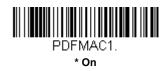

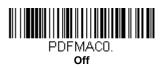

#### MicroPDF417

< Default All MicroPDF417 Settings >

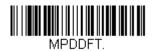

### MicroPDF417 On/Off

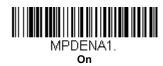

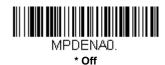

## MicroPDF417 Message Length

Scan the bar codes below to change the message length. Refer to Message Length Description (page 6-1) for additional information. Minimum and Maximum lengths = 1-366. Minimum Default = 1, Maximum Default = 366.

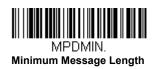

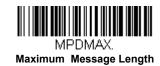

# **GS1 Composite Codes**

Linear codes are combined with a unique 2D composite component to form a new class called GS1 Composite symbology. GS1 Composite symbologies allow for the co-existence of symbologies already in use. *Default* = *Off*.

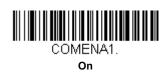

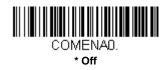

#### **UPC/EAN Version**

Scan the *UPC/EAN Version On* bar code to decode GS1 Composite symbols that have a U.P.C. or an EAN linear component. (This does not affect GS1 Composite symbols with a GS1-128 or GS1 linear component.) *Default = UPC/EAN Version Off.* 

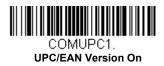

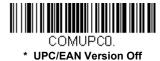

Note: If you scan coupons that have both UPC and GS1 DataBar codes, you may wish to scan and output only the data from the GS1 DataBar code. See Coupon GS1 DataBar Output (page 6-20) for further information.

#### GS1 Composite Code Message Length

Scan the bar codes below to change the message length. Refer to Message Length Description (page 6-1) for additional information. Minimum and Maximum lengths = 1-2435. Minimum Default = 1, Maximum Default = 2435.

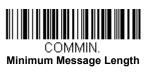

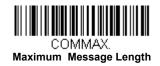

#### **GS1** Emulation

The scanner can automatically format the output from any GS1 data carrier to emulate what would be encoded in an equivalent GS1-128 or GS1 DataBar symbol. GS1 data carriers include UPC-A and UPC-E, EAN-13 and EAN-8, ITF-14, GS1-128, and GS1-128 DataBar and GS1 Composites. (Any application that accepts GS1 data can be simplified since it only needs to recognize one data carrier type.)

If **GS1-128 Emulation** is scanned, all retail codes (U.P.C., UPC-E, EAN8, EAN13) are expanded out to 16 digits. If the AIM ID is enabled, the value will be the GS1-128 AIM ID, ]C1 (see Symbology Charts on page A-1).

If **GS1 DataBar Emulation** is scanned, all retail codes (U.P.C., UPC-E, EAN8, EAN13) are expanded out to 16 digits. If the AIM ID is enabled, the value will be the GS1-DataBar AIM ID, ]em (see Symbology Charts on page A-1).

If **GS1 Code Expansion Off** is scanned, retail code expansion is disabled, and UPC-E expansion is controlled by the UPC-E0 Expand (page 6-20) setting. If the AIM ID is enabled, the value will be the GS1-128 AIM ID, ]C1 (see Symbology Charts on page A-1).

If EAN8 to EAN13 Conversion is scanned, all EAN8 bar codes are converted to EAN13 format.

Default = GS1 Emulation Off.

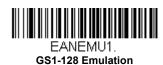

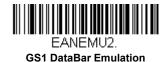

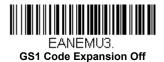

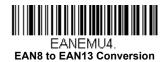

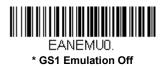

# TCIF Linked Code 39 (TLC39)

This code is a composite code since it has a Code 39 linear component and a MicroPDF417 stacked code component. All bar code readers are capable of reading the Code 39 linear component. The MicroPDF417 component can only be decoded if **TLC39 On** is selected. The linear component may be decoded as Code 39 even if TLC39 is off. *Default = Off.* 

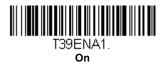

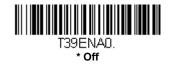

#### **QR** Code

< Default All QR Code Settings >

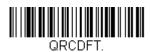

#### QR Code On/Off

This selection applies to both QR Code and Micro QR Code.

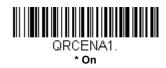

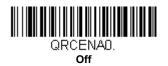

## QR Code Message Length

Scan the bar codes below to change the message length. Refer to Message Length Description (page 6-1) for additional information. Minimum and Maximum lengths = 1-7089. Minimum Default = 1, Maximum Default = 7089.

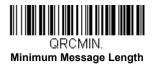

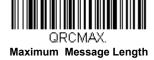

## QR Code Append

This function allows the scanner to append the data from several QR Code bar codes together before transmitting them to the host computer. When the scanner encounters an QR Code bar code with the append trigger character(s), it buffers the number of QR Code bar codes determined by information encoded in those bar codes. Once the proper number of codes is reached, the data is output in the order specified in the bar codes. *Default = On.* 

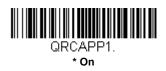

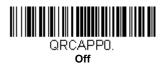

## **QR Code Page**

QR Code pages define the mapping of character codes to characters. If the data received does not display with the proper characters, it may be because the bar code being scanned was created using a code page that is different from the one the host program is expecting. If this is the case, scan the bar code below, select the code page with which the bar codes were created (see ISO 2022/ISO 646 Character Replacements on page A-7), and scan the value and the **Save** bar code from the Programming Chart on the inside the back cover of this manual. The data characters should then appear properly.

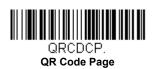

#### Data Matrix

< Default All Data Matrix Settings >

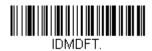

#### Data Matrix On/Off

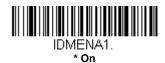

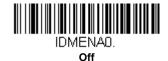

## Data Matrix Message Length

Scan the bar codes below to change the message length. Refer to Message Length Description (page 6-1) for additional information. Minimum and Maximum lengths = 1-3116. Minimum Default = 1, Maximum Default = 3116.

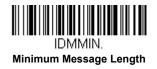

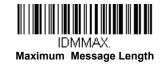

## Data Matrix Append

This function allows the scanner to append the data from several Data Matrix bar codes together before transmitting them to the host computer. When the scanner encounters an Data Matrix bar code with the append trigger character(s), it buffers the number of Data Matrix bar codes determined by information encoded in those bar codes. Once the proper number of codes is reached, the data is output in the order specified in the bar codes. *Default = On.* 

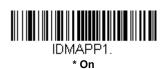

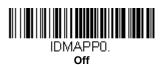

#### Data Matrix Code Page

Data Matrix Code pages define the mapping of character codes to characters. If the data received does not display with the proper characters, it may be because the bar code being scanned was created using a code page that is different from the one the host program is expecting. If this is the case, scan the bar code below, select the code page with which the bar

codes were created (see ISO 2022/ISO 646 Character Replacements on page A-7), and scan the value and the **Save** bar code from the Programming Chart on the inside the back cover of this manual. The data characters should then appear properly.

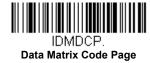

### **MaxiCode**

< Default All MaxiCode Settings >

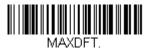

#### MaxiCode On/Off

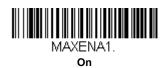

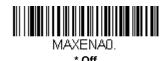

# MaxiCode Message Length

Scan the bar codes below to change the message length. Refer to Message Length Description (page 6-1) for additional information. Minimum and Maximum lengths = 1-150. Minimum Default = 1, Maximum Default = 150.

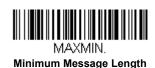

MAXMAX.

Maximum Message Length

#### Aztec Code

< Default All Aztec Code Settings >

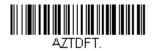

### Aztec Code On/Off

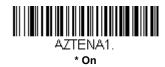

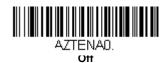

## Aztec Code Message Length

Scan the bar codes below to change the message length. Refer to Message Length Description (page 6-1) for additional information. Minimum and Maximum lengths = 1-3832. Minimum Default = 1, Maximum Default = 3832.

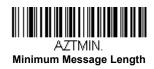

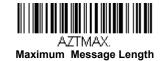

# Aztec Append

This function allows the scanner to append the data from several Aztec bar codes together before transmitting them to the host computer. When the scanner encounters an Aztec bar code with the append trigger character(s), it buffers the number of Aztec bar codes determined by information encoded in those bar codes. Once the proper number of codes is reached, the data is output in the order specified in the bar codes. *Default = On.* 

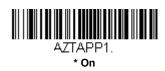

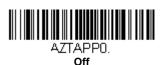

## Aztec Code Page

Aztec Code pages define the mapping of character codes to characters. If the data received does not display with the proper characters, it may be because the bar code being scanned was created using a code page that is different from the one the host program is expecting. If this is the case, scan the bar code below, select the code page with which the bar

codes were created (see ISO 2022/ISO 646 Character Replacements on page A-7), and scan the value and the **Save** bar code from the Programming Chart on the inside the back cover of this manual. The data characters should then appear properly.

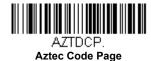

# Chinese Sensible (Han Xin) Code

< Default All Han Xin Settings >

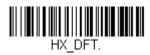

Han Xin Code On/Off

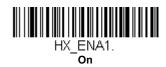

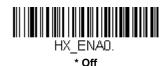

## Han Xin Code Message Length

Scan the bar codes below to change the message length. Refer to Message Length Description (page 6-1) for additional information. Minimum and Maximum lengths = 1-7833. Minimum Default = 1, Maximum Default = 7833.

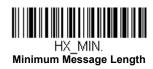

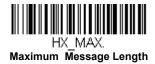

## Postal Codes - 2D

The following lists the possible 2D postal codes, and 2D postal code combinations that are allowed. Only one 2D postal code selection can be active at a time. If you scan a second 2D postal code selection, the first selection is overwritten. Default = 2D Postal Codes Off.

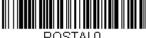

\* 2D Postal Codes Off

## Single 2D Postal Codes:

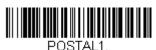

**Australian Post On** 

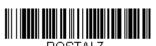

**British Post On** 

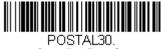

Canadian Post On

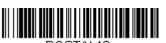

POSTAL10. Intelligent Mail Bar Code On

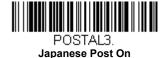

POSTAL4. **KIX Post On** 

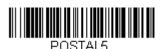

**Planet Code On** Also see Planet Code Check Digit, page 6-44.

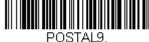

Postal-4i On

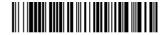

Postnet On
Also see Postnet Check
Digit, page 6-44.

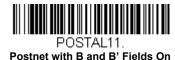

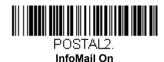

## Combination 2D Postal Codes:

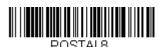

InfoMail and British Post On

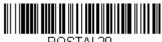

Intelligent Mail Bar Code and Postnet with B and B' Fields On

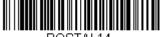

POSTAL14.
Postnet and
Postal-4i On

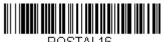

Postnet and Intelligent Mail Bar Code On

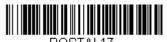

Postal-4i and Intelligent Mail Bar Code On

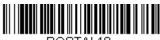

POSTAL19. Postal-4i and Postnet with B and B' Fields On

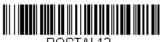

POSTAL12.
Planet Code and
Postnet On

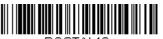

PUSTAL18.

Planet Code and

Postnet with B and B' Fields On

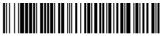

POSTAL13.
Planet Code and
Postal-4i On

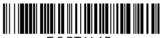

POSTAL15.
Planet Code and
Intelligent Mail Bar Code On

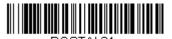

POSTAL21.
Planet Code,
Postnet, and
Postal-4i On

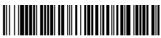

POSTAL22.
Planet Code,
Postnet, and
Intelligent Mail Bar Code On

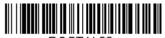

PUSTAL23.
Planet Code,
Postal-4i, and
Intelligent Mail Bar Code On

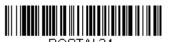

Postnet, Postal-4i, and Intelligent Mail Bar Code On

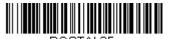

Planet Code, Postal-4i, and Postnet with B and B' Fields On

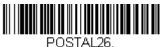

Planet Code, Intelligent Mail Bar Code, and Postnet with B and B' Fields On

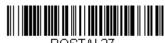

Postal-4i, Intelligent Mail Bar Code, and Postnet with B and B' Fields On

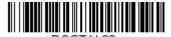

Planet Code, Postal-4i, Intelligent Mail Bar Code, and Postnet On

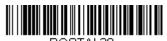

PUSTAL29.
Planet Code,
Postal-4i,
Intelligent Mail Bar Code, and
Postnet with B and B' Fields On

### Planet Code Check Digit

This selection allows you to specify whether the check digit should be transmitted at the end of Planet Code data. *Default* = *Don't Transmit*.

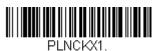

Transmit Check Digit

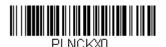

\* Don't Transmit Check Digit

## Postnet Check Digit

This selection allows you to specify whether the check digit should be transmitted at the end of Postnet data. *Default = Don't Transmit.* 

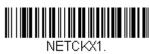

**Transmit Check Digit** 

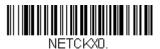

\* Don't Transmit Check Digit

## Australian Post Interpretation

This option controls what interpretation is applied to customer fields in Australian 4-State symbols.

Bar Output lists the bar patterns in "0123" format.

Numeric N Table causes that field to be interpreted as numeric data using the N Table.

**Alphanumeric C Table** causes the field to be interpreted as alphanumeric data using the C Table. Refer to the Australian Post Specification Tables.

Combination C and N Tables causes the field to be interpreted using either the C or N Tables.

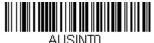

\* Bar Output

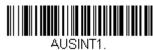

**Numeric N Table** 

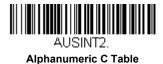

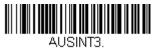

**Combination C and N Tables** 

#### Postal Codes - Linear

The following lists linear postal codes. Any combination of linear postal code selections can be active at a time.

#### China Post (Hong Kong 2 of 5)

<Default All China Post (Hong Kong 2 of 5) Settings>

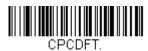

China Post (Hong Kong 2 of 5) On/Off

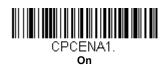

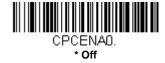

#### China Post (Hong Kong 2 of 5) Message Length

Scan the bar codes below to change the message length. Refer to Message Length Description (page 6-1) for additional information. Minimum and Maximum lengths = 2-80. Minimum Default = 4, Maximum Default = 80.

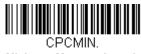

Minimum Message Length

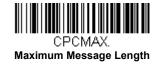

#### Korea Post

#### <Default All Korea Post Settings>

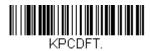

#### Korea Post

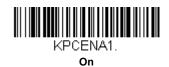

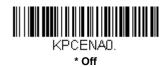

#### Korea Post Message Length

Scan the bar codes below to change the message length. Refer to Message Length Description (page 6-1) for additional information. Minimum and Maximum lengths = 2-80. Minimum Default = 4, Maximum Default = 48.

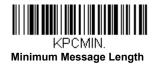

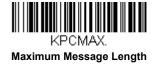

#### Korea Post Check Digit

This selection allows you to specify whether the check digit should be transmitted. Default = Don't Transmit.

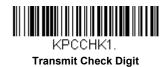

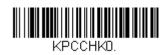

\* Don't Transmit Check Digit

#### **Utilities**

#### To Add a Test Code I.D. Prefix to All Symbologies

This selection allows you to turn on transmission of a Code I.D. before the decoded symbology. (See the Symbology Charts, beginning on page A-1) for the single character code that identifies each symbology.) This action first clears all current prefixes, then programs a Code I.D. prefix for all symbologies. This is a temporary setting that will be removed when the unit is power cycled.

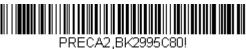

Add Code I.D. Prefix to All Symbologies (Temporary)

#### Show Decoder Revision

Scan the bar code below to output the decoder revision.

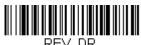

Show Decoder Revision

#### Show Scan Driver Revision

Scan the bar code below to output the scan driver revision. The scan driver controls image capture.

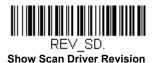

#### Show Software Revision

Scan the bar code below to output the current software revision, unit serial number, and other product information for both the scanner and the base.

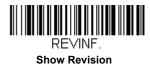

#### Show Data Format

Scan the bar code below to show current data format settings.

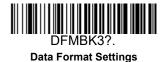

7 - 1

#### Test Menu

When you scan the Test Menu **On** code, then scan a programming code in this manual, the scanner displays the content of a programming code. The programming function will still occur, but in addition, the content of that programming code is output to the terminal.

Note: This feature should not be used during normal scanner operation.

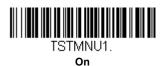

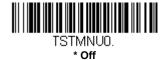

## **HP EZConfig-Scanning Introduction**

EZConfig-Scanning provides a wide range of PC-based programming functions that can be performed on a scanner connected to your PC. EZConfig-Scanning allows you to download upgrades to the scanner's firmware, change programmed parameters, and create and print programming bar codes. Using EZConfig-Scanning, you can even save/open the programming parameters for a scanner. This saved file can be e-mailed or, if required, you can create a single bar code that contains all the customized programming parameters and mail or fax that bar code to any location. Users in other locations can scan the bar code to load in the customized programming.

#### **HP EZConfig-Scanning Operations**

The EZConfig-Scanning software performs the following operations:

#### Scan Data

Scan Data allows you to scan bar codes and display the bar code data in a window. Scan Data lets you send serial commands to the scanner and receive scanner response that can be seen in the Scan Data window. The data displayed in the Scan Data window can either be saved in a file or printed.

#### Configure

Configure displays the programming and configuration data of the scanner. The scanner's programming and configuration data is grouped into different categories. Each category is displayed as a tree item under the "Configure" tree node in the application explorer. When one of these tree nodes is clicked, the right-hand side is loaded with the parameters' form belonging to that particular category. The "Configure" tree option has all the programming and configuration parameters specified for a scanner. You can set or modify these parameters as required. You can later write the modified settings to the scanner, or save them to a dcf file.

#### Installing HP EZConfig-Scanning from the Web

Note: EZConfig-Scanning requires .NET software. If .NET is not installed on your PC, you will be prompted to install it during the EZConfig-Scanning installation.

- 1. Access the HP web site at www.hpcom/support.
- 2. Click on the Products tab. Under Software, select Device Management.
- 3. Click on EZConfig-Device Configuration Software.
- 4. Click on the **Software** tab. Select **EZConfig Cloud For Scanning** (online version, must register for access) or **EZConfig for Scanning** (to install on your PC, follow the next steps).
- 5. To install on your PC, when prompted, select Save File, and save the files to the c:\windows\temp directory.
- 6. Once you have finished downloading the file, exit the web site.

- 7. Using Explorer, go to the c:\windows\temp file.
- 8. Double click on the **Setup.exe** file. Follow the screen prompts to install the EZConfig-Scanning program.
- 9. If you've selected the defaults during installation, you can click on **Start Menu-All Programs--EZConfig-Scanning** and select EZConfig for your browser.

#### Resetting the Factory Defaults

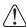

This selection erases all your settings and resets the scanner to the original factory defaults. It also disables all plugins.

If you aren't sure what programming options are in your scanner, or you've changed some options and want to restore the scanner to factory default settings, first scan the **Remove Custom Defaults** bar code, then scan **Activate Defaults**. This resets the scanner to the factory default settings.

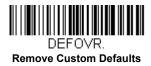

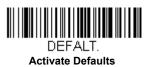

The Menu Commands, beginning on page 8-3 list the factory default settings for each of the commands (indicated by an asterisk (\*) on the programming pages).

## Serial Programming Commands

The serial programming commands can be used in place of the programming bar codes. Both the serial commands and the programming bar codes will program the scanner. For complete descriptions and examples of each serial programming command, refer to the corresponding programming bar code in this manual.

The device must be set to an RS232 interface (see page 2-1). The following commands can be sent via a PC COM port using terminal emulation software.

#### **Conventions**

The following conventions are used for menu and query command descriptions:

parameterA label representing the actual value you should send as part of a command.

[option] An optional part of a command.

{Data} Alternatives in a command.

bold Names of menus, menu commands, buttons, dialog boxes, and windows that appear on the screen.

#### Menu Command Syntax

Menu commands have the following syntax (spaces have been used for clarity only):

Prefix [:Name:] Tag SubTag {Data} [, SubTag {Data}] [; Tag SubTag {Data}] [...] Storage

Prefix Three ASCII characters: SYN M CR (ASCII 22,77,13).

Tag A 3 character case-insensitive field that identifies the desired menu command group. For example, all RS232 configuration settings are identified with a Tag of **232**.

SubTag A 3 character case-insensitive field that identifies the desired menu command within the tag group. For example, the SubTag for the RS232 baud rate is **BAD**.

Data The new value for a menu setting, identified by the Tag and SubTag.

Storage A single character that specifies the storage table to which the command is applied. An exclamation point (!) performs the command's operation on the device's volatile menu configuration table. A period (.) performs the command's operation on the device's non-volatile menu configuration table. Use the non-volatile table only for semi-permanent changes you want saved through a power cycle.

## **Query Commands**

Several special characters can be used to query the device about its settings.

- Mhat is the default value for the setting(s).
- ? What is the device's current value for the setting(s).
- \* What is the range of possible values for the setting(s). (The device's response uses a dash (-) to indicate a continuous range of values. A pipe (|) separates items in a list of non-continuous values.)

#### :Name: Field Usage (Optional)

This command returns the query information from the scanner.

#### Tag Field Usage

When a query is used in place of a Tag field, the query applies to the *entire* set of commands available for the particular storage table indicated by the Storage field of the command. In this case, the SubTag and Data fields should not be used because they are ignored by the device.

#### SubTag Field Usage

When a query is used in place of a SubTag field, the query applies only to the subset of commands available that match the Tag field. In this case, the Data field should not be used because it is ignored by the device.

#### Data Field Usage

When a query is used in place of the Data field, the query applies only to the specific command identified by the Tag and SubTag fields.

#### Concatenation of Multiple Commands

Multiple commands can be issued within one Prefix/Storage sequence. Only the Tag, SubTag, and Data fields must be repeated for each command in the sequence. If additional commands are to be applied to the same Tag, then the new command sequence is separated with a comma (,) and only the SubTag and Data fields of the additional command are issued. If the additional command requires a different Tag field, the command is separated from previous commands by a semicolon (;).

#### Responses

The device responds to serial commands with one of three responses:

**ACK** Indicates a good command which has been processed.

**ENQ** Indicates an invalid Tag or SubTag command.

**NAK** Indicates the command was good, but the Data field entry was out of the allowable range for this Tag and SubTag combination, e.g., an entry for a minimum message length of 100 when the field will only accept 2 characters.

When responding, the device echoes back the command sequence with the status character inserted directly before each of the punctuation marks (the period, exclamation point, comma, or semicolon) in the command.

#### **Examples of Query Commands**

In the following examples, a bracketed notation [ ] depicts a non-displayable response.

**Example:** What is the range of possible values for Codabar Coding Enable?

Enter: cbrena\*.

Response: CBRENA0-1[ACK]

This response indicates that Codabar Coding Enable (CBRENA) has a range of values from 0 to 1 (off and on).

**Example:** What is the default value for Codabar Coding Enable?

Enter: cbrena^.

Response: CBRENA1[ACK]

This response indicates that the default setting for Codabar Coding Enable (CBRENA) is 1, or on.

**Example:** What is the device's current setting for Codabar Coding Enable?

Enter: cbrena?.

Response: CBRENA1[ACK]

This response indicates that the device's Codabar Coding Enable (CBRENA) is set to 1, or on.

**Example:** What are the device's settings for all Codabar selections?

Enter: cbr?.

Response: CBRENA1[ACK],

SSX0[ACK], CK20[ACK], CCT1[ACK], MIN2[ACK], MAX60[ACK], DFT[ACK].

This response indicates that the device's Codabar Coding Enable (CBRENA) is set to 1, or on;

the Start/Stop Character (SSX) is set to 0, or Don't Transmit;

the Check Character (CK2) is set to 0, or Not Required;

concatenation (CCT) is set to 1, or Enabled;

the Minimum Message Length (MIN) is set to 2 characters; the Maximum Message Length (MAX) is set to 60 characters; and the Default setting (DFT) has no value.

#### **Trigger Commands**

You can activate and deactivate the scanner with serial trigger commands. First, the scanner must be put in Manual Trigger Mode by scanning a Manual Trigger Mode bar code (page 3-5), or by sending a serial menu command for triggering (page 3-5). Once the scanner is in serial trigger mode, the trigger is activated and deactivated by sending the following commands:

Activate: SYN T CR
Deactivate: SYN U CR

The scanner scans until a bar code has been read, until the deactivate command is sent, or until the serial time-out has been reached (see "Read Time-Out" on page 3-5 for a description, and the serial command on page 8-8).

## Resetting the Custom Defaults

If you want the custom default settings restored to your scanner, scan the **Activate Custom Defaults** bar code below. This resets the scanner to the custom default settings. If there are no custom defaults, it will reset the scanner to the factory default settings. Any settings that have not been specified through the custom defaults will be defaulted to the factory default settings.

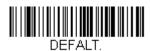

**Activate Custom Defaults** 

The charts on the following pages list the factory default settings for each of the commands (indicated by an asterisk (\*) on the programming pages).

#### Menu Commands

| Selection                     | Setting * Indicates default                              | Serial Command # Indicates a numeric entry | Page |
|-------------------------------|----------------------------------------------------------|--------------------------------------------|------|
| Product Default Settings      |                                                          |                                            |      |
| Setting Custom Defaults       | Set Custom Defaults                                      | MNUCDP                                     | 1-2  |
|                               | Save Custom Defaults                                     | MNUCDS                                     | 1-2  |
| Resetting the Custom Defaults | Activate Custom Defaults                                 | DEFALT                                     | 1-3  |
| Programming the Interface     |                                                          |                                            |      |
| Plug and Play Codes           | Keyboard Wedge: IBM PC AT and Compatibles with CR suffix | PAP_AT                                     | 2-1  |
|                               | Laptop Direct Connect with CR suffix                     | PAPLTD                                     | 2-1  |
| Plug and Play Codes: USB      | USB Keyboard (PC)                                        | PAP124                                     | 2-1  |
|                               | USB Keyboard (Mac)                                       | PAP125                                     | 2-1  |
|                               | USB Japanese Keyboard (PC)                               | TRMUSB134                                  | 2-1  |
|                               | USB HID                                                  | PAP131                                     | 2-2  |
|                               | USB Serial                                               | TRMUSB130                                  | 2-2  |
|                               | CTS/RTS Emulation On                                     | USBCTS1                                    | 2-2  |
|                               | CTS/RTS Emulation Off*                                   | USBCTS0                                    | 2-2  |
|                               | ACK/NAK Mode On                                          | USBACK1                                    | 2-2  |
|                               | ACK/NAK Mode Off*                                        | USBACK0                                    | 2-2  |
| Program Keyboard<br>Country   | *U.S.A.                                                  | KBDCTY0                                    | 2-3  |

| Selection | Setting * Indicates default | Serial Command # Indicates a numeric entry | Page |
|-----------|-----------------------------|--------------------------------------------|------|
|           | Albania                     | KBDCTY35                                   | 2-3  |
|           | Azeri (Cyrillic)            | KBDCTY81                                   | 2-3  |
|           | Azeri (Latin)               | KBDCTY80                                   | 2-3  |
|           | Belarus                     | KBDCTY82                                   | 2-3  |
|           | Belgium                     | KBDCTY1                                    | 2-3  |
|           | Bosnia                      | KBDCTY33                                   | 2-3  |
|           | Brazil                      | KBDCTY16                                   | 2-3  |
|           | Brazil (MS)                 | KBDCTY59                                   | 2-3  |
|           | Bulgaria (Cyrillic)         | KBDCTY52                                   | 2-3  |
|           | Bulgaria (Latin)            | KBDCTY53                                   | 2-4  |
|           | Canada (French legacy)      | KBDCTY54                                   | 2-4  |
|           | Canada (French)             | KBDCTY18                                   | 2-4  |
|           | Canada (Multilingual)       | KBDCTY55                                   | 2-4  |
|           | Croatia                     | KBDCTY32                                   | 2-4  |
|           | Czech                       | KBDCTY15                                   | 2-4  |
|           | Czech (Programmers)         | KBDCTY40                                   | 2-4  |
|           | Czech (QWERTY)              | KBDCTY39                                   | 2-4  |
|           | Czech (QWERTZ)              | KBDCTY38                                   | 2-4  |
|           | Denmark                     | KBDCTY8                                    | 2-4  |
|           | Dutch (Netherlands)         | KBDCTY11                                   | 2-4  |
|           | Estonia                     | KBDCTY41                                   | 2-5  |
|           | Faroese                     | KBDCTY83                                   | 2-5  |
|           | Finland                     | KBDCTY2                                    | 2-5  |
|           | France                      | KBDCTY3                                    | 2-5  |
|           | Gaelic                      | KBDCTY84                                   | 2-5  |
|           | Germany                     | KBDCTY4                                    | 2-5  |
|           | Greek                       | KBDCTY17                                   | 2-5  |
|           | Greek (220 Latin)           | KBDCTY64                                   | 2-5  |
|           | Greek (220)                 | KBDCTY61                                   | 2-5  |
|           | Greek (319 Latin)           | KBDCTY65                                   | 2-5  |
|           | Greek (319)                 | KBDCTY62                                   | 2-5  |
|           | Greek (Latin)               | KBDCTY63                                   | 2-6  |
|           | Greek (MS)                  | KBDCTY66                                   | 2-6  |
|           | Greek (Polytonic)           | KBDCTY60                                   | 2-6  |
|           | Hebrew                      | KBDCTY12                                   | 2-6  |
|           | Hungarian (101 key)         | KBDCTY50                                   | 2-6  |
|           | Hungary                     | KBDCTY19                                   | 2-6  |
|           | Iceland                     | KBDCTY75                                   | 2-6  |
|           | Irish                       | KBDCTY73                                   | 2-6  |
|           | Italian (142)               | KBDCTY56                                   | 2-6  |
|           | Italy                       | KBDCTY5                                    | 2-6  |
|           | Japan ASCII                 | KBDCTY28                                   | 2-6  |
|           | Kazakh                      | KBDCTY78                                   | 2-7  |

| Selection           | Setting * Indicates default          | Serial Command<br># Indicates a numeric entry | Page |
|---------------------|--------------------------------------|-----------------------------------------------|------|
|                     | Kyrgyz (Cyrillic)                    | KBDCTY79                                      | 2-7  |
|                     | Latin America                        | KBDCTY14                                      | 2-7  |
|                     | Latvia                               | KBDCTY42                                      | 2-7  |
|                     | Latvia (QWERTY)                      | KBDCTY43                                      | 2-7  |
|                     | Lithuania                            | KBDCTY44                                      | 2-7  |
|                     | Lithuania (IBM)                      | KBDCTY45                                      | 2-7  |
|                     | Macedonia                            | KBDCTY34                                      | 2-7  |
|                     | Malta                                | KBDCTY74                                      | 2-7  |
|                     | Mongolian (Cyrillic)                 | KBDCTY86                                      | 2-7  |
|                     | Norway                               | KBDCTY9                                       | 2-7  |
|                     | Poland                               | KBDCTY20                                      | 2-8  |
|                     | Polish (214)                         | KBDCTY57                                      | 2-8  |
|                     | Polish (Programmers)                 | KBDCTY58                                      | 2-8  |
|                     | Portugal                             | KBDCTY13                                      | 2-8  |
|                     | Romania                              | KBDCTY25                                      | 2-8  |
|                     | Russia                               | KBDCTY26                                      | 2-8  |
|                     | Russian (MS)                         | KBDCTY67                                      | 2-8  |
|                     | Russian (Typewriter)                 | KBDCTY68                                      | 2-8  |
|                     | SCS                                  | KBDCTY21                                      | 2-8  |
|                     | Serbia (Cyrillic)                    | KBDCTY37                                      | 2-8  |
|                     | Serbia (Latin)                       | KBDCTY36                                      | 2-8  |
|                     | Slovakia                             | KBDCTY22                                      | 2-9  |
|                     | Slovakia (QWERTY)                    | KBDCTY49                                      | 2-9  |
|                     | Slovakia (QWERTZ)                    | KBDCTY48                                      | 2-9  |
|                     | Slovenia                             | KBDCTY31                                      | 2-9  |
|                     | Spain                                | KBDCTY10                                      | 2-9  |
|                     | Spanish variation                    | KBDCTY51                                      | 2-9  |
|                     | Sweden                               | KBDCTY23                                      | 2-9  |
|                     | Switzerland (French)                 | KBDCTY29                                      | 2-9  |
|                     | Switzerland (German)                 | KBDCTY6                                       | 2-9  |
|                     | Tatar                                | KBDCTY85                                      | 2-9  |
|                     | Turkey F                             | KBDCTY27                                      | 2-9  |
|                     | Turkey Q                             | KBDCTY24                                      | 2-10 |
|                     | Ukrainian                            | KBDCTY76                                      | 2-10 |
|                     | United Kingdom                       | KBDCTY7                                       | 2-10 |
|                     | United Stated (Dvorak right)         | KBDCTY89                                      | 2-10 |
|                     | United States (Dvorak left)          | KBDCTY88                                      | 2-10 |
|                     | United States (Dvorak)               | KBDCTY87                                      | 2-10 |
|                     | United States (International)        | KBDCTY30                                      | 2-10 |
|                     | Uzbek (Cyrillic)                     | KBDCTY77                                      | 2-10 |
| Keyboard Conversion | *Keyboard Conversion Off             | KBDCNV0                                       | 2-11 |
|                     | Convert all Characters to Upper Case | KBDCNV1                                       | 2-11 |
|                     | Convert all Characters to Lower Case | KBDCNV1                                       | 2-11 |

| Selection                                     | Setting * Indicates default    | Serial Command # Indicates a numeric entry | Page |
|-----------------------------------------------|--------------------------------|--------------------------------------------|------|
| Keyboard Style                                | *Regular                       | KBDSTY0                                    | 2-10 |
|                                               | Caps Lock                      | KBDSTY1                                    | 2-10 |
|                                               | Shift Lock                     | KBDSTY2                                    | 2-11 |
|                                               | Automatic Caps Lock            | KBDSTY6                                    | 2-11 |
|                                               | Emulate External<br>Keyboard   | KBDSTY5                                    | 2-11 |
| Control Character Output                      | *Control Character Output Off  | KBDNPE0                                    | 2-12 |
|                                               | *Control Character Output On   | KBDNPE1                                    | 2-12 |
| Keyboard Modifiers                            | *Control + ASCII Off           | KBDCAS0                                    | 2-12 |
|                                               | DOS Mode Control + ASCII       | KBDCAS1                                    | 2-12 |
|                                               | Windows Mode Control + ASCII   | KBDCAS2                                    | 2-12 |
|                                               | Windows Mode Prefix/Suffix Off | KBDCAS3                                    | 2-12 |
|                                               | *Turbo Mode Off                | KBDTMD0                                    | 2-13 |
|                                               | Turbo Mode On                  | KBDTMD1                                    | 2-13 |
|                                               | *Numeric Keypad Off            | KBDNPS0                                    | 2-13 |
|                                               | Numeric Keypad On              | KBDNPS1                                    | 2-13 |
|                                               | *Auto Direct Connect Off       | KBDADC0                                    | 2-13 |
|                                               | Auto Direct Connect On         | KBDADC1                                    | 2-13 |
| Baud Rate                                     | 300 BPS                        | 232BAD0                                    | 2-13 |
|                                               | 600 BPS                        | 232BAD1                                    | 2-13 |
|                                               | 1200 BPS                       | 232BAD2                                    | 2-14 |
|                                               | 2400 BPS                       | 232BAD3                                    | 2-14 |
|                                               | 4800 BPS                       | 232BAD4                                    | 2-14 |
|                                               | 9600 BPS                       | 232BAD5                                    | 2-14 |
|                                               | 19200 BPS                      | 232BAD6                                    | 2-14 |
|                                               | 38400 BPS                      | 232BAD7                                    | 2-14 |
|                                               | 57600 BPS                      | 232BAD8                                    | 2-14 |
|                                               | *115200 BPS                    | 232BAD9                                    | 2-14 |
| Word Length: Data Bits, Stop Bits, and Parity | 7 Data, 1 Stop, Parity Even    | 232WRD3                                    | 2-14 |
|                                               | 7 Data, 1 Stop, Parity None    | 232WRD0                                    | 2-15 |
|                                               | 7 Data, 1 Stop, Parity Odd     | 232WRD6                                    | 2-15 |
|                                               | 7 Data, 2 Stop, Parity Even    | 232WRD4                                    | 2-15 |
|                                               | 7 Data, 2 Stop, Parity None    | 232WRD1                                    | 2-15 |
|                                               | 7 Data, 2 Stop, Parity Odd     | 232WRD7                                    | 2-15 |
|                                               | 8 Data, 1 Stop, Parity Even    | 232WRD5                                    | 2-15 |
|                                               | *8 Data, 1 Stop, Parity None   | 232WRD2                                    | 2-15 |
|                                               | 8 Data, 1 Stop, Parity Odd     | 232WRD8                                    | 2-15 |
| RS232 Receiver Time-out                       | Range 0 - 300 seconds          | 232LPT###                                  | 2-15 |
| RS232 Handshaking                             | *RTS/CTS Off                   | 232CTS0                                    | 2-16 |
|                                               | Flow Control, No Timeout       | 232CTS1                                    | 2-16 |
|                                               | Two-Direction Flow Control     | 232CTS2                                    | 2-16 |
|                                               | Flow Control with Timeout      | 232CTS3                                    | 2-16 |

| Selection                         | Setting * Indicates default   | Serial Command # Indicates a numeric entry | Page |
|-----------------------------------|-------------------------------|--------------------------------------------|------|
|                                   | RS232 Timeout                 | 232DEL####                                 | 2-16 |
|                                   | *XON/XOFF Off                 | 232XON0                                    | 2-16 |
|                                   | XON/XOFF On                   | 232XON1                                    | 2-16 |
|                                   | *ACK/NAK Off                  | 232ACK0                                    | 2-17 |
|                                   | ACK/NAK On                    | 232ACK1                                    | 2-17 |
| Input/Output Selections           |                               |                                            |      |
| Power Up Beeper                   | Power Up Beeper Off - Scanner | BEPPWR0                                    | 3-1  |
|                                   | *Power Up Beeper On - Scanner | BEPPWR1                                    | 3-1  |
| Beep on BEL Character             | Beep on BEL On                | BELBEP1                                    | 3-1  |
|                                   | *Beep on BEL Off              | BELBEP0                                    | 3-1  |
| Trigger Click                     | On                            | BEPTRG1                                    | 3-1  |
|                                   | *Off                          | BEPTRG0                                    | 3-1  |
| Beep on BEL Character             | Beep on BEL On                | BELBEP1                                    | 3-1  |
|                                   | *Beep on BEL Off              | BELBEP0                                    | 3-1  |
| Beeper - Good Read                | Off                           | BEPBEP0                                    | 3-2  |
|                                   | *On                           | BEPBEP1                                    | 3-2  |
| Beeper Volume - Good Read         | Off                           | BEPLVL0                                    | 3-2  |
|                                   | Low                           | BEPLVL1                                    | 3-2  |
|                                   | Medium                        | BEPLVL2                                    | 3-2  |
|                                   | *High                         | BEPLVL3                                    | 3-2  |
| Beeper Pitch - Good Read          | Low (1600) (min 400Hz)        | BEPFQ11600                                 | 3-2  |
| (Frequency)                       | *Medium (2400)                | BEPFQ12400                                 | 3-2  |
|                                   | High (4200) (max 9000Hz)      | BEPFQ14200                                 | 3-3  |
| Beeper Pitch - Error (Frequency)  | *Razz (250) (min 200Hz)       | BEPFQ2800                                  | 3-3  |
|                                   | Medium (3250)                 | BEPFQ23250                                 | 3-3  |
|                                   | High (4200) (max 9000Hz)      | BEPFQ24200                                 | 3-3  |
| Beeper Duration - Good Read       | *Normal Beep                  | BEPBIP0                                    | 3-3  |
|                                   | Short Beep                    | BEPBIP1                                    | 3-3  |
| LED - Good Read                   | Off                           | BEPLED0                                    | 3-3  |
|                                   | *On                           | BEPLED1                                    | 3-3  |
| Number of Beeps - Error           | *1                            | BEPERR3                                    | 3-4  |
|                                   | Range 1 - 9                   | BEPERR#                                    | 3-4  |
| Number of Beeps - Good Read       | *1                            | BEPRPT1                                    | 3-4  |
| ·                                 | Range 1 - 9                   | BEPRPT#                                    | 3-4  |
| Good Read Delay                   | *No Delay                     | DLYGRD0                                    | 3-4  |
| _                                 | Short Delay (500 ms)          | DLYGRD500                                  | 3-4  |
|                                   | Medium Delay (1000 ms)        | DLYGRD1000                                 | 3-4  |
|                                   | Long Delay (1500 ms)          | DLYGRD1500                                 | 3-4  |
| User-Specified Good Read Delay    | Range 0 - 30,000 ms           | DLYGRD#####                                | 3-4  |
| Manual Trigger Mode               | *Manual Trigger - Normal      | PAPHHF                                     | 3-5  |
| LED Illumination - Manual Trigger | Low                           | PWRNOL7                                    | 3-5  |
|                                   | Medium                        | PWRNOL15                                   | 3-5  |
|                                   | Medium High                   | PWRNOL50                                   | 3-5  |
|                                   |                               |                                            |      |

| Selection                        | Setting * Indicates default                             | Serial Command # Indicates a numeric entry | Page |
|----------------------------------|---------------------------------------------------------|--------------------------------------------|------|
|                                  | *High                                                   | PWRNOL150                                  | 3-5  |
| Serial Trigger Mode              | Read Time-Out (range 0-300,000) *30,000                 | TRGSTO######                               | 3-5  |
| Presentation                     | Presentation Mode                                       | PAPPST                                     | 3-6  |
| Idle Illumination - Presentation | Low                                                     | PWRIDL7                                    | 3-6  |
| Mode                             | Medium                                                  | PWRIDL15                                   | 3-6  |
|                                  | *High                                                   | PWRIDL50                                   | 3-6  |
| Presentation Sensitivity         | Range 0-20 (*1)                                         | TRGPMS##                                   | 3-6  |
| Presentation Centering Window    | Presentation Centering On                               | PDCWIN1                                    | 3-7  |
|                                  | *Presentation Centering Off                             | PDCWIN0                                    | 3-7  |
|                                  | Left of Presentation Centering Window (*40%)            | PDCLFT###                                  | 3-8  |
|                                  | Right of Presentation Centering Window (*60%)           | PDCRGT###                                  | 3-8  |
|                                  | Top of Presentation Centering Window (*40%)             | PDCTOP###                                  | 3-7  |
|                                  | Bottom of Presentation Centering Window (*60%)          | PDCBOT###                                  | 3-7  |
| In-Stand Sensor Mode             | *Sensor On                                              | TRGSSW1                                    | 3-8  |
|                                  | Sensor Off                                              | TRGSSW0                                    | 3-8  |
| Poor Quality Codes               | Poor Quality 1D Reading On                              | DECLDI1                                    | 3-8  |
|                                  | *Poor Quality 1D Reading Off                            | DECLDI0                                    | 3-8  |
|                                  | Poor Quality PDF Reading On                             | PDFXPR1                                    | 3-9  |
|                                  | *Poor Quality PDF Reading Off                           | PDFXPR0                                    | 3-9  |
| CodeGate                         | *CodeGate Off Out-of-Stand                              | AOSCGD0.                                   | 3-9  |
|                                  | CodeGate On Out-of-Stand                                | AOSCGD1.                                   | 3-9  |
| Mobile Phone Read Mode           | Hand Held Scanning - Mobile Phone                       | PAPHHC                                     | 3-9  |
| Hands Free Time-Out              | Range 0 - 300,000 ms                                    | TRGPTO######                               | 3-10 |
| Reread Delay                     | Short (500 ms)                                          | DLYRRD500                                  | 3-10 |
|                                  | *Medium (750 ms)                                        | DLYRRD750                                  | 3-10 |
|                                  | Long (1000 ms)                                          | DLYRRD1000                                 | 3-10 |
|                                  | Extra Long (2000 ms)                                    | DLYRRD2000                                 | 3-10 |
| 2D Reread Delay                  | *2D Reread Delay Off                                    | DLY2RR0                                    | 3-10 |
|                                  | Short (1000ms)                                          | DLY2RR1000                                 | 3-11 |
|                                  | Medium (2000ms)                                         | DLY2RR2000                                 | 3-11 |
|                                  | Long (3000ms)                                           | DLY2RR3000                                 | 3-11 |
|                                  | Extra Long (4000ms)                                     | DLY2RR4000                                 | 3-11 |
| Character Activation Mode        | *Off                                                    | HSTCEN0                                    | 3-11 |
|                                  | On                                                      | HSTCEN1                                    | 3-11 |
|                                  | Activation Character                                    | HSTACH##                                   | 3-11 |
|                                  | Do Not End Character Activation After Good Read         | HSTCGD0                                    | 3-12 |
|                                  | *End Character Activation After Good Read               | HSTCGD1                                    | 3-12 |
|                                  | Character Activation Timeout (Range 1 - 65525) *5000 ms | HSTCDT#####                                | 3-12 |

| Selection                              | Setting *Indicates default                | Serial Command<br># Indicates a numeric entry | Page |
|----------------------------------------|-------------------------------------------|-----------------------------------------------|------|
| Character Deactivation Mode            | *Off                                      | HSTDEN0                                       | 3-12 |
|                                        | On                                        | HSTDEN1                                       | 3-12 |
|                                        | Deactivation Character                    | HSTDCH##                                      | 3-12 |
| User-Specified Reread Delay            | Range 0 - 30,000 ms                       | DLYRRD#####                                   | 3-10 |
| Illumination Lights                    | *Lights On                                | SCNLED1                                       | 3-13 |
|                                        | Lights Off                                | SCNLED0                                       | 3-13 |
| Aimer Delay                            | 200 milliseconds                          | SCNDLY200                                     | 3-13 |
|                                        | 400 milliseconds                          | SCNDLY400                                     | 3-13 |
|                                        | *Off (no delay)                           | SCNDLY0                                       | 3-13 |
| User-Specified Aimer Delay             | Range 0 - 4,000 ms                        | SCNDLY####                                    | 3-13 |
| Aimer Mode                             | Off                                       | SCNAIM0                                       | 3-13 |
|                                        | *Interlaced                               | SCNAIM2                                       | 3-14 |
| Centering Window                       | Centering On                              | DECWIN1                                       | 3-14 |
|                                        | *Centering Off                            | DECWIN0                                       | 3-15 |
|                                        | Left of Centering Window (*40%)           | DECLFT###                                     | 3-15 |
|                                        | Right of Centering Window (*60%)          | DECRGT###                                     | 3-15 |
|                                        | Top of Centering Window (*40%)            | DECTOP###                                     | 3-15 |
|                                        | Bottom of Centering Window (*60%)         | DECBOT###                                     | 3-15 |
| No Read                                | On                                        | SHWNRD1                                       | 3-15 |
|                                        | *Off                                      | SHWNRD0                                       | 3-15 |
| Video Reverse                          | Video Reverse Only                        | VIDREV1                                       | 3-16 |
|                                        | Video Reverse and Standard Bar Codes      | VIDREV2                                       | 3-16 |
|                                        | *Video Reverse Off                        | VIDREV0                                       | 3-16 |
| Working Orientation                    | *Upright                                  | ROTATN0                                       | 3-17 |
|                                        | Vertical, Bottom to Top (Rotate CCW 90°)  | ROTATN1                                       | 3-17 |
|                                        | Upside Down                               | ROTATN2                                       | 3-17 |
|                                        | Vertical, Top to Bottom (Rotate CW 90°)   | ROTATN3                                       | 3-17 |
| Prefix/Suffix Selections               |                                           | -                                             | L    |
| Add CR Suffix to All Symbologies       |                                           | VSUFCR                                        | 4-2  |
| Prefix                                 | Add Prefix                                | PREBK2##                                      | 4-2  |
|                                        | Clear One Prefix                          | PRECL2                                        | 4-2  |
|                                        | Clear All Prefixes                        | PRECA2                                        | 4-2  |
| Suffix                                 | Add Suffix                                | SUFBK2##                                      | 4-2  |
|                                        | Clear One Suffix                          | SUFCL2                                        | 4-2  |
|                                        | Clear All Suffixes                        | SUFCA2                                        | 4-2  |
| Function Code Transmit                 | *Enable                                   | RMVFNC0                                       | 4-3  |
|                                        | Disable                                   | RMVFNC1                                       | 4-3  |
| Intercharacter Delay                   | Range 0 - 1000 (5ms increments)           | DLYCHR##                                      | 4-3  |
| User Specified<br>Intercharacter Delay | Delay Length<br>0 - 1000 (5ms increments) | DLYCRX##                                      | 4-4  |
|                                        | Character to Trigger Delay                | DLY_XX##                                      | 4-4  |
| Interfunction Delay                    | Range 0 - 1000 (5ms increments)           | DLYFNC##                                      | 4-4  |
| Intermessage Delay                     | Range 0 - 1000 (5ms increments)           | DLYMSG##                                      | 4-4  |

| Selection                      | Setting * Indicates default                                | Serial Command # Indicates a numeric entry | Page |
|--------------------------------|------------------------------------------------------------|--------------------------------------------|------|
| Data Formatter Selections      |                                                            | ·                                          | ·    |
| Data Format Editor             | *Default Data Format (None)                                | DFMDF3                                     | 5-1  |
|                                | Enter Data Format                                          | DFMBK3##                                   | 5-2  |
|                                | Clear One Data Format                                      | DFMCL3                                     | 5-2  |
|                                | Clear All Data Formats                                     | DFMCA3                                     | 5-2  |
| Data Formatter                 | Data Formatter Off                                         | DFM_EN0                                    | 5-9  |
|                                | *Data Formatter On,<br>Not Required,<br>Keep Prefix/Suffix | DFM_EN1                                    | 5-9  |
|                                | Data Format Required,<br>Keep Prefix/Suffix                | DFM_EN2                                    | 5-9  |
| Primary/Alternate Data Formats | Primary Data Format                                        | ALTFNM0                                    | 5-9  |
|                                | Data Format 1                                              | ALTFNM1                                    | 5-9  |
|                                | Data Format 2                                              | ALTFNM2                                    | 5-9  |
|                                | Data Format 3                                              | ALTFNM3                                    | 5-10 |
| Symbologies                    |                                                            |                                            |      |
| All Symbologies                | All Symbologies Off                                        | ALLENA0                                    | 6-1  |
|                                | All Symbologies On                                         | ALLENA1                                    | 6-1  |
| Codabar                        | Default All Codabar<br>Settings                            | CBRDFT                                     | 6-2  |
|                                | Off                                                        | CBRENA0                                    | 6-2  |
|                                | *On                                                        | CBRENA1                                    | 6-2  |
| Codabar Start/Stop Char.       | *Don't Transmit                                            | CBRSSX0                                    | 6-2  |
|                                | Transmit                                                   | CBRSSX1                                    | 6-2  |
| Codabar Check Char.            | *No Check Char.                                            | CBRCK20                                    | 6-3  |
|                                | Validate, But Don't Transmit                               | CBRCK21                                    | 6-3  |
|                                | Validate, and Transmit                                     | CBRCK22                                    | 6-3  |
| Codabar Concatenation          | *Off                                                       | CBRCCT0                                    | 6-3  |
|                                | On                                                         | CBRCCT1                                    | 6-3  |
|                                | Require                                                    | CBRCCT2                                    | 6-3  |
| Codabar Message Length         | Minimum (2 - 60) *4                                        | CBRMIN##                                   | 6-3  |
|                                | Maximum (2 - 60) *60                                       | CBRMAX##                                   | 6-4  |
| Code 39                        | Default All Code 39<br>Settings                            | C39DFT                                     | 6-4  |
|                                | Off                                                        | C39ENA0                                    | 6-4  |
|                                | *On                                                        | C39ENA1                                    | 6-4  |
| Code 39 Start/Stop Char.       | *Don't Transmit                                            | C39SSX0                                    | 6-4  |
|                                | Transmit                                                   | C39SSX1                                    | 6-4  |
| Code 39 Check Char.            | *No Check Char.                                            | C39CK20                                    | 6-4  |
|                                | Validate, But Don't<br>Transmit                            | C39CK21                                    | 6-5  |
|                                | Validate,<br>and Transmit                                  | C39CK22                                    | 6-5  |

| Selection                          | Setting * Indicates default                     | Serial Command # Indicates a numeric entry | Page |
|------------------------------------|-------------------------------------------------|--------------------------------------------|------|
| Code 39 Message Length             | Minimum (0 - 48) *0                             | C39MIN##                                   | 6-5  |
|                                    | Maximum (0 - 48) *48                            | C39MAX##                                   | 6-5  |
| Code 39 Append                     | *Off                                            | C39APP0                                    | 6-5  |
|                                    | On                                              | C39APP1                                    | 6-5  |
| Code 32 Pharmaceutical (PARAF)     | *Off                                            | C39B320                                    | 6-5  |
|                                    | On                                              | C39B321                                    | 6-5  |
| Code 39 Full ASCII                 | *Off                                            | C39ASC0                                    | 6-6  |
|                                    | On                                              | C39ASC1                                    | 6-6  |
|                                    | Code 39 Code Page                               | C39DCP                                     | 6-6  |
| Interleaved 2 of 5                 | Default All Interleaved<br>2 of 5 Settings      | I25DFT                                     | 6-7  |
|                                    | Off                                             | I25ENA0                                    | 6-7  |
|                                    | *On                                             | I25ENA1                                    | 6-7  |
| Interleaved 2 of 5 Check Digit     | *No Check Char.                                 | I25CK20                                    | 6-7  |
|                                    | Validate, But Don't<br>Transmit                 | I25CK21                                    | 6-7  |
|                                    | Validate, and Transmit                          | 125CK22                                    | 6-7  |
| Interleaved 2 of 5 Message Length  | Minimum (2 - 80) *4                             | I25MIN##                                   | 6-7  |
|                                    | Maximum (2 - 80) *80                            | I25MAX##                                   | 6-8  |
| NEC 2 of 5                         | Default All NEC<br>2 of 5 Settings              | N25DFT                                     | 6-8  |
|                                    | Off                                             | N25ENA0                                    | 6-8  |
|                                    | *On                                             | N25ENA1                                    | 6-8  |
| NEC 2 of 5 Check Digit             | *No Check Char.                                 | N25CK20                                    | 6-8  |
|                                    | Validate, But Don't<br>Transmit                 | N25CK21                                    | 6-8  |
|                                    | Validate, and Transmit                          | N25CK22                                    | 6-8  |
| NEC 2 of 5 Message Length          | Minimum (2 - 80) *4                             | N25MIN##                                   | 6-9  |
| 0 0                                | Maximum (2 - 80) *80                            | N25MAX##                                   | 6-9  |
| Code 93                            | Default All Code 93<br>Settings                 | C93DFT                                     | 6-9  |
|                                    | Off                                             | C93ENA0                                    | 6-9  |
|                                    | *On                                             | C93ENA1                                    | 6-11 |
| Code 93 Message Length             | Minimum (0 - 80) *0                             | C93MIN##                                   | 6-9  |
|                                    | Maximum (0 - 80) *80                            | C93MAX##                                   | 6-9  |
| Code 93 Append                     | On                                              | C93APP1                                    | 6-10 |
|                                    | *Off                                            | C93APP0                                    | 6-10 |
| Code 93 Code Page                  | Code 93 Code Page                               | C93DCP                                     | 6-10 |
| Straight 2 of 5 Industrial         | Default All Straight 2 of 5 Industrial Settings | R25DFT                                     | 6-11 |
|                                    | *Off                                            | R25ENA0                                    | 6-11 |
|                                    | On                                              | R25ENA1                                    | 6-11 |
| Straight 2 of 5 Industrial Message | Minimum (1 - 48) *4                             | R25MIN##                                   | 6-11 |
| Length                             | Maximum (1 - 48) *48                            | R25MAX##                                   | 6-11 |

| Selection                     | Setting * Indicates default                  | Serial Command # Indicates a numeric entry | Page |
|-------------------------------|----------------------------------------------|--------------------------------------------|------|
| Straight 2 of 5 IATA          | Default All Straight 2 of 5 IATA<br>Settings | A25DFT                                     | 6-12 |
| Straight 2 of 5 IATA          | *Off                                         | A25ENA0                                    | 6-12 |
|                               | On                                           | A25ENA1                                    | 6-12 |
| Straight 2 of 5 IATA Message  | Minimum (1 - 48) *4                          | A25MIN##                                   | 6-12 |
| Length                        | Maximum (1 - 48) *48                         | A25MAX##                                   | 6-12 |
| Matrix 2 of 5                 | Default All Matrix 2 of 5<br>Settings        | X25DFT                                     | 6-13 |
|                               | *Off                                         | X25ENA0                                    | 6-13 |
|                               | On                                           | X25ENA1                                    | 6-13 |
| Matrix 2 of 5 Message Length  | Minimum (1 - 80) *4                          | X25MIN##                                   | 6-13 |
|                               | Maximum (1 - 80) *80                         | X25MAX##                                   | 6-13 |
| Code 11                       | Default All Code 11<br>Settings              | C11DFT                                     | 6-14 |
|                               | *Off                                         | C11ENA0                                    | 6-14 |
|                               | On                                           | C11ENA1                                    | 6-14 |
| Code 11 Check Digits Required | 1 Check Digit                                | C11CK20                                    | 6-14 |
|                               | *2 Check Digits                              | C11CK21                                    | 6-14 |
| Code 11 Message Length        | Minimum (1 - 80) *4                          | C11MIN##                                   | 6-14 |
|                               | Maximum (1 - 80) *80                         | C11MAX##                                   | 6-14 |
| Code 128                      | Default All Code 128<br>Settings             | 128DFT                                     | 6-15 |
|                               | Off                                          | 128ENA0                                    | 6-15 |
|                               | *On                                          | 128ENA1                                    | 6-15 |
| ISBT Concatenation            | *Off                                         | ISBENA0                                    | 6-15 |
|                               | On                                           | ISBENA1                                    | 6-15 |
| Code 128 Message Length       | Minimum (0 - 80) *0                          | 128MIN##                                   | 6-15 |
|                               | Maximum (0 - 80) *80                         | 128MAX##                                   | 6-15 |
| Code 128 Append               | *On                                          | 128APP1                                    | 6-15 |
|                               | Off                                          | 128APP0                                    | 6-16 |
| Code 128 Code Page            | Code 128 Code Page (*2)                      | 128DCP##                                   | 6-16 |
| GS1-128                       | Default All GS1-128 Settings                 | GS1DFT                                     | 6-17 |
|                               | *On                                          | GS1ENA1                                    | 6-17 |
|                               | Off                                          | GS1ENA0                                    | 6-17 |
| GS1-128 Message Length        | Minimum (1 - 80) *1                          | GS1MIN##                                   | 6-17 |
|                               | Maximum (0 - 80) *80                         | GS1MAX##                                   | 6-17 |
| UPC-A                         | Default All<br>UPC-A Settings                | UPADFT                                     | 6-17 |
|                               | Off                                          | UPAENA0                                    | 6-18 |
|                               | *On                                          | UPAENA1                                    | 6-18 |
| UPC-A Check Digit             | Off                                          | UPACKX0                                    | 6-17 |
| - <del>3</del>                | *On                                          | UPACKX1                                    | 6-18 |

| Selection                  | Setting * Indicates default      | Serial Command # Indicates a numeric entry | Page |
|----------------------------|----------------------------------|--------------------------------------------|------|
| UPC-A Number System        | Off                              | UPANSX0                                    | 6-18 |
|                            | *On                              | UPANSX1                                    | 6-18 |
| UPC-A 2 Digit Addenda      | *Off                             | UPAAD20                                    | 6-18 |
|                            | On                               | UPAAD21                                    | 6-18 |
| UPC-A 5 Digit Addenda      | *Off                             | UPAAD50                                    | 6-18 |
|                            | On                               | UPAAD51                                    | 6-18 |
| UPC-A Addenda Required     | *Not Required                    | UPAARQ0                                    | 6-19 |
|                            | Required                         | UPAARQ1                                    | 6-19 |
| UPC-A Addenda              | Off                              | UPAADS0                                    | 6-19 |
| Separator                  | *On                              | UPAADS1                                    | 6-19 |
| UPC-A/EAN-13 with Extended | *Off                             | CPNENA0                                    | 6-19 |
| Coupon Code                | Allow Concatenation              | CPNENA1                                    | 6-19 |
|                            | Require Concatenation            | CPNENA2                                    | 6-19 |
| Coupon GS1 DataBar Output  | GS1 Output Off                   | CPNGS10                                    | 6-20 |
|                            | GS1 Output On                    | CPNGS11                                    | 6-20 |
| UPC-E0                     | Default All UPC-E<br>Settings    | UPEDFT                                     | 6-20 |
|                            | Off                              | UPEEN00                                    | 6-20 |
|                            | *On                              | UPEEN01                                    | 6-20 |
| UPC-E0 Expand              | *Off                             | UPEEXP0                                    | 6-20 |
|                            | On                               | UPEEXP1                                    | 6-20 |
| UPC-E0 Addenda Required    | Required                         | UPEARQ1                                    | 6-21 |
|                            | *Not Required                    | UPEARQ0                                    | 6-21 |
| UPC-E0 Addenda Separator   | *On                              | UPEADS1                                    | 6-21 |
|                            | Off                              | UPEADS0                                    | 6-21 |
| UPC-E0 Check Digit         | Off                              | UPECKX0                                    | 6-21 |
|                            | *On                              | UPECKX1                                    | 6-21 |
| UPC-E0 Number System       | Off                              | UPENSX0                                    | 6-21 |
|                            | *On                              | UPENSX1                                    | 6-21 |
| UPC-E0 Addenda             | 2 Digit Addenda On               | UPEAD21                                    | 6-22 |
|                            | *2 Digit Addenda Off             | UPEAD20                                    | 6-22 |
|                            | 5 Digit Addenda On               | UPEAD51                                    | 6-22 |
|                            | *5 Digit Addenda Off             | UPEAD50                                    | 6-22 |
| UPC-E1                     | *Off                             | UPEEN10                                    | 6-22 |
|                            | On                               | UPEEN11                                    | 6-22 |
| EAN/JAN-13                 | Default All EAN/<br>JAN Settings | E13DFT                                     | 6-23 |
|                            | Off                              | E13ENA0                                    | 6-23 |
|                            | *On                              | E13ENA1                                    | 6-23 |
| EAN/JAN-13 Check Digit     | Off                              | E13CKX0                                    | 6-23 |
| 5                          | *On                              | E13CKX1                                    | 6-23 |
| EAN/JAN-13 2 Digit Addenda | 2 Digit Addenda On               | E13AD21                                    | 6-24 |
| <del>-</del>               | *2 Digit Addenda Off             | E13AD20                                    | 6-24 |

| Selection                   | Setting * Indicates default                            | Serial Command # Indicates a numeric entry | Page |
|-----------------------------|--------------------------------------------------------|--------------------------------------------|------|
|                             | 5 Digit Addenda On                                     | E13AD51                                    | 6-24 |
|                             | *5 Digit Addenda Off                                   | E13AD50                                    | 6-24 |
| EAN/JAN-13 Addenda Required | *Not Required                                          | E13ARQ0                                    | 6-24 |
|                             | Required                                               | E13ARQ1                                    | 6-24 |
| EAN/JAN-13 Addenda          | Off                                                    | E13ADS0                                    | 6-24 |
| Separator                   | *On                                                    | E13ADS1                                    | 6-24 |
| ISBN Translate              | *Off                                                   | E13ISB0                                    | 6-25 |
|                             | On                                                     | E13ISB1                                    | 6-25 |
| EAN/JAN-8                   | Default All EAN/<br>JAN 8 Settings                     | EA8DFT                                     | 6-25 |
|                             | Off                                                    | EA8ENA0                                    | 6-25 |
|                             | *On                                                    | EA8ENA1                                    | 6-25 |
| EAN/JAN-8 Check Digit       | Off                                                    | EA8CKX0                                    | 6-25 |
| -                           | *On                                                    | EA8CKX1                                    | 6-25 |
| EAN/JAN-8 Addenda           | *2 Digit Addenda Off                                   | EA8AD20                                    | 6-26 |
|                             | 2 Digit Addenda On                                     | EA8AD21                                    | 6-26 |
|                             | *5 Digit Addenda Off                                   | EA8AD50                                    | 6-26 |
|                             | 5 Digit Addenda On                                     | EA8AD51                                    | 6-26 |
| EAN/JAN-8 Addenda Required  | *Not Required                                          | EA8ARQ0                                    | 6-26 |
|                             | Required                                               | EA8ARQ1                                    | 6-26 |
| EAN/JAN-8 Addenda           | Off                                                    | EA8ADS0                                    | 6-26 |
| Separator                   | *On                                                    | EA8ADS1                                    | 6-26 |
| MSI                         | Default All MSI Settings                               | MSIDFT                                     | 6-27 |
|                             | *Off                                                   | MSIENA0                                    | 6-27 |
|                             | On                                                     | MSIENA1                                    | 6-27 |
| MSI Check Character         | *Validate Type 10, but Don't Transmit                  | MSICHK0                                    | 6-27 |
|                             | Validate Type 10 and<br>Transmit                       | MSICHK1                                    | 6-27 |
|                             | Validate 2 Type 10 Chars, but Don't Transmit           | MSICHK2                                    | 6-27 |
|                             | Validate 2 Type 10 Chars and Transmit                  | MSICHK3                                    | 6-27 |
|                             | Validate Type 10 then Type 11 Char, but Don't Transmit | MSICHK4                                    | 6-27 |
|                             | Validate Type 10 then Type 11 Char and Transmit        | MSICHK5                                    | 6-28 |
|                             | Disable MSI Check Characters                           | MSICHK6                                    | 6-28 |
| MSI Message Length          | Minimum (4 - 48) *4                                    | MSIMIN##                                   | 6-28 |
|                             | Maximum (4 - 48) *48                                   | MSIMAX##                                   | 6-28 |
| GS1 DataBar Omnidirectional | Default All<br>GS1 DataBar Omnidirectional Settings    | RSSDFT                                     | 6-29 |
|                             | Off                                                    | RSSENA0                                    | 6-29 |
|                             | *On                                                    | RSSENA1                                    | 6-29 |
| GS1 DataBar Limited         | Default All GS1 DataBar Limited Settings               | RSLDFT                                     | 6-29 |
|                             | Off                                                    | RSLENA0                                    | 6-29 |

| Selection                       | Setting<br>* Indicates default               | Serial Command # Indicates a numeric entry | Page |
|---------------------------------|----------------------------------------------|--------------------------------------------|------|
|                                 | *On                                          | RSLENA1                                    | 6-29 |
| GS1 DataBar Expanded            | Default All GS1 DataBar<br>Expanded Settings | RSEDFT                                     | 6-30 |
|                                 | Off                                          | RSEENA0                                    | 6-30 |
|                                 | *On                                          | RSEENA1                                    | 6-30 |
| GS1 DataBar Expanded Msg.       | Minimum (4 - 74) *4                          | RSEMIN##                                   | 6-30 |
| Length                          | Maximum (4 - 74) *74                         | RSEMAX##                                   | 6-30 |
| Codablock A                     | Default All Codablock A Settings             | CBADFT                                     | 6-30 |
|                                 | *Off                                         | CBAENA0                                    | 6-30 |
|                                 | On                                           | CBAENA1                                    | 6-30 |
| Codablock A Msg. Length         | Minimum (1 - 600) *1                         | CBAMIN####                                 | 6-31 |
|                                 | Maximum (1 - 600) *600                       | CBAMAX####                                 | 6-31 |
| Codablock F                     | Default All Codablock F Settings             | CBFDFT                                     | 6-31 |
|                                 | *Off                                         | CBFENA0                                    | 6-31 |
|                                 | On                                           | CBFENA1                                    | 6-31 |
| Codablock F Msg. Length         | Minimum (1 - 2048) *1                        | CBFMIN####                                 | 6-31 |
|                                 | Maximum (1 - 2048) *2048                     | CBFMAX####                                 | 6-31 |
| PDF417                          | Default All PDF417 Settings                  | PDFDFT                                     | 6-32 |
|                                 | *On                                          | PDFENA1                                    | 6-32 |
|                                 | Off                                          | PDFENA0                                    | 6-32 |
| PDF417 Msg. Length              | Minimum (1-2750) *1                          | PDFMIN####                                 | 6-32 |
|                                 | Maximum (1-2750) *2750                       | PDFMAX####                                 | 6-32 |
| MacroPDF417                     | *On                                          | PDFMAC1                                    | 6-32 |
|                                 | Off                                          | PDFMAC0                                    | 6-32 |
| MicroPDF417                     | Default All Micro PDF417 Settings            | MPDDFT                                     | 6-33 |
|                                 | On                                           | MPDENA1                                    | 6-33 |
|                                 | *Off                                         | MPDENA0                                    | 6-33 |
| MicroPDF417 Msg. Length         | Minimum (1-366) *1                           | MPDMIN###                                  | 6-33 |
|                                 | Maximum (1-366) *366                         | MPDMAX###                                  | 6-33 |
| GS1 Composite Codes             | On                                           | COMENA1                                    | 6-33 |
|                                 | *Off                                         | COMENA0                                    | 6-33 |
| UPC/EAN Version                 | On                                           | COMUPC1                                    | 6-34 |
|                                 | *Off                                         | COMUPC0                                    | 6-34 |
| GS1 Composite Codes Msg. Length | Minimum (1-2435) *1                          | COMMIN####                                 | 6-34 |
|                                 | Maximum (1-2435) *2435                       | COMMAX####                                 | 6-34 |
| GS1 Emulation                   | GS1-128 Emulation                            | EANEMU1                                    | 6-34 |
|                                 | GS1 DataBar Emulation                        | EANEMU2                                    | 6-35 |
|                                 | GS1 Code Expansion Off                       | EANEMU3                                    | 6-35 |
|                                 | EAN8 to EAN13 Conversion                     | EANEMU4                                    | 6-35 |
|                                 | *GS1 Emulation Off                           | EANEMU0                                    | 6-35 |
| TCIF Linked Code 39             | On                                           | T39ENA1                                    | 6-35 |
|                                 | *Off                                         | T39ENA0                                    | 6-35 |
| QR Code                         | Default All QR Code Settings                 | QRCDFT                                     | 6-40 |

| Selection                          | Setting * Indicates default                        | Serial Command # Indicates a numeric entry | Page |
|------------------------------------|----------------------------------------------------|--------------------------------------------|------|
|                                    | *On                                                | QRCENA1                                    | 6-35 |
|                                    | Off                                                | QRCENA0                                    | 6-35 |
| QR Code Msg. Length                | Minimum (1-7089) *1                                | QRCMIN####                                 | 6-36 |
|                                    | Maximum (1-7089) *7089                             | QRCMAX####                                 | 6-36 |
| QR Code Append                     | *On                                                | QRCAPP1                                    | 6-36 |
|                                    | Off                                                | QRCAPP0                                    | 6-36 |
| QR Code Page                       | QR Code Page (*3)                                  | QRCDCP##                                   | 6-36 |
| Data Matrix                        | Default All Data Matrix Settings                   | IDMDFT                                     | 6-37 |
|                                    | *On                                                | IDMENA1                                    | 6-37 |
|                                    | Off                                                | IDMENA0                                    | 6-37 |
| Data Matrix Msg. Length            | Minimum (1-3116) *1                                | IDMMIN####                                 | 6-37 |
|                                    | Maximum (1-3116) *3116                             | IDMMAX####                                 | 6-37 |
| Data Matrix Append                 | *On                                                | IDMAPP1                                    | 6-37 |
|                                    | Off                                                | IDMAPP0                                    | 6-37 |
| Data Matrix Code Page              | Data Matrix Code Page (*51)                        | IDMDCP##                                   | 6-38 |
| MaxiCode                           | Default All MaxiCode Settings                      | MAXDFT                                     | 6-38 |
|                                    | On                                                 | MAXENA1                                    | 6-38 |
|                                    | *Off                                               | MAXENA0                                    | 6-38 |
| MaxiCode Msg. Length               | Minimum (1-150) *1                                 | MAXMIN###                                  | 6-38 |
|                                    | Maximum (1-150) *150                               | MAXMAX###                                  | 6-38 |
| Aztec Code                         | Default All Aztec Code Settings                    | AZTDFT                                     | 6-39 |
|                                    | *On                                                | AZTENA1                                    | 6-39 |
|                                    | Off                                                | AZTENA0                                    | 6-39 |
| Aztec Code Msg. Length             | Minimum (1-3832) *1                                | AZTMIN####                                 | 6-39 |
|                                    | Maximum (1-3832) *3832                             | AZTMAX####                                 | 6-39 |
| Aztec Append                       | On                                                 | AZTAPP1                                    | 6-39 |
| • •                                | *Off                                               | AZTAPP0                                    | 6-39 |
| Aztec Code Page                    | Aztec Code Page (*51)                              | AZTDCP##                                   | 6-40 |
| Chinese Sensible (Han Xin) Code    | Default All Han Xin Code Settings                  | HX_DFT                                     | 6-40 |
| ,                                  | On                                                 | HX_ENA1                                    | 6-40 |
|                                    | *Off                                               | HX ENA0                                    | 6-40 |
| Chinese Sensible (Han Xin) Code    | Minimum (1-7833) *1                                | HX MIN####                                 | 6-40 |
| Msg. Length                        | Maximum (1-7833) *7833                             | HX MAX####                                 | 6-40 |
| Postal Codes - Linear              |                                                    | _                                          |      |
| China Post (Hong Kong 2 of 5)      | Default All China Post (Hong Kong 2 of 5) Settings | CPCDFT                                     | 6-45 |
|                                    | *Off                                               | CPCENA0                                    | 6-45 |
|                                    | On                                                 | CPCENA1                                    | 6-45 |
| China Post (Hong Kong 2 of 5) Msg. | Minimum (2 - 80) *4                                | CPCMIN##                                   | 6-45 |
| Length                             | Maximum (2 - 80) *80                               | CPCMAX##                                   | 6-46 |
| Korea Post                         | Default All Korea Post Settings                    | KPCDFT                                     | 6-46 |
| 1.0.04 1 001                       | *Off                                               | KPCENA0                                    | 6-46 |
|                                    | On                                                 | KPCENA0                                    | 6-46 |

| Selection                   | Setting * Indicates default                                               | Serial Command # Indicates a numeric entry | Page |
|-----------------------------|---------------------------------------------------------------------------|--------------------------------------------|------|
| Korea Post Msg. Length      | Minimum (2 - 80) *4                                                       | KPCMIN##                                   | 6-46 |
|                             | Maximum (2 - 80) *48                                                      | KPCMAX##                                   | 6-46 |
| Korea Post Check Digit      | Transmit Check Digit                                                      | KPCCHK1                                    | 6-46 |
|                             | *Don't Transmit Check Digit                                               | KPCCHK0                                    | 6-46 |
| Postal Codes - 2D           | <u> </u>                                                                  |                                            |      |
| 2D Postal Codes             | *Off                                                                      | POSTAL0                                    | 6-46 |
| Single 2D Postal Codes      | Australian Post On                                                        | POSTAL1                                    | 6-41 |
|                             | British Post On                                                           | POSTAL7                                    | 6-41 |
|                             | Canadian Post On                                                          | POSTAL30                                   | 6-41 |
|                             | Intelligent Mail Bar Code On                                              | POSTAL10                                   | 6-41 |
|                             | Japanese Post On                                                          | POSTAL3                                    | 6-41 |
|                             | KIX Post On                                                               | POSTAL4                                    | 6-41 |
|                             | Planet Code On                                                            | POSTAL5                                    | 6-41 |
|                             | Postal-4i On                                                              | POSTAL9                                    | 6-41 |
|                             | Postnet On                                                                | POSTAL6                                    | 6-42 |
|                             | Postnet with B and B' Fields On                                           | POSTAL11                                   | 6-42 |
|                             | InfoMail On                                                               | POSTAL2                                    | 6-42 |
| Combination 2D Postal Codes | InfoMail and British Post On                                              | POSTAL8                                    | 6-42 |
|                             | Intelligent Mail Bar Code and Postnet with B and B' Fields On             | POSTAL20                                   | 6-42 |
|                             | Postnet and Postal-4i On                                                  | POSTAL14                                   | 6-42 |
|                             | Postnet and Intelligent Mail Bar Code On                                  | POSTAL16                                   | 6-42 |
|                             | Postal-4i and Intelligent Mail Bar Code On                                | POSTAL17                                   | 6-42 |
|                             | Postal-4i and Postnet with B and B' Fields On                             | POSTAL19                                   | 6-42 |
|                             | Planet and Postnet On                                                     | POSTAL12                                   | 6-42 |
|                             | Planet and Postnet with B and B' Fields On                                | POSTAL18                                   | 6-43 |
|                             | Planet and Postal-4i On                                                   | POSTAL13                                   | 6-43 |
|                             | Planet and Intelligent Mail Bar Code On                                   | POSTAL15                                   | 6-43 |
|                             | Planet, Postnet, and Postal-4i On                                         | POSTAL21                                   | 6-43 |
|                             | Planet, Postnet, and Intelligent Mail Bar<br>Code On                      | POSTAL22                                   | 6-43 |
|                             | Planet, Postal-4i, and Intelligent Mail Bar<br>Code On                    | POSTAL23                                   | 6-43 |
|                             | Postnet, Postal-4i, and Intelligent Mail Bar<br>Code On                   | POSTAL24                                   | 6-43 |
|                             | Planet, Postal-4i, and Postnet with B and B' Fields On                    | POSTAL25                                   | 6-43 |
|                             | Planet, Intelligent Mail Bar Code, and Postnet with B and B' Fields On    | POSTAL26                                   | 6-43 |
|                             | Postal-4i, Intelligent Mail Bar Code, and Postnet with B and B' Fields On | POSTAL27                                   | 6-43 |
|                             | Planet, Postal-4i, Intelligent Mail Bar Code, and Postnet On              | POSTAL28                                   | 6-44 |

| Selection                         | Setting * Indicates default                                                       | Serial Command # Indicates a numeric entry | Page |
|-----------------------------------|-----------------------------------------------------------------------------------|--------------------------------------------|------|
|                                   | Planet, Postal-4i, Intelligent Mail Bar Code, and Postnet with B and B' Fields On | POSTAL29                                   | 6-44 |
| Planet Code Check Digit           | Transmit                                                                          | PLNCKX1                                    | 6-44 |
|                                   | *Don't Transmit                                                                   | PLNCKX0                                    | 6-44 |
| Postnet Check Digit               | Transmit                                                                          | NETCKX1                                    | 6-44 |
|                                   | *Don't Transmit                                                                   | NETCKX0                                    | 6-44 |
| Australian Post Interpretation    | Bar Output                                                                        | AUSINT0                                    | 6-45 |
|                                   | Numeric N Table                                                                   | AUSINT1                                    | 6-45 |
|                                   | Alphanumeric C Table                                                              | AUSINT2                                    | 6-45 |
|                                   | Combination N and C Tables                                                        | AUSINT3                                    | 6-45 |
| Utilities                         |                                                                                   |                                            |      |
| Add Code I.D. Prefix to All Symbo | logies (Temporary)                                                                | PRECA2,BK2995C80!                          | 7-1  |
| Show Decoder Revision             |                                                                                   | REV_DR                                     | 7-1  |
| Show Scan Driver Revision         |                                                                                   | REV_SD                                     | 7-1  |
| Show Software Revision            |                                                                                   | REVINF                                     | 7-1  |
| Show Data Format                  |                                                                                   | DFMBK3?                                    | 7-1  |
| Resetting the Factory Defaults    | Remove Custom Defaults                                                            | DEFOVR                                     | 7-3  |
|                                   | Activate Defaults                                                                 | DEFALT                                     | 7-3  |

## **Product Specifications**

## HP Engage One 2D Barcode Scanner Product Specifications

| Parameter                               | Specification                                            |                            |  |
|-----------------------------------------|----------------------------------------------------------|----------------------------|--|
| Mechanical                              | ·                                                        |                            |  |
| Height                                  | 3.23 in. (82mm)                                          |                            |  |
| Length                                  | 2.45 in. (62mm)                                          |                            |  |
| Width                                   | 6.65 in. (169mm)                                         |                            |  |
| Weight                                  | 4.6 oz. (130g)                                           |                            |  |
| Electrical                              |                                                          |                            |  |
| Input Voltage                           | 4.0 - 5.5VDC                                             |                            |  |
| Operating Power                         | 2W (400mA @ 5VDC)                                        |                            |  |
| Standby Power                           | .45W (90mA @ 5VDC)                                       |                            |  |
| Illumination LED                        | White emitting color                                     |                            |  |
| Aiming                                  | 624nm peak wavelength                                    |                            |  |
| Environmental                           |                                                          |                            |  |
| Operating Temperature                   | 32°F to 104°F (0°C to 40°C)                              |                            |  |
| Storage Temperature                     | -4°F to 140°F (-20°C to 60°C)                            |                            |  |
| Humidity                                | 5 to 95% non-condensing                                  |                            |  |
| Drop                                    | Operational after 30 drops to concrete from 5 ft. (1.5m) |                            |  |
| Environmental Sealing                   | IP40                                                     |                            |  |
| Light Levels                            | 0 to 100,000 lux (9,290 foot-candles)                    |                            |  |
| ESD                                     | 15kV Air, 8kV contact                                    |                            |  |
| Image                                   |                                                          |                            |  |
| Image Size                              | 640 x 480 pixels                                         |                            |  |
| Scan Performance                        |                                                          |                            |  |
| Pitch, Skew                             | <u>±</u> 60°, <u>±</u> 70°                               |                            |  |
| Motion Tolerance:<br>Presentation Mode  | up to 10cm per second for 13 mil UPC                     |                            |  |
| Symbol Contrast                         | 35%                                                      |                            |  |
| Depth of Field                          |                                                          |                            |  |
| Typical Performance<br>5 mil Code 39    | 45 - 107mm (1.8 - 4.2 in.)                               |                            |  |
| 13 mil UPC-A                            | 37 - 260mm (1.4 - 10.2 in.)                              |                            |  |
| 20 mil Code 39                          | 42 - 360mm (1.6 - 14.2 in.)                              |                            |  |
| 6.7 mil PDF417                          | 42 - 107mm (1.6 - 4.2 in.)                               |                            |  |
| 10mil Data Matrix                       | 42 - 107mm (1.6 - 4.2 in.)                               |                            |  |
| 20mil QR Code                           | 32 - 210mm (1.2 - 8.3 in.)                               |                            |  |
| Guaranteed Performance<br>5 mil Code 39 | 57 - 102mm (2.2 - 4.0 in.)                               |                            |  |
| 13 mil UPC-A                            | 41 - 207mm (1.6 - 8.1 in.)                               | 41 - 207mm (1.6 - 8.1 in.) |  |
| 20 mil Code 39                          | 45 - 300mm (1.8 - 11.8 in.)                              |                            |  |
| 6.7 mil PDF417                          | 45 - 100mm (1.8 - 3.9 in.)                               |                            |  |
| 10mil Data Matrix                       | 50 - 98mm (2.0 - 3.8 in.)                                |                            |  |
| 20mil QR Code                           | 35 - 190mm (1.4 - 7.5 in.)                               |                            |  |

#### Standard Cable Pinouts

Note: The following pin assignments are not compatible with HP legacy products. Use of a cable with improper pin assignments may lead to damage to the unit. Use of any cables not provided by the manufacturer may result in damage not covered by your warranty.

#### Keyboard Wedge

10 Pin RJ41 Modular Plug

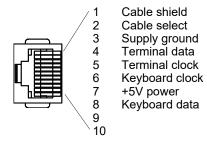

#### Serial Output

10 Pin RJ41 Modular Plug

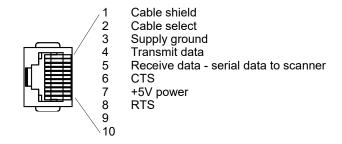

#### **USB**

10 Pin Modular Plug

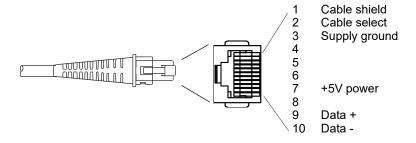

## Required Safety Labels

HP Engage One 2D Barcode Scanner

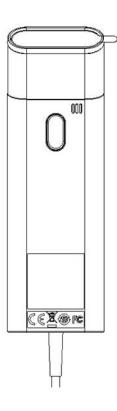

## Maintenance and Troubleshooting

#### Repairs

Repairs and/or upgrades are not to be performed on this product. These services are to be performed only by an authorized service center.

#### Maintenance

Your device provides reliable and efficient operation with a minimum of care. Although specific maintenance is not required, the following periodic checks ensure dependable operation:

#### Cleaning the Device

Reading performance may degrade if the scanner's window is not clean. If the window is visibly dirty, or if the scanner isn't operating well, clean the window with a soft cloth or lens tissue dampened with water (or a mild detergent- water solution). If a detergent solution is used, rinse with a clean lens tissue dampened with water only.

The scanner and base's housing may also be cleaned the same way.

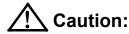

Do not submerge the scanner in water. The scanner's housing is not watertight.

Do not use abrasive wipes or tissues on the scanner's window – abrasive wipes may scratch the window. Never use solvents (e.g., alcohol or acetone) on the housing or window – solvents may damage the finish or the window.

#### Inspecting Cords and Connectors

Inspect the interface cable and connector for wear or other signs of damage. A badly worn cable or damaged connector may interfere with scanner operation. Contact your distributor for information about cable replacement.

## Replacing Cables in Corded Scanners

The standard interface cable is attached to the scanner with an 10-pin modular connector. The interface cable is not field replaceable and should be returned to service for replacement.

## Troubleshooting a Corded Scanner

The scanner automatically performs self-tests whenever you turn it on. If your scanner is not functioning properly, review the following Troubleshooting Guide to try to isolate the problem.

#### Is the power on? Is the aimer on?

If the aimer isn't illuminated, check that:

- · The cable is connected properly.
- · The host system power is on (if external power isn't used).
- · The trigger works.

#### Is the scanner having trouble reading your symbols?

If the scanner isn't reading symbols well, check that the scanner window is clean and that the symbols:

- · Aren't smeared, rough, scratched, or exhibiting voids.
- Aren't coated with frost or water droplets on the surface.
- · Are enabled in the scanner or in the decoder to which the scanner connects.

#### Is the bar code displayed but not entered?

The bar code is displayed on the host device correctly, but you still have to press a key to enter it (the Enter/Return key or the Tab key, for example).

 You need to program a suffix. Programming a suffix enables the scanner to output the bar code data plus the key you need (such as "CR") to enter the data into your application. Refer to Prefix/Suffix Overview beginning on page 4-1 for further information.

#### The scanner won't read your bar code at all.

Scan the sample bar codes in the back of this manual. If the scanner reads the sample bar codes, check that your bar code is readable.
 Verify that your bar code symbology is enabled (see Chapter 6).

If the scanner still can't read the sample bar codes, scan All Symbologies (page 6-1).

If you aren't sure what programming options have been set in the scanner, or if you want the factory default settings restored, refer to Resetting the Custom Defaults on page 8-3.

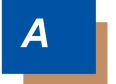

## **Reference Charts**

## **Symbology Charts**

Note: "m" represents the AIM modifier character. Refer to International Technical Specification, Symbology Identifiers, for AIM modifier character details.

Prefix/Suffix entries for specific symbologies override the universal (All Symbologies, 99) entry.

Refer to Data Editing beginning on page 4-1 and Data Formatting beginning on page 5-1 for information about using Code ID and AIM ID.

#### **Linear Symbologies**

|                                    |             | AIM                       | Honeywell |     |
|------------------------------------|-------------|---------------------------|-----------|-----|
| Symbology                          | ID          | Possible modifiers (m)    | ID        | Hex |
| All Symbologies                    |             |                           |           | 99  |
| Codabar                            | ]F <i>m</i> | 0-1                       | а         | 61  |
| Code 11                            | ]H3         |                           | h         | 68  |
| Code 128                           | ]C <i>m</i> | 0, 1, 2, 4                | j         | 6A  |
| Code 32 Pharmaceutical (PARAF)     | ]X0         |                           | <         | 3C  |
| Code 39 (supports Full ASCII mode) | ]Am         | 0, 1, 3, 4, 5, 7          | b         | 62  |
| TCIF Linked Code 39 (TLC39)        | ]L2         |                           | Т         | 54  |
| Code 93 and 93i                    | ]G <i>m</i> | 0-9, A-Z,<br>a-m          | i         | 69  |
| EAN                                | ]E <i>m</i> | 0, 1, 3, 4                | d         | 64  |
| EAN-13 (including Bookland EAN)    | ]E0         |                           | d         | 64  |
| EAN-13 with Add-On                 | ]E3         |                           | d         | 64  |
| EAN-13 with Extended Coupon Code   | ]E3         |                           | d         | 64  |
| EAN-8                              | ]E4         |                           | D         | 44  |
| EAN-8 with Add-On                  | ]E3         |                           | D         | 44  |
| GS1                                |             |                           |           |     |
| GS1 DataBar                        | ]e <i>m</i> | 0                         | у         | 79  |
| GS1 DataBar Limited                | ]e <i>m</i> |                           | {         | 7B  |
| GS1 DataBar Expanded               | ]e <i>m</i> |                           | }         | 7D  |
| GS1-128                            | JC1         |                           | ı         | 49  |
| 2 of 5                             |             |                           |           |     |
| China Post (Hong Kong 2 of 5)      | ]X0         |                           | Q         | 51  |
| Interleaved 2 of 5                 | ]l <i>m</i> | 0, 1, 3                   | е         | 65  |
| Matrix 2 of 5                      | ]X0         |                           | m         | 6D  |
| NEC 2 of 5                         | ]X0         |                           | Υ         | 59  |
| Straight 2 of 5 IATA               | ]R <i>m</i> | 0, 1, 3                   | f         | 66  |
| Straight 2 of 5 Industrial         | ]S0         |                           | f         | 66  |
| MSI                                | ]M <i>m</i> | 0, 1                      | g         | 67  |
| UPC                                |             | 0, 1, 2, 3, 8, 9, A, B, C |           |     |
| UPC-A                              | ]E0         |                           | С         | 63  |

|                                 | AIM Honey |                        | eywell |     |
|---------------------------------|-----------|------------------------|--------|-----|
| Symbology                       | ID        | Possible modifiers (m) | ID     | Hex |
| UPC-A with Add-On               | ]E3       |                        | С      | 63  |
| UPC-A with Extended Coupon Code | ]E3       |                        | С      | 63  |
| UPC-E                           | ]E0       |                        | E      | 45  |
| UPC-E with Add-On               | ]E3       |                        | E      | 45  |
| UPC-E1                          | ]X0       |                        | E      | 45  |

| Add Honeywell Code ID |  |   | 5C80 |
|-----------------------|--|---|------|
| Add AIM Code ID       |  |   | 5C81 |
| Add Backslash         |  |   | 5C5C |
| Batch mode quantity   |  | 5 | 35   |

## 2D Symbologies

|                                      |             | AIM                    |    | neywell |
|--------------------------------------|-------------|------------------------|----|---------|
| Symbology                            | ID          | Possible modifiers (m) | ID | Hex     |
| All Symbologies                      |             |                        |    | 99      |
| Aztec Code                           | ]zm         | 0-9, A-C               | Z  | 7A      |
| Chinese Sensible Code (Han Xin Code) | ]X0         |                        | Н  | 48      |
| Codablock A                          | ]06         | 0, 1, 4, 5, 6          | V  | 56      |
| Codablock F                          | ]O <i>m</i> | 0, 1, 4, 5, 6          | q  | 71      |
| Code 49                              | ]T <i>m</i> | 0, 1, 2, 4             | I  | 6C      |
| Data Matrix                          | ]d <i>m</i> | 0-6                    | W  | 77      |
| GS1                                  | ]e <i>m</i> | 0-3                    | у  | 79      |
| GS1 Composite                        | ]e <i>m</i> | 0-3                    | у  | 79      |
| GS1 DataBar Omnidirectional          | ]e <i>m</i> | 0-3                    | у  | 79      |
| MaxiCode                             | ]U <i>m</i> | 0-3                    | Х  | 78      |
| PDF417                               | ]L <i>m</i> | 0-2                    | r  | 72      |
| MicroPDF417                          | ]L <i>m</i> | 0-5                    | R  | 52      |
| QR Code                              | ]Q <i>m</i> | 0-6                    | S  | 73      |
| Micro QR Code                        | ]Q <i>m</i> |                        | S  | 73      |

## Postal Symbologies

|                 | AIM |                        | Hone | eywell |
|-----------------|-----|------------------------|------|--------|
| Symbology       | ID  | Possible modifiers (m) | ID   | Hex    |
| All Symbologies |     |                        |      | 99     |
| Australian Post | ]X0 |                        | Α    | 41     |
| British Post    | ]X0 |                        | В    | 42     |

|                           | AIM |                        | Hone | eywell |
|---------------------------|-----|------------------------|------|--------|
| Symbology                 | ID  | Possible modifiers (m) | ID   | Hex    |
| Canadian Post             | ]X0 |                        | С    | 43     |
| China Post                | ]X0 |                        | Q    | 51     |
| InfoMail                  | ]X0 |                        | ,    | 2c     |
| Intelligent Mail Bar Code | ]X0 |                        | М    | 4D     |
| Japanese Post             | ]X0 |                        | J    | 4A     |
| KIX (Netherlands) Post    | ]X0 |                        | K    | 4B     |
| Korea Post                | ]X0 |                        | ?    | 3F     |
| Planet Code               | ]X0 |                        | L    | 4C     |
| Postal-4i                 | ]X0 |                        | N    | 4E     |
| Postnet                   | ]X0 |                        | Р    | 50     |

## ASCII Conversion Chart (Code Page 1252)

In keyboard applications, ASCII Control Characters can be represented in 3 different ways, as shown below. The CTRL+X function is OS and application dependent. The following table lists some commonly used Microsoft functionality. This table applies to U.S. style keyboards. Certain characters may differ depending on your Country Code/PC regional settings.

| Non-printable characters |     | ASCII control | Keyboard Control + ASCII (CTRL+X) Mode |                  |                             |
|--------------------------|-----|---------------|----------------------------------------|------------------|-----------------------------|
|                          |     |               |                                        | Windows Mode Cor | ntrol + X Mode On (KBDCAS2) |
| DEC                      | HEX | Char          | Control + X Mode Off (KBDCAS0)         | CTRL + X         | CTRL + X function           |
| 0                        | 00  | NUL           | Reserved                               | CTRL+@           |                             |
| 1                        | 01  | SOH           | NP Enter                               | CTRL+ A          | Select all                  |
| 2                        | 02  | STX           | Caps Lock                              | CTRL+ B          | Bold                        |
| 3                        | 03  | ETX           | ALT Make                               | CTRL+ C          | Сору                        |
| 4                        | 04  | EOT           | ALT Break                              | CTRL+ D          | Bookmark                    |
| 5                        | 05  | ENQ           | CTRL Make                              | CTRL+ E          | Center                      |
| 6                        | 06  | ACK           | CTRL Break                             | CTRL+ F          | Find                        |
| 7                        | 07  | BEL           | Enter / Ret                            | CTRL+ G          |                             |
| 8                        | 08  | BS            | (Apple Make)                           | CTRL+ H          | History                     |
| 9                        | 09  | HT            | Tab                                    | CTRL+ I          | Italic                      |
| 10                       | 0A  | LF            | (Apple Break)                          | CTRL+ J          | Justify                     |
| 11                       | 0B  | VT            | Tab                                    | CTRL+ K          | hyperlink                   |
| 12                       | 0C  | FF            | Delete                                 | CTRL+ L          | list,<br>left align         |
| 13                       | 0D  | CR            | Enter / Ret                            | CTRL+ M          |                             |
| 14                       | 0E  | SO            | Insert                                 | CTRL+ N          | New                         |
| 15                       | 0F  | SI            | ESC                                    | CTRL+ O          | Open                        |
| 16                       | 10  | DLE           | F11                                    | CTRL+ P          | Print                       |
| 17                       | 11  | DC1           | Home                                   | CTRL+ Q          | Quit                        |
| 18                       | 12  | DC2           | PrtScn                                 | CTRL+ R          |                             |
| 19                       | 13  | DC3           | Backspace                              | CTRL+ S          | Save                        |
| 20                       | 14  | DC4           | Back Tab                               | CTRL+ T          |                             |
| 21                       | 15  | NAK           | F12                                    | CTRL+ U          |                             |
| 22                       | 16  | SYN           | F1                                     | CTRL+ V          | Paste                       |
| 23                       | 17  | ETB           | F2                                     | CTRL+ W          |                             |

| Non-printable ASCII control characters |     | SCII control | Keyboard Control + ASCII (CTRL+X) Mode |                            |                   |  |  |
|----------------------------------------|-----|--------------|----------------------------------------|----------------------------|-------------------|--|--|
|                                        |     |              |                                        | Windows Mode Control + X M | Mode On (KBDCAS2) |  |  |
| DEC                                    | HEX | Char         | Control + X Mode Off (KBDCAS0)         | CTRL + X                   | CTRL + X function |  |  |
| 24                                     | 18  | CAN          | F3                                     | CTRL+ X                    |                   |  |  |
| 25                                     | 19  | EM           | F4                                     | CTRL+ Y                    |                   |  |  |
| 26                                     | 1A  | SUB          | F5                                     | CTRL+ Z                    |                   |  |  |
| 27                                     | 1B  | ESC          | F6                                     | CTRL+[                     |                   |  |  |
| 28                                     | 1C  | FS           | F7                                     | CTRL+\                     |                   |  |  |
| 29                                     | 1D  | GS           | F8                                     | CTRL+]                     |                   |  |  |
| 30                                     | 1E  | RS           | F9                                     | CTRL+ ^                    |                   |  |  |
| 31                                     | 1F  | US           | F10                                    | CTRL+ -                    |                   |  |  |
| 127                                    | 7F  | ?            | NP Enter                               |                            |                   |  |  |

#### Lower ASCII Reference Table

Note: Windows Code page 1252 and lower ASCII use the same characters.

|     | Printable Characters |                 |     |     |           |     |     |           |  |
|-----|----------------------|-----------------|-----|-----|-----------|-----|-----|-----------|--|
| DEC | HEX                  | Character       | DEC | HEX | Character | DEC | HEX | Character |  |
| 32  | 20                   | <space></space> | 64  | 40  | @         | 96  | 60  | `         |  |
| 33  | 21                   | !               | 65  | 41  | A         | 97  | 61  | а         |  |
| 34  | 22                   | "               | 66  | 42  | В         | 98  | 62  | b         |  |
| 35  | 23                   | #               | 67  | 43  | С         | 99  | 63  | С         |  |
| 36  | 24                   | \$              | 68  | 44  | D         | 100 | 64  | d         |  |
| 37  | 25                   | %               | 69  | 45  | E         | 101 | 65  | е         |  |
| 38  | 26                   | &               | 70  | 46  | F         | 102 | 66  | f         |  |
| 39  | 27                   | '               | 71  | 47  | G         | 103 | 67  | g         |  |
| 40  | 28                   | (               | 72  | 48  | Н         | 104 | 68  | h         |  |
| 41  | 29                   | )               | 73  | 49  | 1         | 105 | 69  | i         |  |
| 42  | 2A                   | *               | 74  | 4A  | J         | 106 | 6A  | j         |  |
| 43  | 2B                   | +               | 75  | 4B  | K         | 107 | 6B  | k         |  |
| 44  | 2C                   | ,               | 76  | 4C  | L         | 108 | 6C  | 1         |  |
| 45  | 2D                   | -               | 77  | 4D  | M         | 109 | 6D  | m         |  |
| 46  | 2E                   |                 | 78  | 4E  | N         | 110 | 6E  | n         |  |
| 47  | 2F                   | 1               | 79  | 4F  | 0         | 111 | 6F  | 0         |  |
| 48  | 30                   | 0               | 80  | 50  | Р         | 112 | 70  | р         |  |
| 49  | 31                   | 1               | 81  | 51  | Q         | 113 | 71  | q         |  |
| 50  | 32                   | 2               | 82  | 52  | R         | 114 | 72  | r         |  |
| 51  | 33                   | 3               | 83  | 53  | S         | 115 | 73  | s         |  |
| 52  | 34                   | 4               | 84  | 54  | T         | 116 | 74  | t         |  |
| 53  | 35                   | 5               | 85  | 55  | U         | 117 | 75  | u         |  |
| 54  | 36                   | 6               | 86  | 56  | V         | 118 | 76  | V         |  |
| 55  | 37                   | 7               | 87  | 57  | W         | 119 | 77  | w         |  |
| 56  | 38                   | 8               | 88  | 58  | X         | 120 | 78  | х         |  |
| 57  | 39                   | 9               | 89  | 59  | Υ         | 121 | 79  | у         |  |
| 58  | 3A                   | :               | 90  | 5A  | Z         | 122 | 7A  | z         |  |
| 59  | 3B                   | • •             | 91  | 5B  | [         | 123 | 7B  | {         |  |
| 60  | 3C                   | <               | 92  | 5C  | \         | 124 | 7C  |           |  |
| 61  | 3D                   | =               | 93  | 5D  | ]         | 125 | 7D  | }         |  |
| 62  | 3E                   | >               | 94  | 5E  | ۸         | 126 | 7E  | _         |  |
| 63  | 3F                   | ?               | 95  | 5F  | _         | 127 | 7F  | ?         |  |

| 128                                                                                                    | Extended ASCII Characters |     |          |       |                                |               |  |  |  |
|----------------------------------------------------------------------------------------------------|---------------------------|-----|----------|-------|--------------------------------|---------------|--|--|--|
| 129   81                                                                                                    | DEC                       | HEX | CP 1252  | ASCII | Alternate Extended             | PS2 Scan Code |  |  |  |
| 139   81                                                                                                    | 128                       | 80  | €        | Ç     | up arrow ?                     | 0x48          |  |  |  |
| 130                                                                                                    | 129                       | 81  |          | ü     |                                | 0x50          |  |  |  |
| 131   83                                                                                                    | 130                       | 82  | ,        | é     |                                | 0x4B          |  |  |  |
| 132   84                                                                                                    | 131                       | 83  | f        | â     |                                | 0x4D          |  |  |  |
| 134   86                                                                                                    |                           |     |          |       |                                |               |  |  |  |
| 135   87                                                                                                    |                           |     |          |       |                                |               |  |  |  |
| 135   87                                                                                                    |                           |     |          |       |                                |               |  |  |  |
| 136                                                                                                    |                           |     |          |       |                                |               |  |  |  |
| 137   89   %0   8   Page Down   0x51                                                                                                    |                           |     |          |       |                                |               |  |  |  |
| 138                                                                                                    |                           |     | 0/       |       |                                |               |  |  |  |
| 139                                                                                                    |                           |     |          |       |                                |               |  |  |  |
| 140   8C   CE                                                                                                    |                           |     |          |       |                                |               |  |  |  |
| 141         8D         I         Reserved         n/a           142         8E         Ž         Å         Numeric Keypad Enter         0x1C           143         8F         Å         Numeric Keypad /         0x35           144         90         É         F1         0x3B           145         91         '         æ         F2         0x3C           146         92         '         Æ         F3         0x3D           147         93         *         0         F5         0x3E           148         94         *         0         F5         0x3E           149         95         •         0         F6         0x40           150         96         -         0         F7         0x41           150         96         -         0         F7         0x41           151         97         -         û         F8         0x42           152         98         *         ŷ         F9         0x43           153         99         ™         Ø         F10         0x44           154         9A         \$         Ü         F1                                                                                                    |                           |     |          | •     |                                |               |  |  |  |
| 142         8E         Ž         Å         Numeric Keypad Enter         0x1C           143         8F         A         Numeric Keypad /         0x35           144         90         É         F1         0x3B           145         91         '         æ         F2         0x3C           146         92         '         Æ         F3         0x3D           147         93         "         6         F4         0x3E           148         94         "         6         F5         0x3F           149         95         •         0         F6         0x40           150         96         -         0         F7         0x41           151         97         —         û         F8         0x42           152         98         "         ÿ         F9         0x43           153         99         ™         Ö         F10         0x44           154         9A         š         Ü         F11         0x57           155         9B         >         ¢         F12         0x68           156         9C         œ         £ <td></td> <td></td> <td><u> </u></td> <td>•</td> <td></td> <td></td>                                     |                           |     | <u> </u> | •     |                                |               |  |  |  |
| 143                                                                                                    |                           |     | ž        |       |                                |               |  |  |  |
| 144         90         É         F1         0x3B           145         91         '         æ         F2         0x3C           146         92         '         Æ         F3         0x3D           147         93         '         Ó         F4         0x3E           148         94         "         Ó         F5         0x3F           149         95         •         Ó         F6         0x40           150         96         -         Ú         F8         0x40           150         96         -         Ú         F8         0x41           151         97         -         Ú         F8         0x42           152         98         "         ý         F9         0x43           153         99         ™         Ö         F10         0x44         0x58           153         99         ™         Ö         F11         0x57         0x57           155         98         )         ¢         F12         0x58         0x58           156         9C         œ         £         Numeric Keypad +         0x4E         0x4E <td></td> <td></td> <td></td> <td></td> <td></td> <td></td>                                               |                           |     |          |       |                                |               |  |  |  |
| 145         91         '         Æ         F3         0x3C           146         92         '         Æ         F3         0x3D           147         93         "         6         F4         0x3E           148         94         "         6         F5         0x3F           149         95         •         0         F6         0x40           150         96         -         0         F7         0x41           151         97         -         0         F7         0x41           151         97         -         0         F8         0x42           152         98         "         9         F9         0x43           153         99         ™         Ö         F10         0x44           153         99         ™         Ö         F11         0x57           155         98         ;         ¢         F12         0x58           156         9C         œ         £         Numeric Keypad *         0x4E           157         9D         ¥         Numeric Keypad *         0x37           159         9F         Ÿ                                                                                                    |                           |     |          |       |                                |               |  |  |  |
| 146                                                                                                    |                           |     |          |       |                                |               |  |  |  |
| 147         93         *         0         F4         0x3E           148         94         *         0         F5         0x3F           149         95         •         0         F6         0x40           150         96         -         0         F7         0x41           151         97         -         0         F8         0x42           152         98         *         ÿ         F9         0x43           152         98         *         ÿ         F9         0x43           153         99         ™         Ö         F10         0x44           154         9A         \$         Ü         F11         0x57           155         9B         >         ¢         F12         0x58           156         9C         œ         £         Numeric Keypad +         0x4E           157         9D         ¥         Numeric Keypad *         0x37           159         9F         Ÿ         f         Caps Lock         0x34           159         9F         Ŷ         f         Caps Lock         0x3A           160         A0                                                                                                    |                           |     |          |       |                                |               |  |  |  |
| 148       94       "       0       F5       0x3F         149       95       •       0       F6       0x40         150       96       -       0       0       F7       0x41         151       97       -       0       0       F7       0x41         151       97       -       0       0       F8       0x42         152       98       "       ÿ       F9       0x43         153       99       ™       0       F10       0x44         154       9A       \$       0       F11       0x57         155       9B       )       ¢       F12       0x58         156       9C       ∞       £       Numeric Keypad +       0x4E         157       9D       ¥       Numeric Keypad +       0x4A         158       9E       ½       ?       Numeric Keypad *       0x37         159       9F       Ŷ       ƒ       Caps Lock       0x3A         160       A0       å       Num Lock       0x45         161       A1       i       i       Left Ctrl       0x36         162                                                                                                    |                           |     |          |       |                                |               |  |  |  |
| 149         95         •         ò         F6         0x40           150         96         -         ò         F7         0x41           151         97         -         ù         F8         0x42           152         98         ~         ÿ         F9         0x43           153         99         ™         Ö         F10         0x44           154         9A         \$         Ü         F11         0x57           155         9B         >         ¢         F12         0x58           156         9C         œ         £         Numeric Keypad +         0x4E           157         9D         ¥         Numeric Keypad -         0x4A           158         9E         Ž         ?         Numeric Keypad -         0x4A           159         9F         Ý         f         Caps Lock         0x37           159         9F         Ý         f         Caps Lock         0x37           159         9F         Ý         f         Caps Lock         0x37           150         9F         Ý         f         Caps Lock         0x36           150                                                                                        |                           |     |          | ô     |                                |               |  |  |  |
| 150 96 - 0 0 F7 0 0x41 151 97 - 0 0 F8 0x42 152 98                                                                                                    |                           | 94  | "        | Ö     | F5                             | 0x3F          |  |  |  |
| 151 97 — ù                                                                                                    |                           | 95  | •        | ò     | F6                             | 0x40          |  |  |  |
| 152       98       ⁻       ÿ       F9       0x43         153       99       ™       Ö       F10       0x44         154       9A       š       Ü       F11       0x57         155       9B       ⟩       ¢       F12       0x58         156       9C       œ       £       Numeric Keypad +       0x4E         157       9D       ¥       Numeric Keypad -       0x4A         158       9E       Ž       ?       Numeric Keypad -       0x4A         158       9E       Ž       ?       Numeric Keypad -       0x4A         159       9F       Ÿ       f       Caps Lock       0x37         160       A0       á       Num Lock       0x45         161       A1       i       í       Left Alt       0x38         162       A2       ¢       ó       Left Ctrl       0x1D         163       A3       £       ú       Left Shift       0x2A         164       A4       □       ñ       Right Shift       0x36         165       A5       ¥       Ñ       Print Screen       n/a         166 <t< td=""><td>150</td><td>96</td><td>_</td><td>û</td><td>F7</td><td>0x41</td></t<>                                                                                     | 150                       | 96  | _        | û     | F7                             | 0x41          |  |  |  |
| 153   99   ™                                                                                                    | 151                       | 97  | _        | ù     | F8                             | 0x42          |  |  |  |
| 153 99                                                                                                    | 152                       | 98  | ~        | ÿ     | F9                             | 0x43          |  |  |  |
| 154         9A         š         Ü         F11         0x57           155         9B         >         ¢         F12         0x58           156         9C         œ         £         Numeric Keypad +         0x4E           157         9D         ¥         Numeric Keypad -         0x4A           158         9E         Ž         ?         Numeric Keypad *         0x37           159         9F         Ÿ         f         Caps Lock         0x3A           160         A0         å         Num Lock         0x45           161         A1         ¡         [         Left Alt         0x38           162         A2         ¢         ó         Left Ctrl         0x1D           163         A3         £         ú         Left Shift         0x2A           164         A4         ¤         ñ         Right Shift         0x36           165         A5         ¥         Ñ         Print Screen         n/a           166         A6         ¦         a         Tab         0x0F           167         A7         §         °         Shift Tab         0x8F                                                                                  |                           | 99  | тм       |       |                                |               |  |  |  |
| 155         9B         >         ¢         F12         0x58           156         9C         œ         £         Numeric Keypad +         0x4E           157         9D         ¥         Numeric Keypad -         0x4A           158         9E         ž         ?         Numeric Keypad *         0x37           159         9F         Ÿ         f         Caps Lock         0x3A           160         A0         å         Num Lock         0x45           161         A1         i         í         Left Alt         0x38           162         A2         ¢         ó         Left Ctrl         0x1D           163         A3         £         ú         Left Shift         0x2A           164         A4         ¤         ñ         Right Shift         0x36           165         A5         ¥         Ñ         Print Screen         n/a           166         A6         ¦         a         Tab         0x0F           167         A7         §         °         Shift Tab         0x8F           168         A8         "         ¿         Enter         0x0L                                                                                |                           | 9A  | š        | Ü     | F11                            |               |  |  |  |
| 156         9C         œ         £         Numeric Keypad +         0x4E           157         9D         ¥         Numeric Keypad -         0x4A           158         9E         ½         ?         Numeric Keypad *         0x37           159         9F         Ŷ         ƒ         Caps Lock         0x3A           160         A0         á         Num Lock         0x45           161         A1         i         i         Left Alt         0x38           162         A2         ¢         ó         Left Ctrl         0x1D           163         A3         £         ú         Left Shift         0x2A           164         A4         □         ñ         Right Shift         0x36           165         A5         ¥         Ñ         Print Screen         n/a           166         A6         I         a         Tab         0x0F           167         A7         §         °         Shift Tab         0x8F           168         A8         □         ¿         Enter         0x1C           169         A9         ©         ?         Esc         0x01                                                                                |                           |     |          |       |                                |               |  |  |  |
| 157   9D     ¥   Numeric Keypad -   0x4A   158   9E   Ž   ?   Numeric Keypad *   0x37   159   9F   Ÿ   f   Caps Lock   0x3A   160   A0   A0   A0   A0   A0   A0   A0                                                                                                    |                           |     |          |       |                                |               |  |  |  |
| 158   9E   Ž   ?   Numeric Keypad *   0x37     159   9F   Ÿ   f   Caps Lock   0x3A     160   A0                                                                                                    |                           |     |          |       |                                |               |  |  |  |
| 159 9F Ÿ f Caps Lock 0x3A 160 A0                                                                                                    |                           |     | ž        |       |                                |               |  |  |  |
| 160         A0         å         Num Lock         0x45           161         A1         i         í         Left Alt         0x38           162         A2         ¢         ó         Left Ctrl         0x1D           163         A3         £         ú         Left Shift         0x2A           164         A4         m         ñ         Right Shift         0x36           165         A5         ¥         Ñ         Print Screen         n/a           166         A6         ¦         a         Tab         0x0F           167         A7         §         °         Shift Tab         0x8F           168         A8         "         ¿         Enter         0x1C           169         A9         ©         ?         Esc         0x01           170         AA         a         ¬         Alt Make         0x36           171         AB         «         ½         Alt Break         0x1D           173         AD         j         Control Make         0x9D           174         AE         ®         «         Alt Sequence with 1 Character         0x1D                                                                               |                           |     |          |       |                                |               |  |  |  |
| 161         A1         i         i         Left Alt         0x38           162         A2         ¢         ó         Left Ctrl         0x1D           163         A3         £         ú         Left Shift         0x2A           164         A4         x         ñ         Right Shift         0x36           165         A5         ¥         Ñ         Print Screen         n/a           166         A6         ¦         a         Tab         0x0F           167         A7         §         °         Shift Tab         0x8F           168         A8         "         ¿         Enter         0x1C           169         A9         ©         ?         Esc         0x01           170         AA         a         ¬         Alt Make         0x36           171         AB         «         ½         Alt Break         0xB6           172         AC         ¬         ¼         Control Make         0x1D           173         AD         i         Control Break         0x9D           174         AE         ®         «         Alt Sequence with 1 Character         0x1D                                                                |                           |     | <u>'</u> |       |                                |               |  |  |  |
| 162         A2         ¢         6         Left Ctrl         0x1D           163         A3         £         ú         Left Shift         0x2A           164         A4         a         ñ         Right Shift         0x36           165         A5         ¥         Ñ         Print Screen         n/a           166         A6         I         a         Tab         0x0F           167         A7         §         °         Shift Tab         0x8F           168         A8         "         ¿         Enter         0x1C           169         A9         ©         ?         Esc         0x01           170         AA         a         ¬         Alt Make         0x36           171         AB         «         ½         Alt Break         0xB6           172         AC         ¬         ½         Control Make         0x1D           173         AD         I         Control Break         0x9D           174         AE         ®         «         Alt Sequence with 1 Character         0x1D           176         B0         °         ?         .         . <td< td=""><td></td><td></td><td></td><td>í</td><td></td><td></td></td<> |                           |     |          | í     |                                |               |  |  |  |
| 163         A3         £         Ú         Left Shift         0x2A           164         A4         □         n         n         Right Shift         0x36           165         A5         ¥         N         Print Screen         n/a           166         A6         I I         □         □         0x0F           167         A7         §         □         Shift Tab         0x8F           167         A7         §         □         Shift Tab         0x8F           168         A8         □         ○         Shift Tab         0x8F           169         A9         ©         ?         Esc         0x01C           169         A9         ©         ?         Esc         0x01           170         AA         □         □         Alt Make         0x36           171         AB         «         □         1/4         Control Make         0x1D           173         AD         I         Control Break         0x9D           174         AE         ®         «         Alt Sequence with 1 Character         0x1D           176         B0         □         ?         <                                                               |                           |     | 1        | ı á   |                                |               |  |  |  |
| 164         A4         ¤         ñ         Right Shift         0x36           165         A5         ¥         Ñ         Print Screen         n/a           166         A6         ¦         a         Tab         0x0F           167         A7         §         °         Shift Tab         0x8F           168         A8         "         ¿         Enter         0x1C           169         A9         ©         ?         Esc         0x01           170         AA         a         ¬         Alt Make         0x36           171         AB         «         ½         Alt Break         0xB6           172         AC         ¬         ½         Control Make         0x1D           173         AD         ;         Control Break         0x9D           174         AE         ®         «         Alt Sequence with 1 Character         0x36           175         AF         "         »         Ctrl Sequence with 1 Character         0x1D           176         B0         °         ?         *           177         B1         ±         ?                                                                                               |                           |     |          |       |                                |               |  |  |  |
| 165         A5         ¥         Ñ         Print Screen         n/a           166         A6         I         a         Tab         0x0F           167         A7         §         °         Shift Tab         0x8F           168         A8         "         ¿         Enter         0x1C           169         A9         ©         ?         Esc         0x01           170         AA         a         ¬         Alt Make         0x36           171         AB         «         ½         Alt Break         0xB6           172         AC         ¬         ¼         Control Make         0x1D           173         AD         I         Control Break         0x9D           174         AE         ®         «         Alt Sequence with 1 Character         0x36           175         AF         ¬         »         Ctrl Sequence with 1 Character         0x1D           176         B0         °         ?         .           177         B1         ±         ?                                                                                                    |                           |     |          |       |                                |               |  |  |  |
| 166       A6               a       Tab       0x0F         167       A7       §       °       Shift Tab       0x8F         168       A8       "       ¿       Enter       0x1C         169       A9       ©       ?       Esc       0x01         170       AA       a       ¬       Alt Make       0x36         171       AB       «       ½       Alt Break       0xB6         172       AC       ¬       ¼       Control Make       0x1D         173       AD       j       Control Break       0x9D         174       AE       ®       «       Alt Sequence with 1 Character       0x36         175       AF       ¬       »       Ctrl Sequence with 1 Character       0x1D         176       B0       °       ?       .         177       B1       ±       ?       .                                                                                                    |                           |     |          |       |                                |               |  |  |  |
| 167       A7       §       °       Shift Tab       0x8F         168       A8       °       ¿       Enter       0x1C         169       A9       ©       ?       Esc       0x01         170       AA       a       ¬       Alt Make       0x36         171       AB       «       ½       Alt Break       0xB6         172       AC       ¬       ¼       Control Make       0x1D         173       AD       ¡       Control Break       0x9D         174       AE       ®       «       Alt Sequence with 1 Character       0x36         175       AF       ¬       »       Ctrl Sequence with 1 Character       0x1D         176       B0       °       ?       .         177       B1       ±       ?                                                                                                    |                           |     |          |       |                                |               |  |  |  |
| 168       A8       "       ¿       Enter       0x1C         169       A9       ©       ?       Esc       0x01         170       AA       a       ¬       Alt Make       0x36         171       AB       «       ½       Alt Break       0xB6         172       AC       ¬       ¼       Control Make       0x1D         173       AD       ¡       Control Break       0x9D         174       AE       ®       «       Alt Sequence with 1 Character       0x36         175       AF       ¬       »       Ctrl Sequence with 1 Character       0x1D         176       B0       °       ?       .         177       B1       ±       ?       .                                                                                                    |                           |     | I        |       |                                |               |  |  |  |
| 168                                                                                                    |                           |     | §        |       |                                |               |  |  |  |
| 170       AA       a       ¬       Alt Make       0x36         171       AB       «       ½       Alt Break       0xB6         172       AC       ¬       ¼       Control Make       0x1D         173       AD       ¡       Control Break       0x9D         174       AE       ®       «       Alt Sequence with 1 Character       0x36         175       AF       ¬       »       Ctrl Sequence with 1 Character       0x1D         176       B0       °       ?          177       B1       ±       ?                                                                                                    |                           |     |          |       |                                |               |  |  |  |
| 171       AB       «       ½       Alt Break       0xB6         172       AC       ¬       ¼       Control Make       0x1D         173       AD       ¡       Control Break       0x9D         174       AE       ®       «       Alt Sequence with 1 Character       0x36         175       AF       ¬       »       Ctrl Sequence with 1 Character       0x1D         176       B0       °       ?       .         177       B1       ±       ?       .                                                                                                    |                           |     |          |       |                                |               |  |  |  |
| 172         AC         ¬         ¼         Control Make         0x1D           173         AD         ¡         Control Break         0x9D           174         AE         ®         «         Alt Sequence with 1 Character         0x36           175         AF         ¬         »         Ctrl Sequence with 1 Character         0x1D           176         B0         °         ?            177         B1         ±         ?                                                                                                    |                           |     | а        |       |                                |               |  |  |  |
| 173         AD         i         Control Break         0x9D           174         AE         ®         «         Alt Sequence with 1 Character         0x36           175         AF         -         »         Ctrl Sequence with 1 Character         0x1D           176         B0         °         ?            177         B1         ±         ?                                                                                                    |                           |     |          |       |                                |               |  |  |  |
| 174         AE         ®         «         Alt Sequence with 1 Character         0x36           175         AF         -         »         Ctrl Sequence with 1 Character         0x1D           176         B0         °         ?            177         B1         ±         ?                                                                                                    |                           |     | 7        | 1/4   |                                |               |  |  |  |
| 175         AF         -         »         Ctrl Sequence with 1 Character         0x1D           176         B0         °         ?         .           177         B1         ±         ?         .                                                                                                    |                           |     |          | i     |                                | 0x9D          |  |  |  |
| 176 B0 ° ?<br>177 B1 ± ?                                                                                                    | 174                       | AE  | ®        | «     | Alt Sequence with 1 Character  | 0x36          |  |  |  |
| 176 B0 ° ?<br>177 B1 ± ?                                                                                                    | 175                       | AF  | _        | »     | Ctrl Sequence with 1 Character | 0x1D          |  |  |  |
| 177 B1 ± ?                                                                                                    | 176                       | В0  | 0        | ?     |                                |               |  |  |  |
|                                                                                                    |                           | B1  | ±        | ?     |                                |               |  |  |  |
|                                                                                                    | 178                       | B2  |          | ?     |                                |               |  |  |  |

|     | Extended ASCII Characters (Continued) |         |          |                    |               |  |  |  |  |
|-----|---------------------------------------|---------|----------|--------------------|---------------|--|--|--|--|
| DEC | HEX                                   | CP 1252 | ASCII    | Alternate Extended | PS2 Scan Code |  |  |  |  |
| 179 | В3                                    | 3       | ?        |                    |               |  |  |  |  |
| 180 | B4                                    | ·       | ?        |                    |               |  |  |  |  |
| 181 | B5                                    | μ       | ?        |                    |               |  |  |  |  |
| 182 | B6                                    | ¶       | ?        |                    |               |  |  |  |  |
| 183 | B7                                    |         | ?        |                    |               |  |  |  |  |
| 184 | B8                                    | ٥       | ?        |                    |               |  |  |  |  |
| 185 | В9                                    | 1       | ?        |                    |               |  |  |  |  |
| 186 | BA                                    | 0       | ?        |                    |               |  |  |  |  |
| 187 | BB                                    | »       | ?        |                    |               |  |  |  |  |
| 188 | BC                                    | 1/4     | ?        |                    |               |  |  |  |  |
| 189 | BD                                    | 1/2     | ?        |                    |               |  |  |  |  |
| 190 | BE                                    | 3/4     | ?        |                    |               |  |  |  |  |
| 191 | BF                                    | ¿       | ?        |                    |               |  |  |  |  |
| 192 | C0                                    | À       | ?        |                    |               |  |  |  |  |
| 193 | C1                                    | Á       | ?        |                    |               |  |  |  |  |
| 194 | C2                                    | Â       | ?        |                    |               |  |  |  |  |
| 195 | C3                                    | Ã       | ?        |                    |               |  |  |  |  |
| 196 | C4                                    | Ä       | ?        |                    |               |  |  |  |  |
| 197 | C5                                    | Å       | í        |                    |               |  |  |  |  |
| 198 | C6                                    | Æ       | ?        |                    |               |  |  |  |  |
| 199 | C7                                    | Ç       | ?        |                    |               |  |  |  |  |
| 200 | C8                                    | È       | ?        |                    |               |  |  |  |  |
| 201 | C9                                    | É       | ?        |                    |               |  |  |  |  |
| 202 | CA                                    | Ê       | ?        |                    |               |  |  |  |  |
| 203 | СВ                                    | Ë       | ?        |                    |               |  |  |  |  |
| 204 | СС                                    | ì       | ?        |                    |               |  |  |  |  |
| 205 | CD                                    | ĺ       | ?        |                    |               |  |  |  |  |
| 206 | CE                                    | Î       | ?        |                    |               |  |  |  |  |
| 207 | CF                                    | Ĭ       | ?        |                    |               |  |  |  |  |
| 208 | D0                                    | Đ       | ?        |                    |               |  |  |  |  |
| 209 | D1                                    | Ñ       | ?        |                    |               |  |  |  |  |
| 210 | D2                                    | Ò       | ?        |                    |               |  |  |  |  |
| 211 | D3                                    | Ó       | ?        |                    |               |  |  |  |  |
| 212 | D4                                    | Ô       | ?        |                    |               |  |  |  |  |
| 213 | D5                                    | Õ       | ?        |                    |               |  |  |  |  |
| 214 | D6                                    | Ö       | ?        |                    |               |  |  |  |  |
| 215 | D7                                    | ×       | ?        |                    |               |  |  |  |  |
| 216 | D8                                    | Ø       | ?        |                    |               |  |  |  |  |
| 217 | D9                                    | Ù       | ?        |                    |               |  |  |  |  |
| 218 | DA                                    | Ú       | ?        |                    |               |  |  |  |  |
| 219 | DB                                    | Û       | ?        |                    |               |  |  |  |  |
| 220 | DC                                    | Ü       | ?        |                    |               |  |  |  |  |
| 221 | DD                                    | Ý       | ?        |                    |               |  |  |  |  |
| 222 | DE                                    | Þ       | ?        |                    |               |  |  |  |  |
| 223 | DF                                    | ß       | ?        |                    |               |  |  |  |  |
| 224 | E0                                    | à       | ?        |                    |               |  |  |  |  |
| 225 | E1                                    | á       | ß        |                    |               |  |  |  |  |
| 226 | E2                                    | â       | ?        |                    |               |  |  |  |  |
| 227 | E3                                    | ã       | ?        |                    |               |  |  |  |  |
| 228 | E4                                    | ä       | ?        |                    |               |  |  |  |  |
| 229 | E5                                    | å       | ?        |                    |               |  |  |  |  |
| 230 | E6                                    | æ       | μ        |                    |               |  |  |  |  |
|     |                                       |         | <u> </u> | <del>-</del>       |               |  |  |  |  |

| Extended ASCII Characters (Continued) |     |         |       |                    |               |  |  |  |
|---------------------------------------|-----|---------|-------|--------------------|---------------|--|--|--|
| DEC                                   | HEX | CP 1252 | ASCII | Alternate Extended | PS2 Scan Code |  |  |  |
| 231                                   | E7  | ç       | ?     |                    |               |  |  |  |
| 232                                   | E8  | è       | ?     |                    |               |  |  |  |
| 233                                   | E9  | é       | ?     |                    |               |  |  |  |
| 234                                   | EA  | ê       | ?     |                    |               |  |  |  |
| 235                                   | EB  | ë       | ?     |                    |               |  |  |  |
| 236                                   | EC  | ì       | ?     |                    |               |  |  |  |
| 237                                   | ED  | ĺ       | ?     |                    |               |  |  |  |
| 238                                   | EE  | î       | ?     |                    |               |  |  |  |
| 239                                   | EF  | ï       | ?     |                    |               |  |  |  |
| 240                                   | F0  | ð       | ?     |                    |               |  |  |  |
| 241                                   | F1  | ñ       | ±     |                    |               |  |  |  |
| 242                                   | F2  | Ò       | ?     |                    |               |  |  |  |
| 243                                   | F3  | ó       | ?     |                    |               |  |  |  |
| 244                                   | F4  | ô       | ?     |                    |               |  |  |  |
| 245                                   | F5  | õ       | ?     |                    |               |  |  |  |
| 246                                   | F6  | Ö       | ÷     |                    |               |  |  |  |
| 247                                   | F7  | ÷       | ?     |                    |               |  |  |  |
| 248                                   | F8  | Ø       | 0     |                    |               |  |  |  |
| 249                                   | F9  | ù       | ?     |                    |               |  |  |  |
| 250                                   | FA  | ú       | •     |                    |               |  |  |  |
| 251                                   | FB  | û       | ?     |                    |               |  |  |  |
| 252                                   | FC  | ü       | ?     |                    |               |  |  |  |
| 253                                   | FD  | ý       | 2     |                    |               |  |  |  |
| 254                                   | FE  | þ       | ?     |                    |               |  |  |  |
| 255                                   | FF  | ÿ       |       |                    |               |  |  |  |

## ISO 2022/ISO 646 Character Replacements

Code pages define the mapping of character codes to characters. If the data received does not display with the proper characters, it may be because the bar code being scanned was created using a code page that is different from the one the host program is expecting. If this is the case, select the code page with which the bar codes were created. The data characters should then appear properly.

| Code Page Selection Method/Country                             | Standard                           | Keyboard Country     | Honeywell Code Page<br>Option |
|----------------------------------------------------------------|------------------------------------|----------------------|-------------------------------|
| United States (standard ASCII)                                 | ISO/IEC 646-IRV                    | n/a                  | 1                             |
| Automatic National Character<br>Replacement                    | ISO/IEC 2022                       | n/a                  | 2 (default)                   |
| Binary Code page                                               | n/a                                | n/a                  | 3                             |
| Default "Automatic National Character repla<br>39 and Code 93. | cement" will select the below Hone | ywell Code Page opti | ons for Code128, Code         |
| United States                                                  | ISO/IEC 646-06                     | 0                    | 1                             |
| Canada                                                         | ISO /IEC 646-121                   | 54                   | 95                            |
| Canada                                                         | ISO /IEC 646-122                   | 18                   | 96                            |
| Japan                                                          | ISO/IEC 646-14                     | 28                   | 98                            |
| China                                                          | ISO/IEC 646-57                     | 92                   | 99                            |
| Great Britain (UK)                                             | ISO /IEC 646-04                    | 7                    | 87                            |
| France                                                         | ISO /IEC 646-69                    | 3                    | 83                            |

| Code Page Selection Method/Country  | Standard         | Keyboard Country | Honeywell Code Page<br>Option |
|-------------------------------------|------------------|------------------|-------------------------------|
| Germany                             | ISO/IEC646-21    | 4                | 84                            |
| Switzerland                         | ISO /IEC 646-CH  | 6                | 86                            |
| Sweden / Finland (extended Annex C) | ISO/IEC 646-11   | 2                | 82                            |
| Ireland                             | ISO /IEC 646-207 | 73               | 97                            |
| Denmark                             | ISO/IEC 646-08   | 8                | 88                            |
| Norway                              | ISO/IEC 646-60   | 9                | 94                            |
| Italy                               | ISO/IEC 646-15   | 5                | 85                            |
| Portugal                            | ISO/IEC 646-16   | 13               | 92                            |
| Spain                               | ISO/IEC 646-17   | 10               | 90                            |
| Spain                               | ISO/IEC 646-85   | 51               | 91                            |

|         | Dec              |                       | 35    | 36                                            | 64 | 91 | 92 | 93 | 94 | 96 | 123 | 124 | 125 | 126 |
|---------|------------------|-----------------------|-------|-----------------------------------------------|----|----|----|----|----|----|-----|-----|-----|-----|
|         | Hex              |                       | 23    | 24                                            | 40 | 5B | 5C | 5D | 5E | 60 | 7B  | 7C  | 7D  | 7E  |
| US      | 0                | 1                     | #     | \$                                            | @  | [  | \  | ]  | ^  | `  | {   | - 1 | }   | ~   |
| CA      | 54               | 95                    | #     | \$                                            | à  | â  | ç  | ê  | î  | ô  | é   | ù   | è   | û   |
| CA      | 18               | 96                    | #     | \$                                            | à  | â  | ç  | ê  | É  | ô  | é   | ù   | è   | û   |
| JP      | 28               | 98                    | #     | \$                                            | @  | [  | ¥  | ]  | ۸  | `  | {   | - 1 | }   | ?   |
| CN      | 92               | 99                    | #     | ¥                                             | @  | [  | \  | ]  | ۸  | `  | {   | - 1 | }   | ?   |
| GB      | 7                | 87                    | £     | \$                                            | @  | [  | \  | ]  | ۸  | `  | {   | - 1 | }   | ~   |
| FR      | 3                | 83                    | £     | \$                                            | à  | 0  | ç  | §  | ۸  | μ  | é   | ù   | è   |     |
| DE      | 4                | 84                    | #     | \$                                            | §  | Ä  | Ö  | Ü  | ۸  | `  | ä   | Ö   | ü   | ß   |
| СН      | 6                | 86                    | ù     | \$                                            | à  | é  | ç  | ê  | î  | ô  | ä   | Ö   | ü   | û   |
| SE/FI   | 2                | 82                    | #     | Ħ                                             | É  | Ä  | Ö  | Å  | Ü  | é  | ä   | Ö   | å   | ü   |
| DK      | 8                | 88                    | #     | \$                                            | @  | Æ  | Ø  | Å  | ۸  | `  | æ   | ø   | å   | ~   |
| NO      | 9                | 94                    | #     | \$                                            | @  | Æ  | Ø  | Å  | ۸  | `  | æ   | ø   | å   | _   |
| IE      | 73               | 97                    | £     | \$                                            | Ó  | É  | ĺ  | Ú  | Á  | ó  | é   | í   | ú   | á   |
| IT      | 5                | 85                    | £     | \$                                            | §  | 0  | ç  | é  | ۸  | ù  | à   | ò   | è   | ì   |
| PT      | 13               | 92                    | #     | \$                                            | §  | Ã  | Ç  | Õ  | ۸  | `  | ã   | ç   | õ   | o   |
| ES      | 10               | 90                    | #     | \$                                            | §  | i  | Ñ  | خ  | ۸  | `  | ۰   | ñ   | ç   | ~   |
| ES      | 51               | 91                    | #     | \$                                            |    | i  | Ñ  | Ç  | خ  | `  | ,   | ñ   | ç   |     |
| COUNTRY | Country Keyboard | Honeywell<br>CodePage | ISO / | ISO / IEC 646 National Character Replacements |    |    |    |    |    |    |     |     |     |     |

## **Unicode Key Maps**

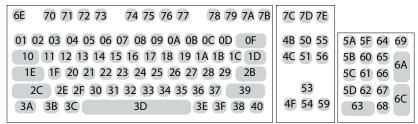

104 Key U.S. Style Keyboard

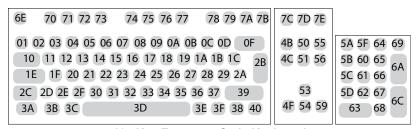

105 Key European Style Keyboard

# Sample Symbols

**UPC-A** 

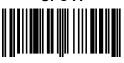

0 123456 7890

Interleaved 2 of 5

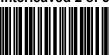

1234567890

EAN-13

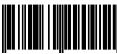

9 780330 290951

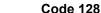

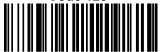

Code 128

Code 39

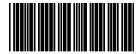

BC321

#### Codabar

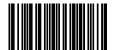

A13579B

Code 93

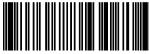

123456-9\$

Straight 2 of 5 Industria

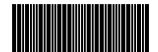

123456

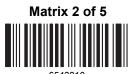

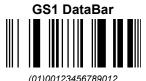

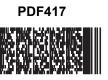

#### Car Registration

#### **Data Matrix**

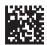

Test Symbol

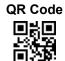

MaxiCode

Test Message

# Aztec

**Micro PDF417** 

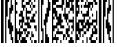

Test Message

Postnet
|...||.||.||.||.||
Zip Code

## 4-CB (4-State Customer Bar Code)

## Որվիլիդիսկները,Ոնրդուկիկրըվիլըուկինիկիկի

01,234,567094,987654321,01234567891

#### ID-tag (UPU 4-State)

# **Programming Chart**

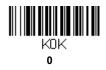

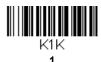

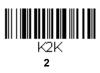

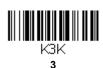

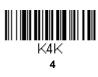

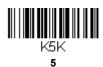

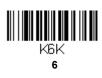

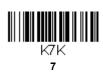

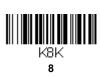

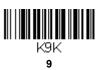

# **Programming Chart**

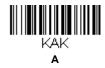

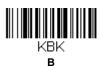

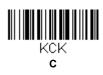

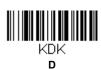

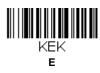

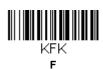

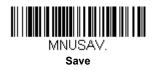

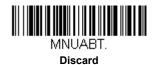

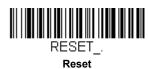

Note: If you make an error while scanning the letters or digits (before scanning Save), scan Discard, scan the correct letters or digits, and **Save** again.